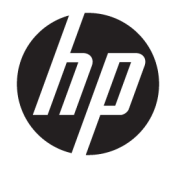

Naudotojo vadovas

#### **SUVESTINĖ**

Šiame vadove pateikiama informacija apie komponentus, tinklo ryšį, energijos vartojimo valdymą, saugą, atsarginių kopijų kūrimą ir kt.

© Copyright 2020 HP Development Company, L.P.

AMD yra bendrovės "Advanced Micro Devices, Inc." prekių ženklas. "USB Type-C" ir USB-C yra bendrovės "USB Implementers Forum" registruotieji prekių ženklai. "DisplayPort™" ir "DisplayPort™" logotipas yra prekių ženklai, priklausantys Vaizdo elektronikos standartų asociacijai (angl. Video Electronics Standards Association, VESA) Jungtinėse Amerikos Valstijose ir kitose šalyse.

Šiame dokumente pateikta informacija gali būti pakeista apie tai iš anksto neįspėjus. HP produktams ir paslaugoms taikomos garantijos nustatytos su tais produktais ir paslaugomis pateikiamuose raštiškuose garantijos dokumentuose. Jokie šiame dokumente esantys teiginiai negali būti laikomi papildoma garantija. HP neprisiima atsakomybės už galimas technines ir redagavimo klaidas ar praleidimus šiame dokumente.

Pirmasis leidimas: 2020 m. spalio mėn.

Dokumento dalies numeris: M11832-E21

#### **Gaminio informacija**

Šiame vadove aprašomos daugelyje gaminių esančios funkcijos. Kai kurių funkcijų jūsų kompiuteryje gali nebūti.

Ne visuose operacinės sistemos "Windows" leidimuose ar versijose veikia visos funkcijos. Kad galėtumėte naudotis visomis "Windows" funkcijomis, gali prireikti atnaujinti arba atskirai įsigyti ir įdiegti aparatinę įrangą, tvarkykles, programinę įrangą arba BIOS naujinį. Žr. [http://www.microsoft.com.](http://www.microsoft.com)

Norėdami pasiekti naujausią vartotojo vadovą, eikite į<http://www.hp.com/support> ir vykdydami nurodymus susiraskite savo gaminį. Tada pasirinkite **Manuals** (Vadovai).

#### **Programinės įrangos naudojimo taisyklės**

Įdiegdami, kopijuodami, atsisiųsdami ar kitaip naudodamiesi bet kuriuo iš anksto šiame kompiuteryje įdiegtu programinės įrangos produktu sutinkate laikytis HP galutinio vartotojo licencinės sutarties (EULA) sąlygų. Jei nesutinkate su šiomis licencijos sąlygomis, vienintelė jūsų teisių gynimo priemonė yra per 14 dienų grąžinti visą nenaudotą gaminį (aparatūrą ir programinę įrangą) į pirkimo vietą, kad atgautumėte visus pinigus pagal pardavėjo išlaidų kompensavimo strategiją.

Jei reikia daugiau informacijos arba norite pateikti prašymą dėl visų už kompiuterį sumokėtų pinigų grąžinimo, kreipkitės į pardavėją.

### **Apie šį vadovą**

Šiame vadove pateikiama pagrindinė informacija apie gaminio naudojimą ir naujovinimą.

- **PERSPĖJIMAS!** Žymi pavojingą situaciją, kurios neišvengus **galima** rimtai susižeisti ar net žūti.
- **ĮSPĖJIMAS:** žymi pavojingą situaciją, kurios neišsprendus, **gali** kilti lengvų ar vidutinio lengvumo sužeidimų pavojus.
- **SVARBU:** žymi informaciją, kuri laikoma svarbia, tačiau nesusijusia su pavojingomis situacijomis (pvz., pranešimus, susijusius su pavojumi sugadinti turimą turtą). Naudotojas įspėjamas, kad griežtai nesilaikant aprašytos procedūros, gali būti prarasti duomenys arba sugadinta aparatūra ir programinė įranga. Taip pat pateikiama svarbi informacija, kuria paaiškinamos sąvokos ar užduočių atlikimo eiga.
- **PASTABA:** pateikiama papildoma informacija, kuria pabrėžiami arba papildomi svarbūs pagrindinio teksto aspektai.
- **PATARIMAS:** pateikiami naudingi patarimai užduočiai atlikti.

# **Turinys**

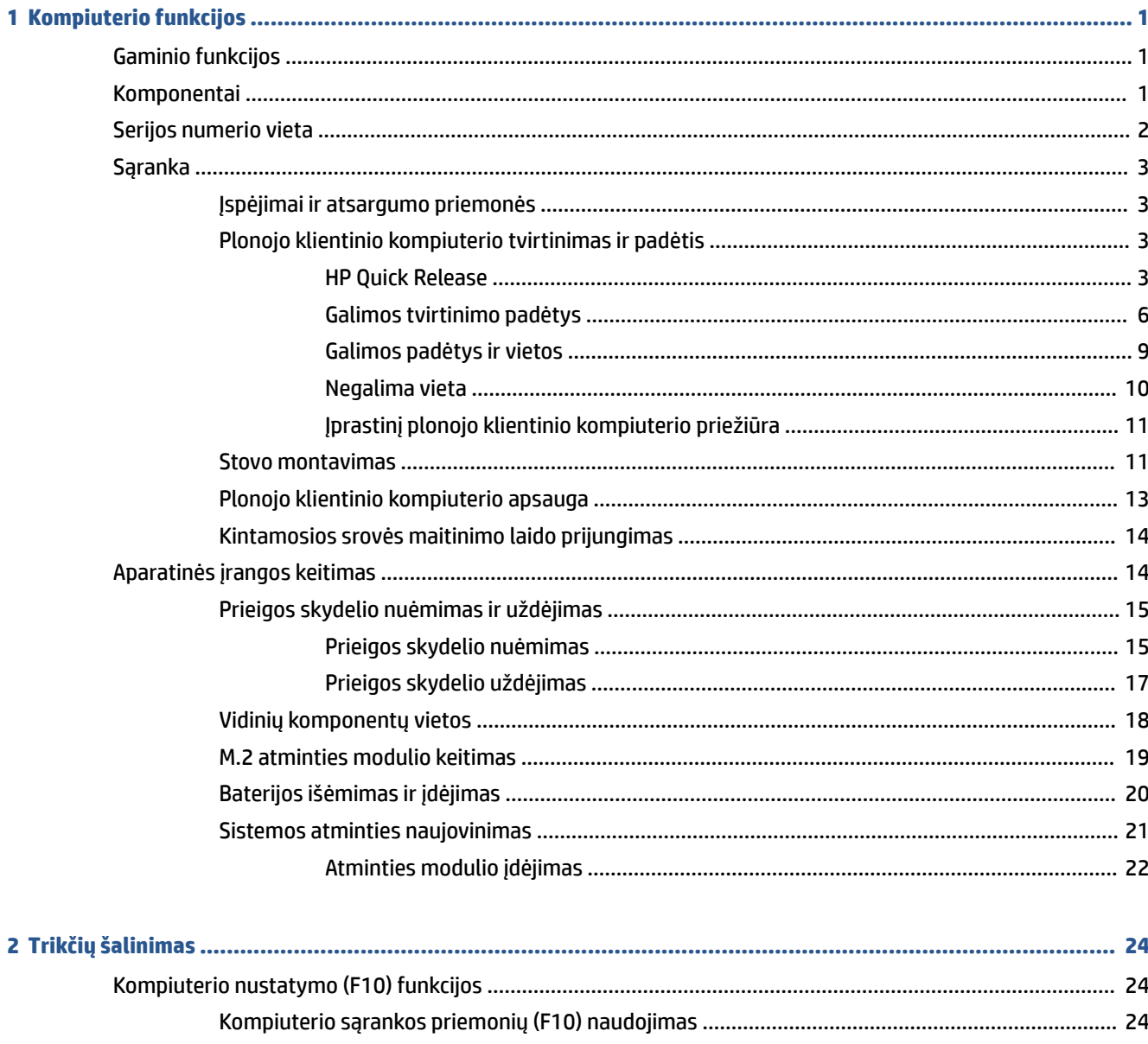

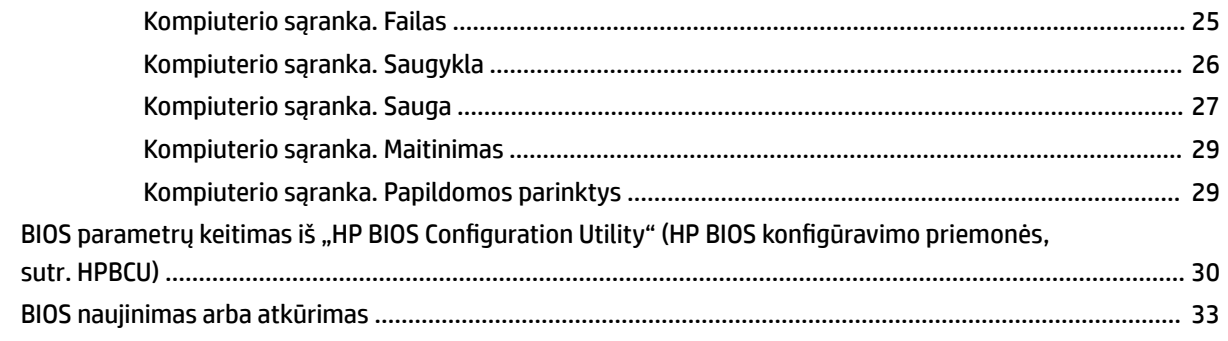

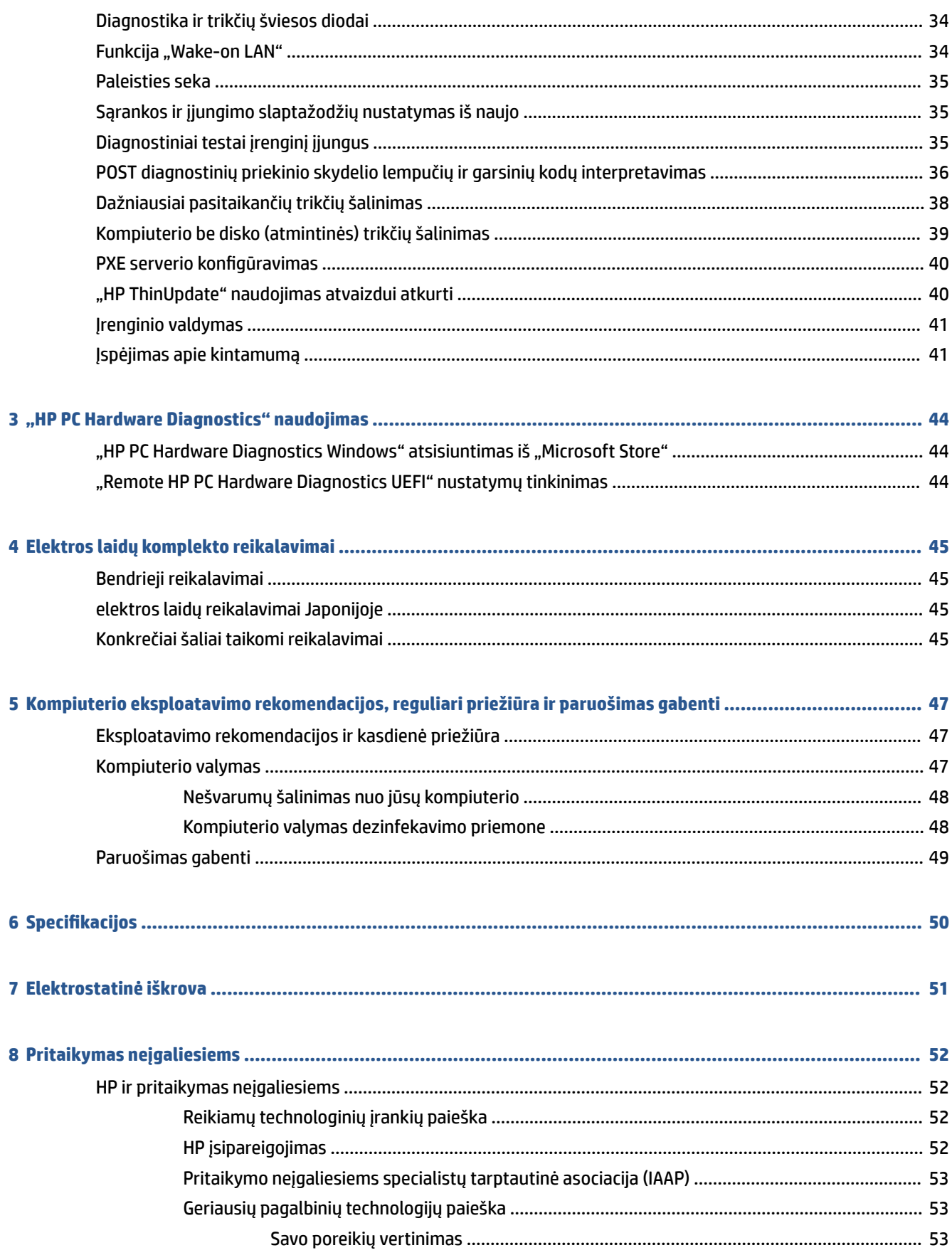

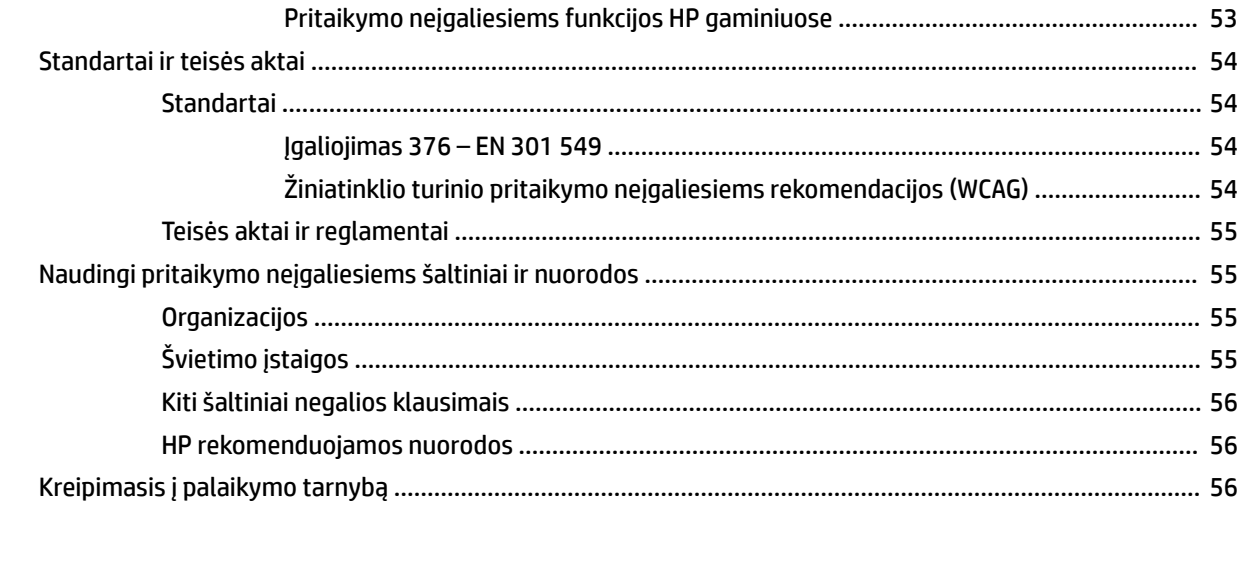

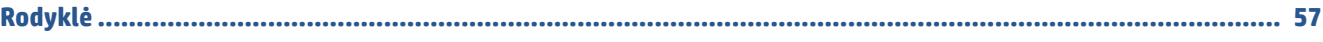

# <span id="page-8-0"></span>**1 Kompiuterio funkcijos**

Šiame skyriuje apžvelgiamos jūsų plonojo klientinio kompiuterio funkcijos.

## **Gaminio funkcijos**

Perskaitykite šį skyrių ir susipažinkite su standartine kompiuterio konfigūracija. Funkcijos gali skirtis priklausomai nuo įsigyto modelio.

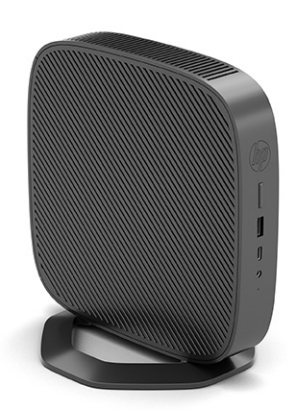

Jei reikia daugiau informacijos apie šiame plonajame klientiniame kompiuteryje įdiegtą aparatinę ir programinę įrangą, eikite adresu<http://www.hp.com/go/quickspecs> ir susiraskite šį plonąjį klientinį kompiuterį.

Jūsų plonajam klientiniam kompiuteriui yra įvairiausių parinkčių. Jei reikia daugiau informacijos apie kai kurias galimas parinktis, eikite adresu <http://www.hp.com> ir susiraskite savo plonąjį klientinį kompiuterį.

## **Komponentai**

Susipažinkite su plonojo klientinio kompiuterio komponentais pasitelkę toliau pateiktą iliustraciją ir lentelę.

<span id="page-9-0"></span>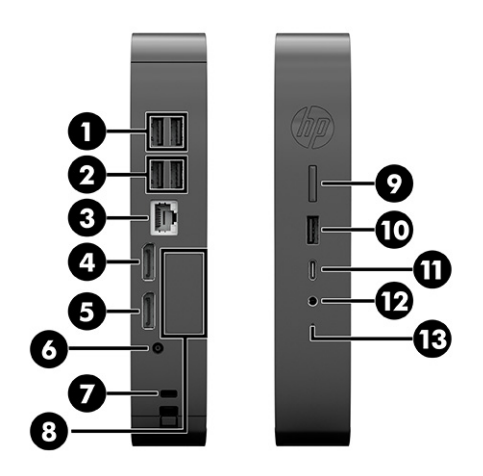

#### **1-1 lentelė Supažindinimas su priekinio skydelio komponentais**

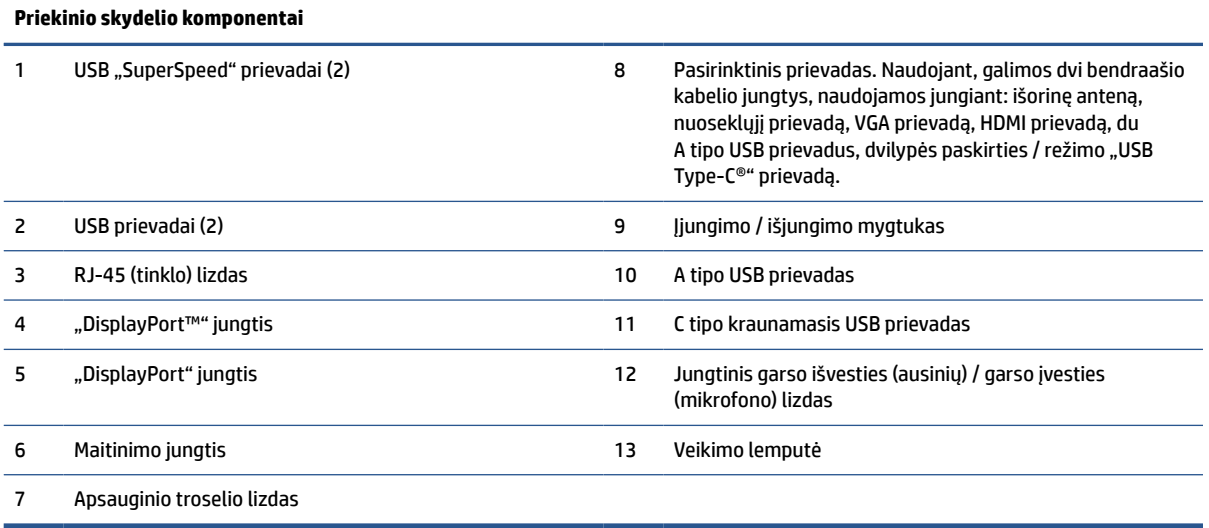

## **Serijos numerio vieta**

Ant jūsų plonojo klientinio kompiuterio nurodytas unikalus serijos numeris, kurio vieta pavaizduota tolesnėse iliustracijose. Turėkite šį numerį po ranka, kai kreipsitės į HP klientų aptarnavimo skyrių pagalbos.

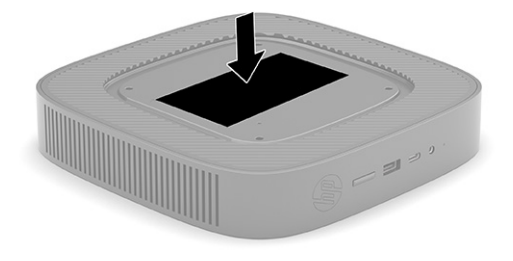

## <span id="page-10-0"></span>**Sąranka**

Tiksliai vykdykite nurodymus ir nustatykite savo plonąjį klientinį kompiuterį.

### **Įspėjimai ir atsargumo priemonės**

Prieš atlikdami atnaujinimus būtinai atidžiai perskaitykite visas šiame vadove pateiktas taikytinas instrukcijas, įspėjimus ir perspėjimus.

**PERSPĖJIMAS!** Kad nesusižeistumėte ir nesugadintumėte įrenginio ištikus elektros smūgiui, prisilietę prie karšto paviršiaus ar įrenginiui užsidegus:

Plonąjį klientinį kompiuterį montuokite tokioje vietoje, kur retai būna vaikų.

Ištraukite plonojo klientinio kompiuterio maitinimo laidą iš kintamosios srovės lizdo ir nelieskite vidinių sistemos komponentų, kol jie neatvėso.

Nejunkite telekomunikacijų arba telefono jungčių į tinklo sąsajos kortelės (NIC) lizdus.

Būtinai visada naudokite kintamosios srovės maitinimo laido įžeminimo kontaktą. Įžeminimo kontaktas yra svarbus saugos elementas.

Kintamosios srovės maitinimo laido kištuką įkiškite į visada lengvai pasiekiamą įžemintą kintamosios srovės lizdą.

Kad išvengtumėte sunkių sužeidimų, perskaitykite Saugaus ir patogaus darbo vadovą. Jame aprašoma, kaip reikėtų įsirengti darbo vietą, kokia turi būti taisyklinga laikysena dirbant su plonuoju klientiniu kompiuteriu, taip pat rašoma apie sveikatą, darbo įpročius ir pateikiama svarbi informacija apie elektros ir mechaninės įrangos saugą. Saugaus ir patogaus darbo vadovą taip pat galite rasti HP svetainėje adresu <http://www.hp.com/ergo>.

**PERSPĖJIMAS!** Viduje yra dalių, kuriomis teka elektra.

Prieš nuimdami įrenginio dėžės dalis, atjunkite įrenginio maitinimą.

Prieš vėl įjungdami įrenginio maitinimą, uždėkite ir pritvirtinkite įrenginio dėžės dalis.

**SVARBU:** Statinis elektros krūvis gali sugadinti plonojo klientinio kompiuterio ar papildomos įrangos elektrinius komponentus. Prieš atlikdami tolesnius veiksmus, iškraukite statinę elektros energiją trumpai paliesdami įžemintą metalinį objektą. Žr. ["Elektrostatinė iškrova"](#page-58-0) 51 puslapyje norėdami sužinoti daugiau informacijos.

Kai plonasis klientinis kompiuteris įjungtas į kintamosios srovės maitinimo šaltinį, sistemos plokštėje visada yra įtampa. Kad vidiniai komponentai nebūtų sugadinti, prieš atidarydami plonąjį klientinį kompiuterį ištraukite kintamosios srovės maitinimo laidą iš maitinimo šaltinio.

**PASTABA:** Iš HP įsigijus pasirinktinį lengvo nuėmimo montavimo laikiklį, šį plonąjį klientinį kompiuterį galima montuoti ant sienos, stalo ar pasukamosios svirties. Jei naudojamas montavimo laikiklis, plonojo klientinio kompiuterio netvirtinkite taip, kad jo įvesčių / išvesčių prievadai būtų nukreipti žemyn.

### **Plonojo klientinio kompiuterio tvirtinimas ir padėtis**

Plonąjį klientinį kompiuterį galite pritvirtinti ir naudoti pakreiptą keliais skirtingais būdais.

**SVARBU:** Kad nesugadintumėte plonojo klientinio kompiuterio, naudokite HP patvirtintą tvirtinimo laikiklį.

#### **HP Quick Release**

Iš HP įsigijus pasirinktinį lengvo nuėmimo montavimo laikiklį, šį plonąjį klientinį kompiuterį galima montuoti ant sienos, stalo ar pasukamosios svirties. Jei naudojamas montavimo laikiklis, plonojo klientinio kompiuterio netvirtinkite taip, kad jo įvesčių / išvesčių prievadai būtų nukreipti žemyn.

Šiame plonajame klientiniame kompiuteryje yra keturi tvirtinimo taškai įrenginio dešinėje pusėje. Šie tvirtinimo taškai atitinka VESA (Vaizdo elektronikos standartų asociacijos) reikalavimus, kurie numato pramoninio standarto tvirtinimo sąsajas plokštiesiems ekranams, pvz., plokštiesiems monitoriams, plokštiesiems ekranams ir plokštiesiems televizoriams. "HP Quick Release" detalė jungiama prie standartinių VESA tvirtinimo taškų, todėl plonąjį klientinį kompiuterį galėsite tvirtinti įvairiose padėtyse.

**PASTABA:** Tvirtindami prie plonojo klientinio kompiuterio naudokite su montavimo laikikliu "HP Quick Release" tiekiamus 10 mm varžtus.

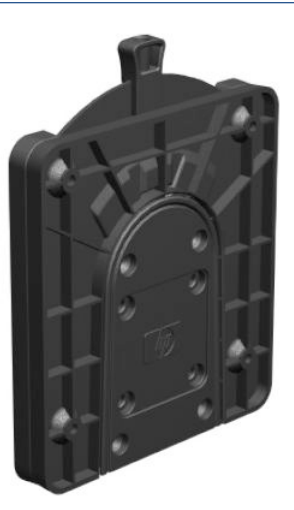

Norėdami naudoti "HP Quick Release" detalę:

- **1.** Plonąjį klientinį kompiuterį paguldykite dešine puse aukštyn, o priekinę pusę su HP logotipu atsukite į save.
- **2.** Ties grioveliu kilstelėkite šoninį dangtelį **(1)** ir nuimkite **(2)** nuo plonojo klientinio kompiuterio.
	- **PASTABA:** Šoninį dangtelį pasilikite, jei kada nors prireiktų.

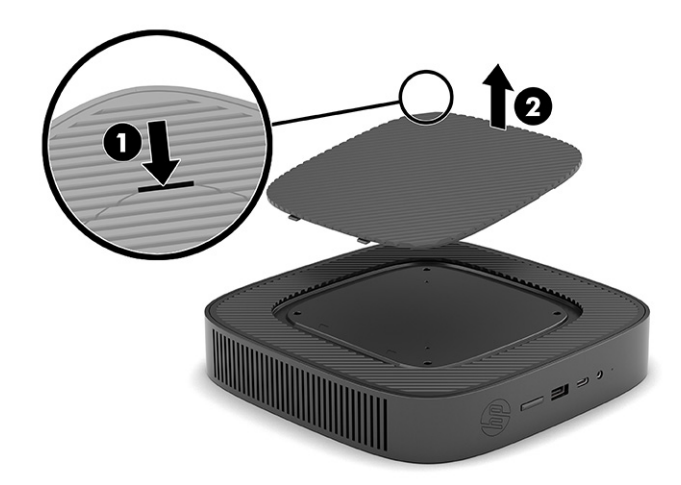

**3.** Įdėkite plonąjį tarpiklį į dešinėje plonojo klientinio kompiuterio pusėje esantį įdubimą.

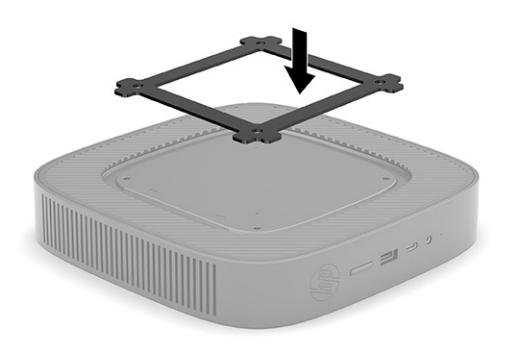

- **PASTABA:** Su plonuoju klientiniu kompiuteriu pateikiami du tarpikliai. Plonesnį tarpiklį naudokite montuodami plonąjį klientinį kompiuterį.
- **4.** Naudodami keturis 10 mm varžtus, gautus kartu su pritvirtinimo įtaiso komplektu, pritvirtinkite vieną "HP Quick Release" laikiklio pusę prie plonojo klientinio kompiuterio, kaip parodyta toliau pateiktoje iliustracijoje.

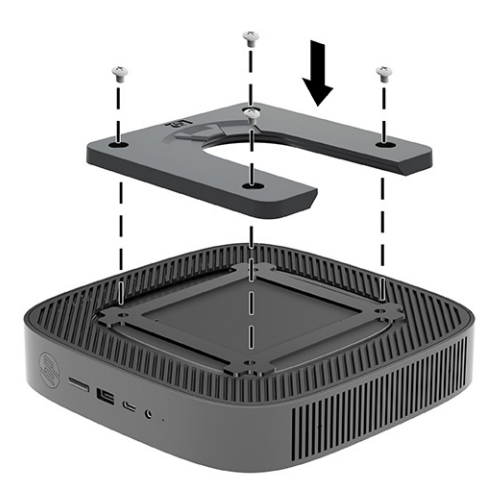

<span id="page-13-0"></span>**5.** Naudodami keturis varžtus, gautus kartu su pritvirtinimo įtaiso komplektu, pritvirtinkite kitą "HP Quick Release" laikiklio pusę prie įrenginio, prie kurio bus tvirtinamas plonasis klientinis kompiuteris. Atlaisvinimo svirtis turi būti nukreipta į viršų.

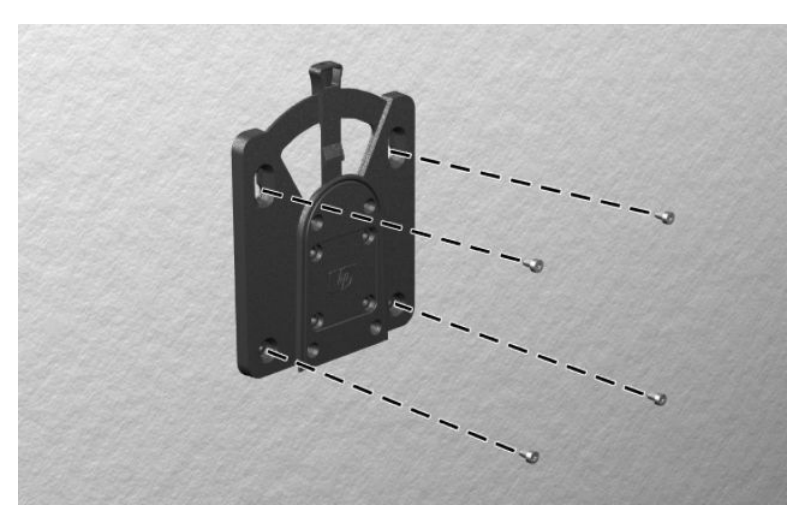

**6.** Tvirtinimo įtaiso dalį, kuri pritvirtinta prie plonojo klientinio kompiuterio **(1)**, užstumkite ant kitos tvirtinimo įtaiso dalies **(2)**, kuri yra pritvirtinta prie įrenginio, ant kurio norite uždėti plonąjį klientinį kompiuterį. Jei pasigirdo spragtelėjimas, reiškia, kad kompiuteris saugiai prisitvirtino.

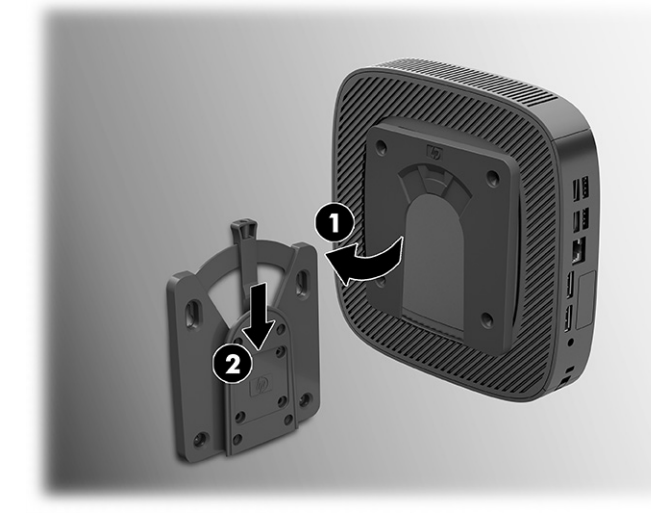

- $\mathbb{Z}$  **SVARBU:** Kad "HP Quick Release" puikiai veiktų, o visi komponentai būtų saugiai prijungti, būtinai tvirtinkite taip, kad ir atlaisvinimo svirtis vienoje laikiklio pusėje, ir apvali anga kitoje pusėje būtų pakreiptos į viršų.
- **PASTABA:** Uždėjus, "HP Quick Release" automatiškai užsifiksuoja reikiamoje padėtyje. Norint plonąjį klientinį kompiuterį nuimti, svirtį tereikia pastumti į vieną pusę.

#### **Galimos tvirtinimo padėtys**

Toliau pateiktuose paveikslėliuose parodytos kelios iš galimų laikiklio tvirtinimo padėčių.

Galinėje monitoriaus dalyje:

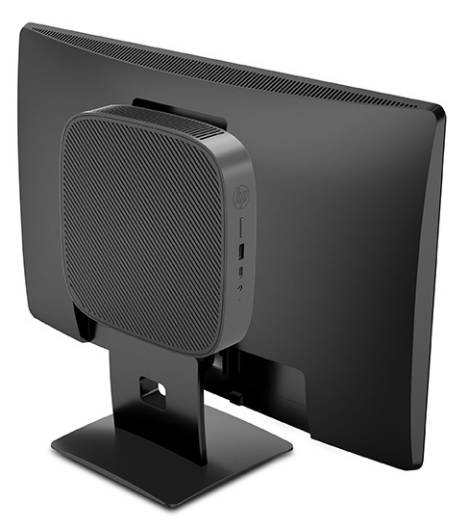

Ant sienos:

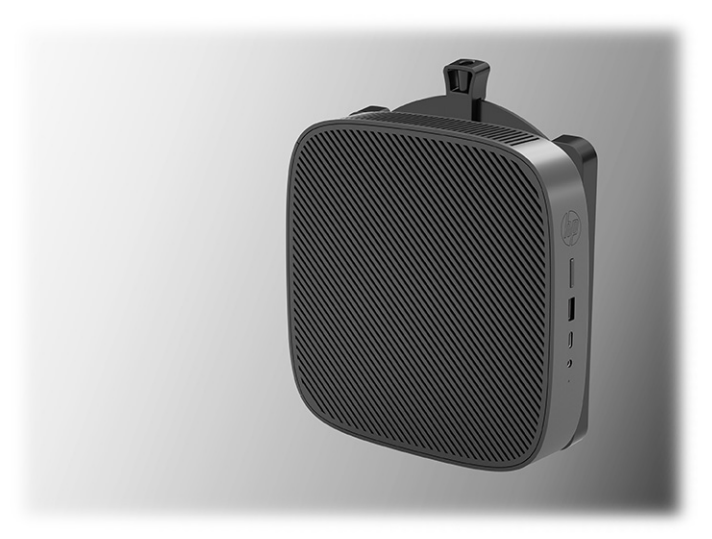

Po darbo stalu:

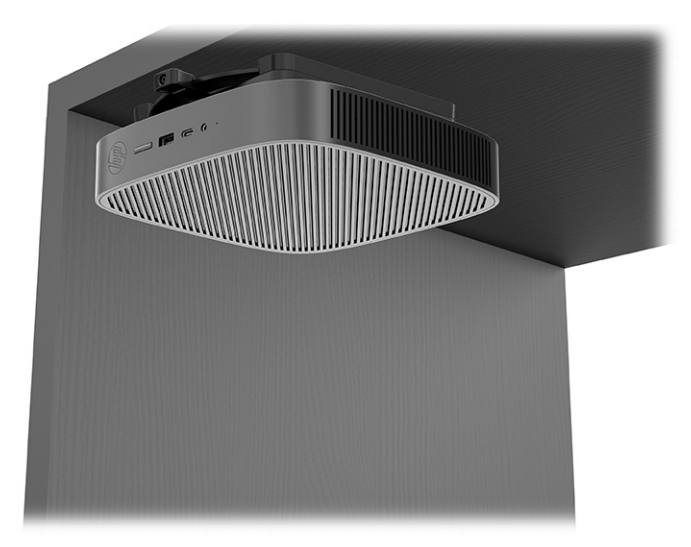

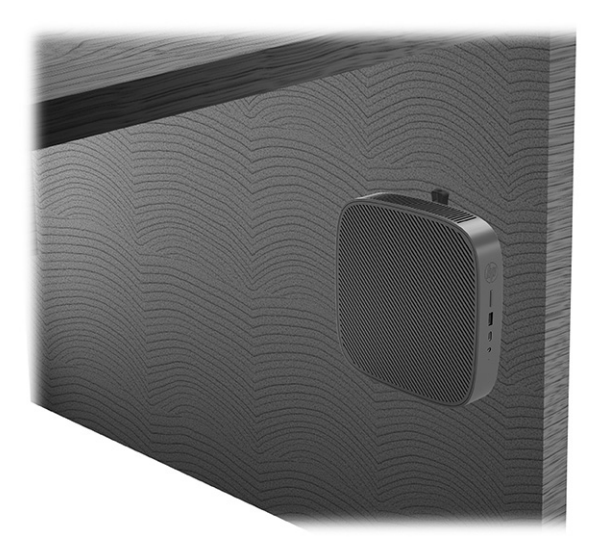

Prie dvigubo VESA® laikiklio:

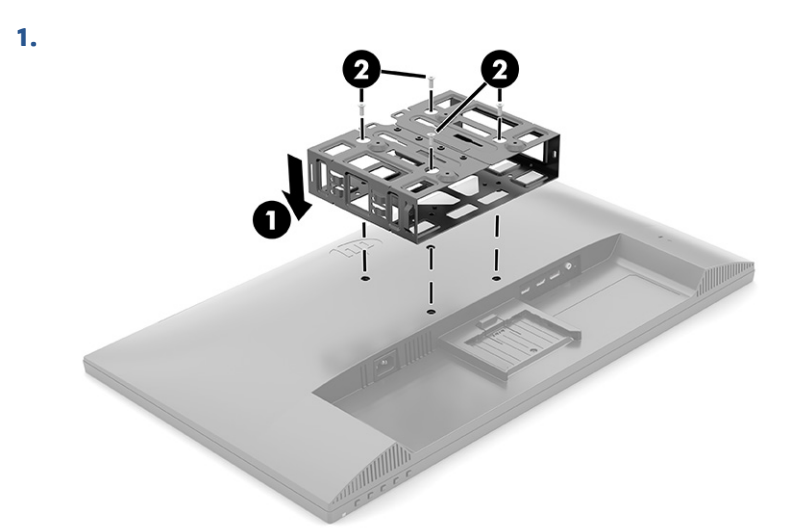

**2.**

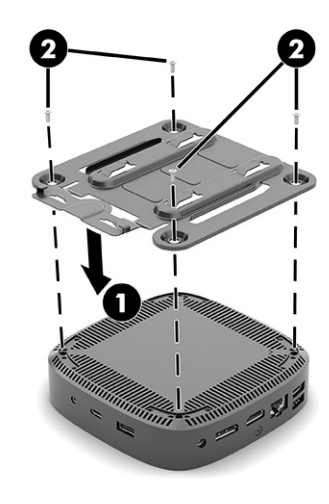

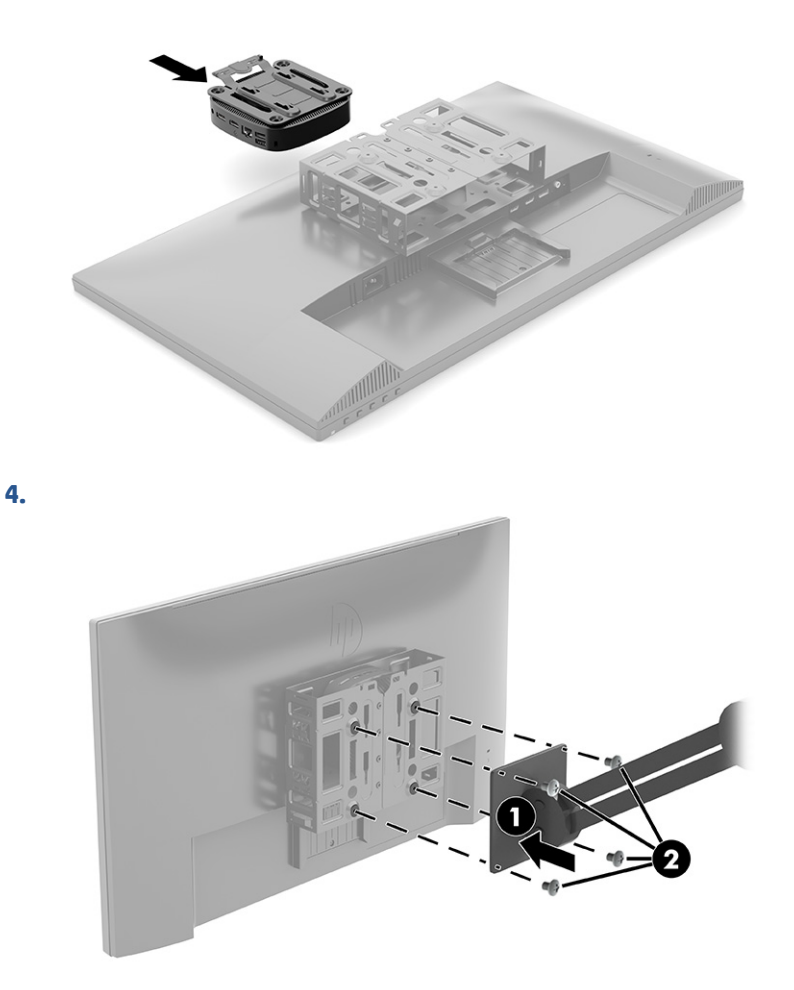

### **Galimos padėtys ir vietos**

<span id="page-16-0"></span>**3.**

Toliau pateiktose iliustracijose pavaizduotos kelios galimos plonojo klientinio kompiuterio padėtys.

**PASTABA:** Kad plonasis klientinis kompiuteris puikiai veiktų, turite atsižvelgti į HP numatytas galimas orientacijos padėtis.

Nebent plonasis klientinis kompiuteris būtų pritvirtintas prie montavimo laikiklio "HP Quick Release", kompiuteriu naudotis galima tik pritvirtinus prie stovo, kad aplink jį cirkuliuotų pakankamai oro.

HP plonąjį klientinį kompiuterį numatė naudoti horizontalioje padėtyje:

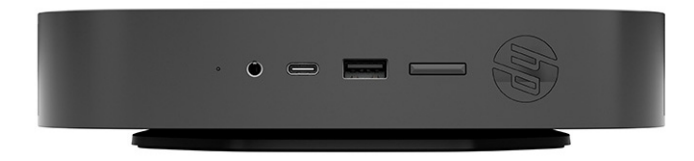

<span id="page-17-0"></span>HP plonąjį klientinį kompiuterį numatė naudoti vertikalioje padėtyje:

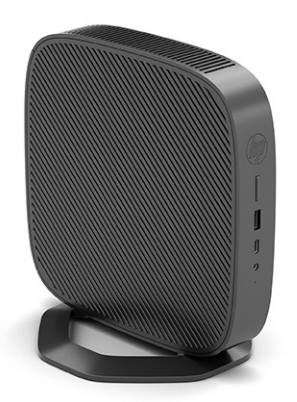

Plonąjį klientinį kompiuterį galima padėti po monitoriaus stovu paliekant bent 2,54 cm (1 in) tarpą:

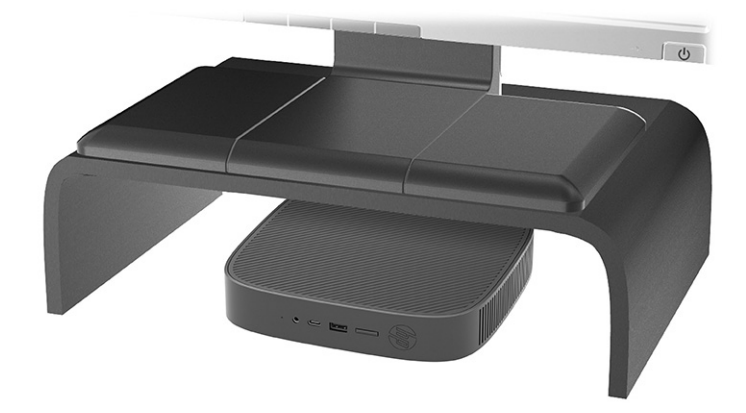

#### **Negalima vieta**

HP plonojo klientinio kompiuterio nenumatė naudoti pastatyto šiose vietose:

**SVARBU:** Jei plonąjį klientinį kompiuterį padėsite netinkamoje vietoje, jis gali neveikti ir (arba) gali būti sugadinti prietaisai.

Plonieji klientiniai kompiuteriai turi būti tinkamai vėdinami, kad būtų pastovi darbinė temperatūra. Neužblokuokite vėdinimo angų.

Plonojo klientinio kompiuterio netvirtinkite taip, kad įvesties / išvesties prievadai būtų nukreipti žemyn.

● Darbo stalo stalčiuje:

<span id="page-18-0"></span>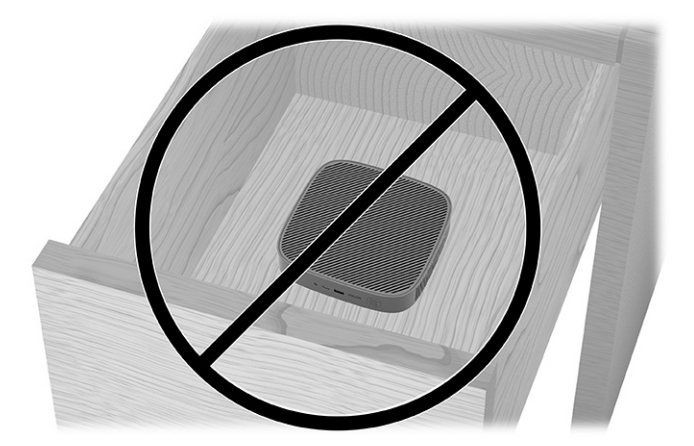

Monitorius ant plonojo klientinio kompiuterio:

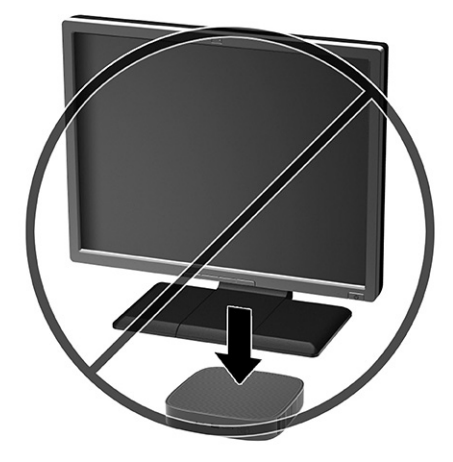

#### **Įprastinį plonojo klientinio kompiuterio priežiūra**

Norėdami tinkamai prižiūrėti plonąjį klientinį kompiuterį, vadovaukitės toliau pateikta informacija.

- Niekada plonojo klientinio kompiuterio nenaudokite, kai nuimtas išorinis skydelis.
- Saugokite plonąjį klientinį kompiuterį nuo didelės drėgmės, tiesioginių saulės spindulių ir itin aukštos ar žemos temperatūros. Informaciją apie rekomenduojamą temperatūrą ir drėgnumo lygį rasite tinklalapyje [http://www.hp.com/go/quickspecs.](http://www.hp.com/go/quickspecs)
- Skysčius laikykite atokiau nuo plonojo klientinio kompiuterio ir klaviatūros.
- Prireikus plonąjį klientinį kompiuterį išjunkite ir nuvalykite jo išorę švelnia sudrėkinta šluoste. Naudojant valymo priemones gali pakisti paviršiaus spalva arba paviršius gali būti sugadintas.

### **Stovo montavimas**

Plonuoju klientiniu kompiuteriu, pritvirtintu prie kartu su kompiuteriu parduodamo stovo, galima naudotis vertikalioje arba horizontalioje padėtyje.

**SVARBU:** Nebent plonasis klientinis kompiuteris būtų pritvirtintas prie montavimo laikiklio "HP Quick Release", kompiuteriu naudotis galima tik pritvirtinus j: prie stovo, kad aplink plonąjį klientinį kompiuterį cirkuliuotų pakankamai oro.

- **1.** Išimkite ar atjunkite visus saugos įrenginius, trukdančius atidaryti plonąjį klientinį kompiuterį.
- **2.** Iš plonojo klientinio kompiuterio išimkite visas keičiamąsias laikmenas, pvz., USB atmintukus.
- **3.** Tinkamai išjunkite plonąjį klientinį kompiuterį per operacinę sistemą, tada išjunkite visus išorinius įrenginius.
- **4.** Ištraukite kintamosios srovės maitinimo laidą iš kintamosios srovės lizdo ir atjunkite visus išorinius įrenginius.
- **5. Vertikali padėtis:** Pritvirtinkite stovą prie apatinės plonojo klientinio kompiuterio dalies.
	- **1.** Plonąjį klientinį kompiuterį apverskite dugnu aukštyn ir plonojo klientinio kompiuterio apatinėje dalyje esančiose grotelėse susiraskite dvi varžtų skylutes.
	- **2.** Laikydami stovą virš apatinės plonojo klientinio kompiuterio dalies **(1)**, sulygiuokite stove esančius fiksuojamuosius varžtus su varžtų skylutėmis plonajame klientiniame kompiuteryje.
	- **3.** Stipriai priveržkite fiksuojamuosius varžtus **(2)**.

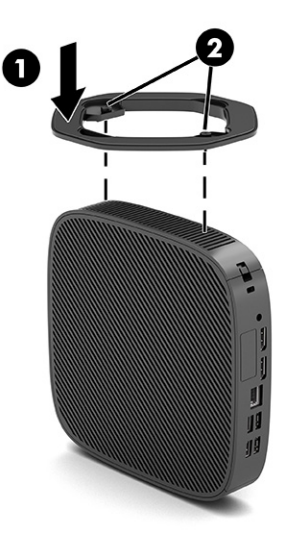

- **6. Horizontali padėtis:** Pritvirtinkite stovą prie dešiniosios plonojo klientinio kompiuterio pusės.
	- Plonąjį klientinį kompiuterį paguldykite dešine puse aukštyn, o priekinę pusę su HP logotipu atsukite į save.

Ties grioveliu kilstelėkite šoninį dangtelį **(1)** ir nuimkite **(2)** nuo plonojo klientinio kompiuterio.

**PASTABA:** Šoninį dangtelį pasilikite, jei kada nors prireiktų.

<span id="page-20-0"></span>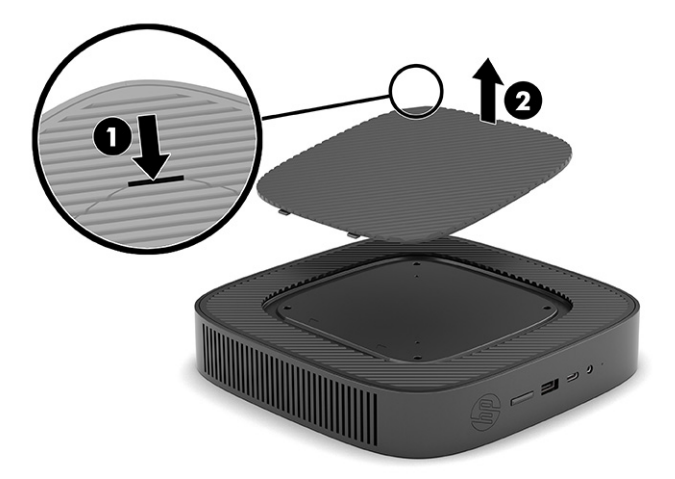

Plonąjį klientinį kompiuterį paguldykite dešiniąja puse į viršų ir plonojo klientinio kompiuterio dešinėje pusėje esančiose grotelėse susiraskite dvi varžtų skylutes.

Laikydami stovą virš šoninės plonojo klientinio kompiuterio dalies **(1)**, sulygiuokite stove esančius fiksuojamuosius varžtus su varžtų skylutėmis plonajame klientiniame kompiuteryje **(2)**.

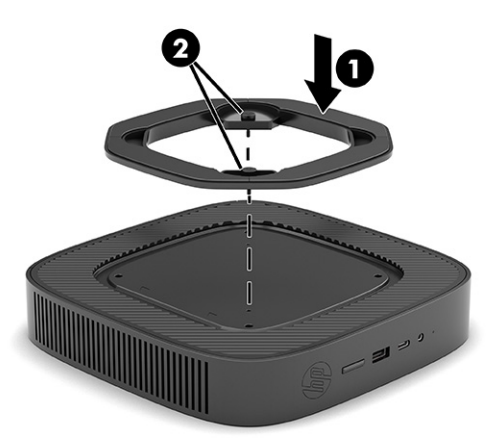

Stipriai priveržkite fiksuojamuosius varžtus.

- **7.** Prijunkite kintamosios srovės maitinimo laidą ir įjunkite plonąjį klientinį kompiuterį.
	- **PASTABA:** Kompiuterį padėkite taip, kad iš visų pusių tarp plonojo klientinio kompiuterio ir kitų šalia esančių daiktų būtų bent 10,2 cm (4 col.) tarpas.
- **8.** Užfiksuokite visus saugos įrenginius, kurie buvo atkabinti nuimant plonojo klientinio kompiuterio dangtelį ar prieigos skydelį.

### **Plonojo klientinio kompiuterio apsauga**

Prie jūsų plonojo klientinio kompiuterio galima pritvirtinti apsauginį troselį. Pritvirtinus apsauginį troselį, plonojo klientinio kompiuterio be leidimo niekas negalės paimti, taip pat bus užkirsta prieiga prie saugos skyriaus.

Norėdami užsisakyti šį variantą, apsilankykite HP svetainėje adresu <http://www.hp.com>ir susiraskite savo plonojo klientinio kompiuterio modelį.

- <span id="page-21-0"></span>**1.** Galiniame skydelyje suraskite apsauginio troselio lizdus.
- **2.** Įkiškite apsauginio troselio užraktą į lizdą **(1)** ir užrakinkite raktu **(2)**.
- **PASTABA:** Apsauginis troselis yra atbaidymo priemonė, todėl ją naudojant nėra garantijos, kad kompiuteris nebus sugadintas arba pavogtas.

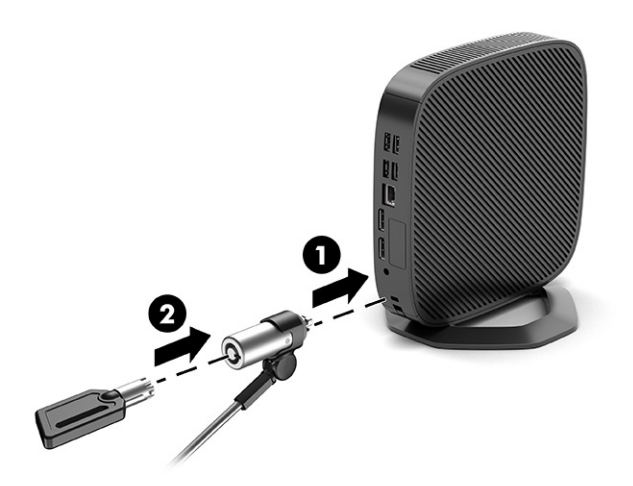

### **Kintamosios srovės maitinimo laido prijungimas**

Maitinimo kabelį prijunkite prie kompiuterio vadovaudamiesi šiomis instrukcijomis:

- **1.** Prijunkite maitinimo adapterį prie plonojo klientinio kompiuterio **(1)**.
- **2.** Prijunkite maitinimo laidą prie maitinimo adapterio **(2)**.
- **3.** Įkiškite maitinimo laidą į kintamosios srovės lizdą **(3)**.

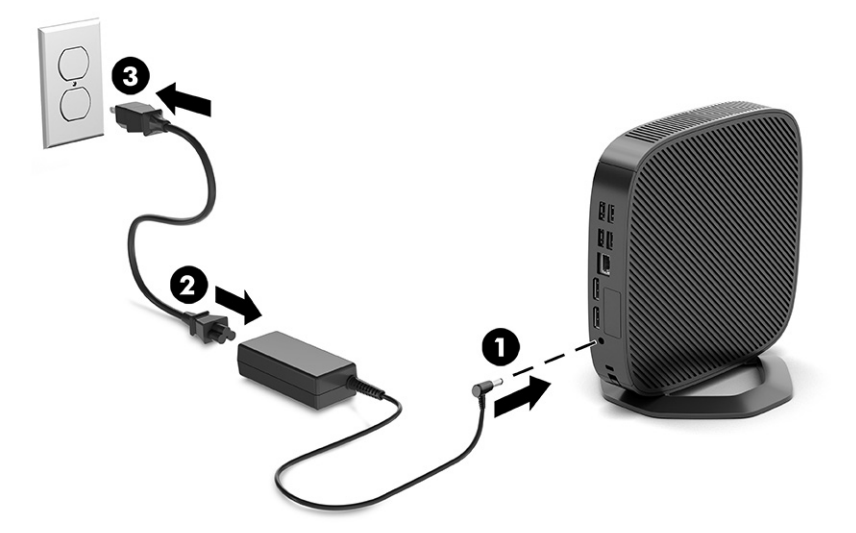

## **Aparatinės įrangos keitimas**

Galite pakeisti arba įdėti tam tikrą plonojo klientinio kompiuterio aparatinę įrangą.

### <span id="page-22-0"></span>**Prieigos skydelio nuėmimas ir uždėjimas**

Norėdami pakeisti arba atnaujinti vidinius komponentus, nuimkite prieigos skydelį.

#### **Prieigos skydelio nuėmimas**

Norėdami nuimti prieigos skydelį, atlikite toliau nurodytus veiksmus.

**PERSPĖJIMAS!** Prieš nuimdami prieigos skydelį patikrinkite, ar plonasis klientinis kompiuteris išjungtas, o kintamosios srovės maitinimo laidas ištrauktas iš kintamosios srovės lizdo.

Kaip nuimti prieigos skydelį.

- **1.** Išimkite ar atjunkite visus saugos įrenginius, trukdančius atidaryti plonąjį klientinį kompiuterį.
- **2.** Iš plonojo klientinio kompiuterio išimkite visas keičiamąsias laikmenas, pvz., USB atmintukus.
- **3.** Tinkamai išjunkite plonąjį klientinį kompiuterį per operacinę sistemą, tada išjunkite visus išorinius įrenginius.
- **4.** Ištraukite kintamosios srovės maitinimo laidą iš kintamosios srovės lizdo ir atjunkite visus išorinius įrenginius.
- **ĮSPĖJIMAS:** Jei sistema įjungta į veikiantį kintamosios srovės lizdą, sistemos plokštėje visada yra įtampa, nepriklausomai nuo to, ar kompiuteris įjungtas, ar išjungtas. Kad plonojo klientinio kompiuterio vidiniai komponentai nebūtų sugadinti, atjunkite kintamosios srovės maitinimo laidą.
- **5.** Nuimkite stovą nuo plonojo klientinio kompiuterio.
	- **1.** Plonąjį klientinį kompiuterį apverskite dugnu aukštyn ir plonojo klientinio kompiuterio apatinėje dalyje esančiose grotelėse susiraskite dvi varžtų skylutes.

**2.** Atsukite fiksuojamuosius varžtus, kad atlaisvintumėte stovą **(1)** ir nutraukite stovą nuo plonojo klientinio kompiuterio **(2)**.

#### **Vertikali padėtis**

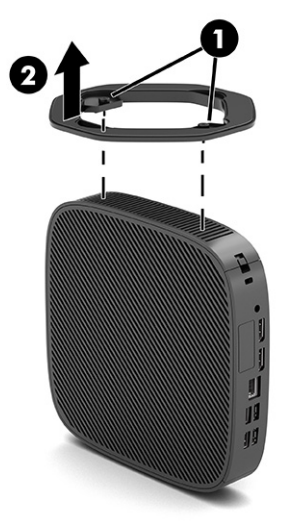

**Horizontali padėtis**

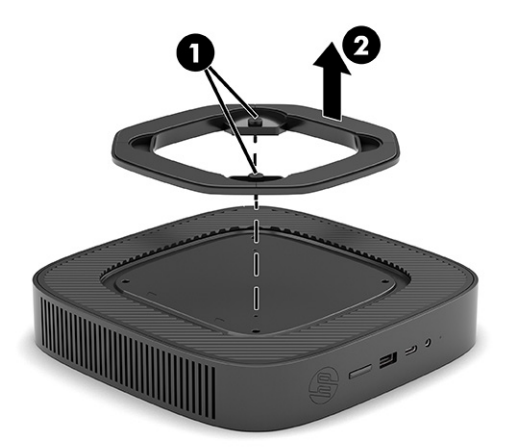

- **6.** Paguldykite įrenginį ant tvirto paviršiaus kaire puse į viršų.
- **7.** Atlaisvinkite dešinėje galinio įvesčių / išvesčių skydelio pusėje esantį fiksatorių **(1)**, pasukite įvesčių / išvesčių skydelį **(2)** į kairę ir nuimkite nuo plonojo klientinio kompiuterio.

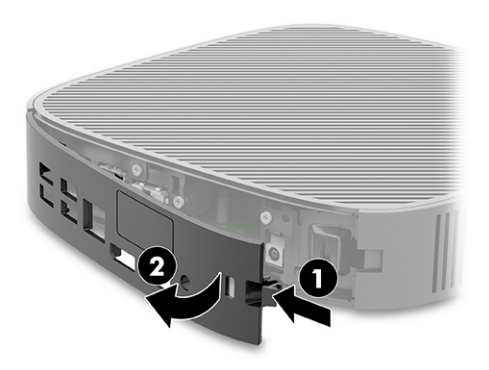

- <span id="page-24-0"></span>**8.** Išsukite varžtą, kuriuo prieigos skydelis pritvirtintas prie korpuso **(1)**.
- **9.** Sukdami kilstelėkite prieigos skydelį į viršų ir nuimkite nuo plonojo klientinio kompiuterio **(2)**.

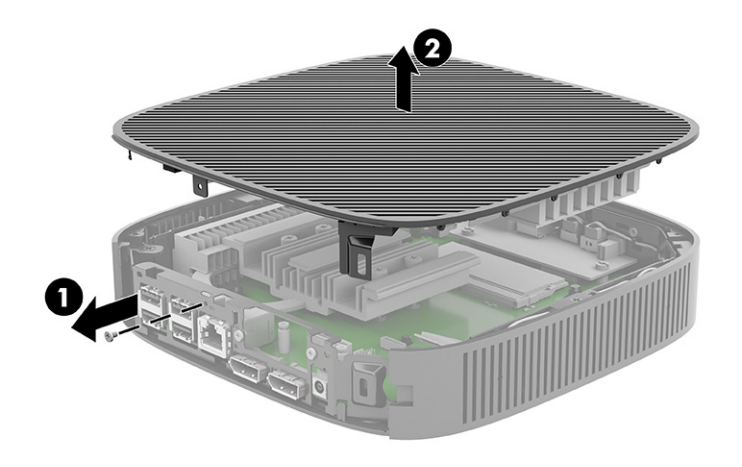

### **Prieigos skydelio uždėjimas**

Norėdami uždėti prieigos skydelį, atlikite toliau nurodytus veiksmus.

Kaip uždėti prieigos skydelį.

**1.** Įstatykite ir sukdami uždėkite prieigos skydelį ant korpuso **(1)**, o paskui įsukite varžtą **(2)**.

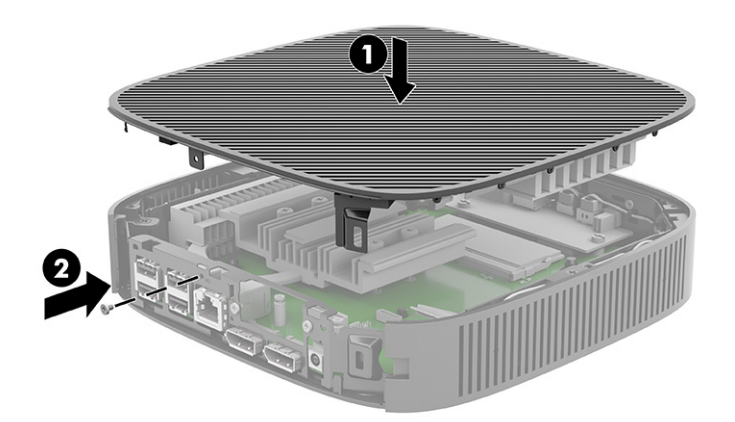

<span id="page-25-0"></span>**2.** Kairėje galinio įvesčių / išvesčių skydelio pusėje esančius kabliukus **(1)** įstatykite į kairę galinės korpuso dalies pusę, pasukite dešiniąją pusę **(2)** į korpusą ir užspauskite ant korpuso, kad užsifiksuotų.

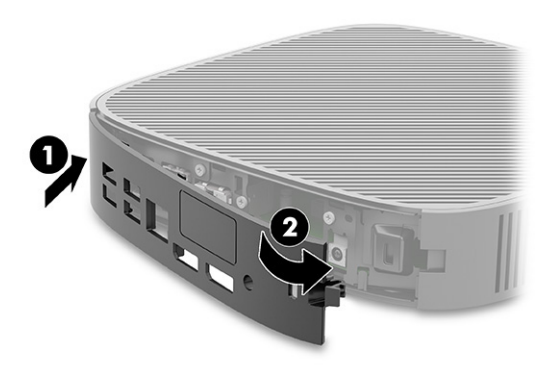

- **3.** Uždėkite plonojo klientinio kompiuterio stovą.
- **4.** Prijunkite kintamosios srovės maitinimo laidą ir įjunkite plonąjį klientinį kompiuterį.
- **5.** Prijunkite visus saugos įrenginius, kurie buvo atjungti nuimant plonojo klientinio kompiuterio prieigos skydelį.

### **Vidinių komponentų vietos**

Pasitelkę toliau pateiktą iliustraciją ir lentelę, susipažinkite su plonojo klientinio kompiuterio vidiniais komponentais.

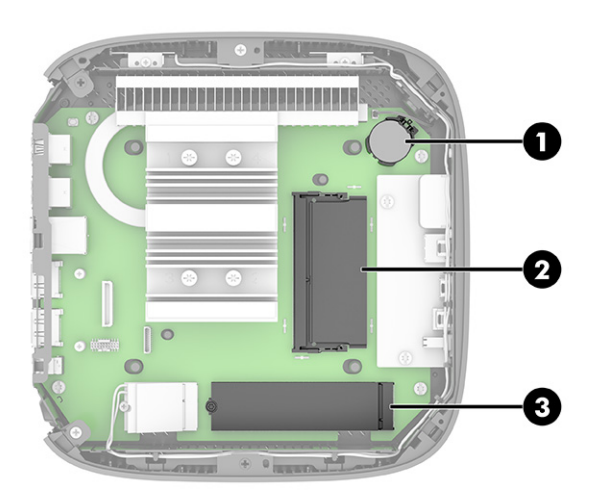

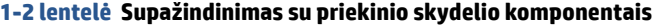

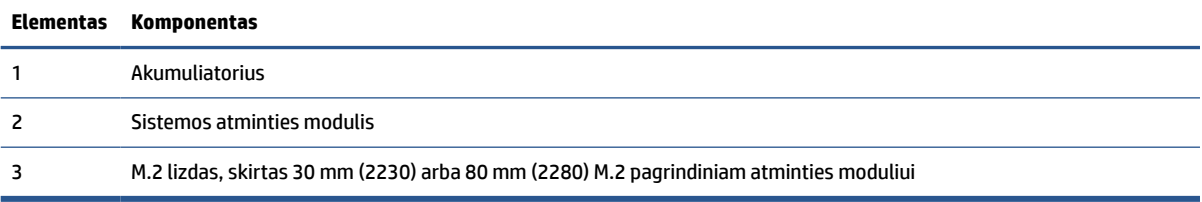

### <span id="page-26-0"></span>**M.2 atminties modulio keitimas**

Į plonąjį klientinį kompiuterį galite įdėti 30 mm (2230) arba 80 mm (2280) M.2 pagrindinį atminties modulį. Norėdami pakeisti M.2 atminties modulį, atlikite toliau nurodytus veiksmus.

Norėdami pakeisti M.2 atminties modulį:

**1.** Nuimkite plonojo klientinio kompiuterio prieigos skydelį. Žr. [Prieigos skydelio nuėmimas](#page-22-0) 15 puslapyje.

**PERSPĖJIMAS!** Kad nenusidegintumėte, nelieskite neatvėsusių vidinių sistemos komponentų.

- **2.** Sistemos plokštėje susiraskite M.2 lizdą. Žr. [Vidinių komponentų vietos](#page-25-0) 18 puslapyje.
- **3.** Atlaisvinkite varžtą, kuriuo priveržtas atminties modulis, kol bus galima pakelti jo galą.
- **4.** Ištraukite atminties modulį iš lizdo.

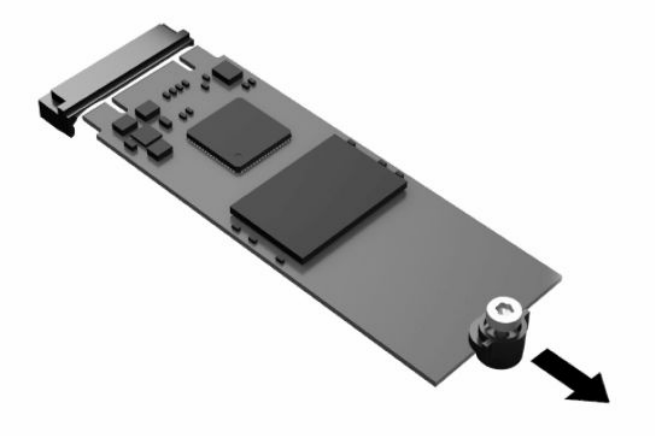

**5.** Nuo atminties modulio nuimkite visą varžto komplektą ir įdėkite į naująjį atminties modulį.

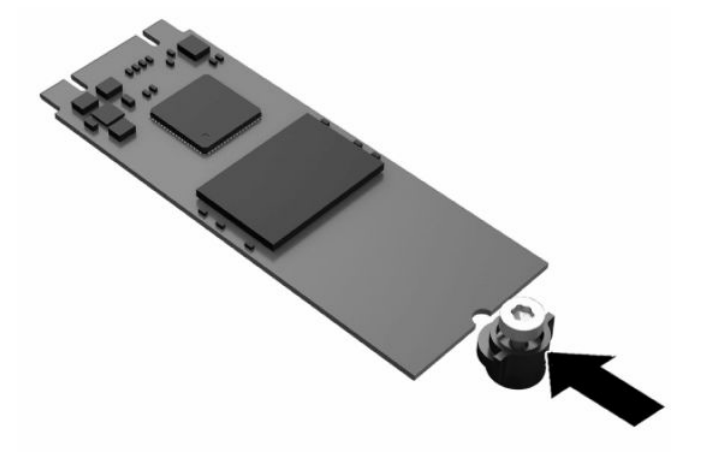

- <span id="page-27-0"></span>**6.** Įstumkite naująjį atminties modulį į sistemos plokštės M.2 lizdą ir tvirtai spauskite modulio jungtis į lizdą.
	- **PASTABA:** Atminties modulį įdėti galima tik vienu būdu.

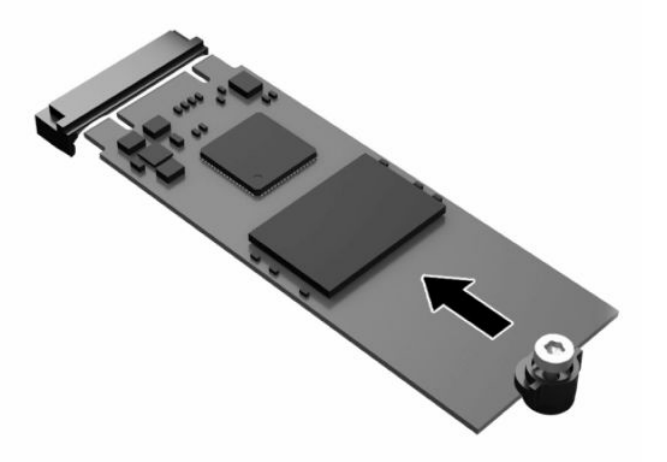

**7.** Atminties modulį paspauskite žemyn ir priverždami varžtą atsuktuvu pritvirtinkite modulį prie sistemos plokštės.

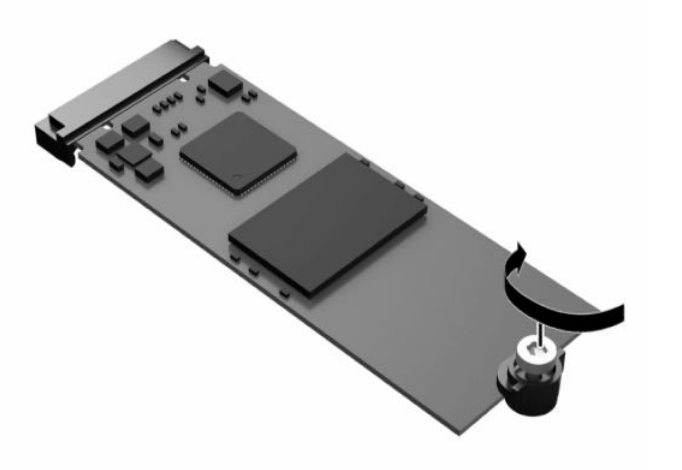

**8.** Vėl uždėkite prieigos skydelį. Žr. [Prieigos skydelio uždėjimas](#page-24-0) 17 puslapyje.

### **Baterijos išėmimas ir įdėjimas**

Norėdami išimti ir pakeisti bateriją, atlikite toliau nurodytus veiksmus.

**PERSPĖJIMAS!** Prieš nuimdami prieigos skydelį patikrinkite, ar plonasis klientinis kompiuteris išjungtas, o kintamosios srovės maitinimo laidas ištrauktas iš kintamosios srovės lizdo.

Kaip išimti bateriją ir įdėti naują:

**1.** Nuimkite plonojo klientinio kompiuterio prieigos skydelį. Žr. [Prieigos skydelio nuėmimas](#page-22-0) 15 puslapyje.

**PERSPĖJIMAS!** Kad nenusidegintumėte, nelieskite neatvėsusių vidinių sistemos komponentų.

**2.** Sistemos plokštėje raskite bateriją. Žr. [Vidinių komponentų vietos](#page-25-0) 18 puslapyje.

- <span id="page-28-0"></span>**3.** Jei norite išimti bateriją iš laikiklio, suspauskite metalinius gnybtus, esančius virš vieno baterijos krašto. Kai baterija iššoks, ištraukite ją **(1)**.
- **4.** Jei norite įdėti naują bateriją, teigiama puse aukštyn įkiškite vieną naujos baterijos kraštą po laikiklio krašteliu. Paspauskite kitą kraštą žemyn, kol gnybtai spragtelės virš kito baterijos krašto **(2)**.

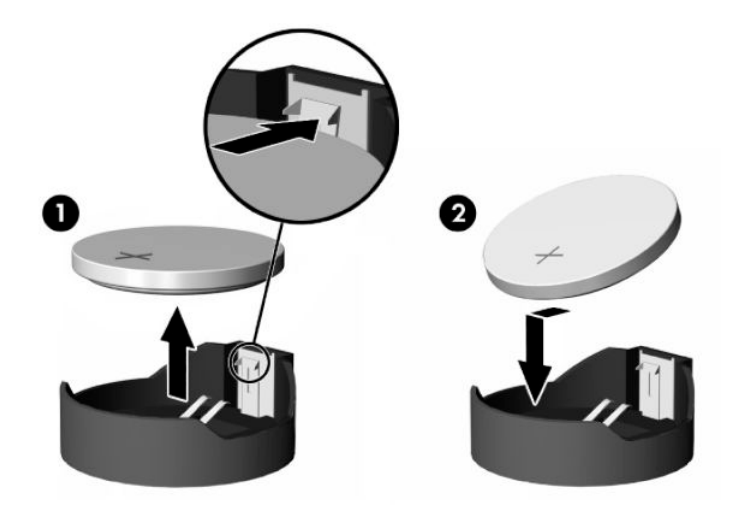

**5.** Vėl uždėkite prieigos skydelį. Žr. [Prieigos skydelio uždėjimas](#page-24-0) 17 puslapyje.

HP ragina klientus išmetamą elektroninę aparatūrą, originalias HP spausdinimo kasetes ir įkraunamus akumuliatorius pristatyti perdirbimui. Jei reikia daugiau informacijos apie perdirbimo programas, eikite į <http://www.hp.com> ir ieškokite skilties "Recycle" (perdirbimas).

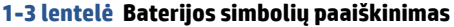

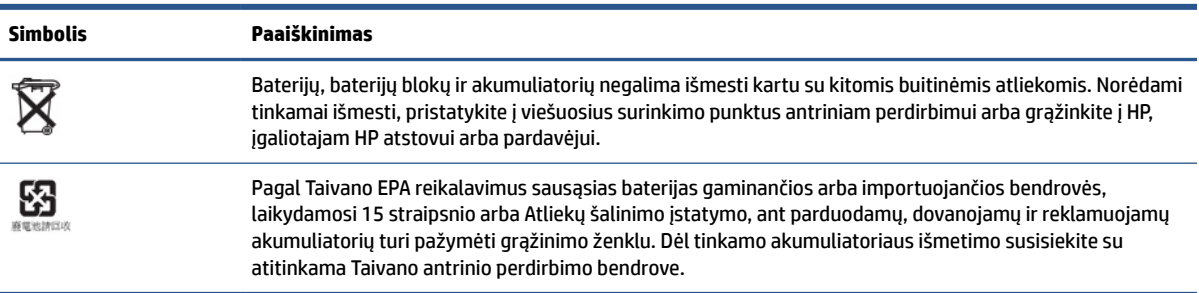

### **Sistemos atminties naujovinimas**

Sistemos plokštės atminties lizde įstatytas vienas atminties modulis. Norėdami turėti didžiausią palaikomą atmintį, į atminties lizdą galite įstatyti iki 16 GB atminties modulį.

Sistema tinkamai veiks, kai atminties modulis atitiks šiuos reikalavimus:

- pramonės standarto 260 kontaktų mažų matmenų modulis DIMM (SODIMM);
- nebuferizuoti ir be ECC, PC4-19200, DDR4-2400 MHz;
- 1,2 volto DDR4-SDRAM atminties modulis.

Plonasis klientinis kompiuteris palaiko:

- vienos eilės ir dviejų eilių modulius;
- vienpusius ir dvipusius atminties modulius;

<span id="page-29-0"></span>Didesnio greičio modulis DDR4 SODIMM iš tikrųjų veiks didžiausiu 2400 MHz sistemos atminties greičiu.

**PASTABA:** Sistema negali gerai veikti, jei įdiegti nepalaikomi atminties moduliai.

#### **Atminties modulio įdėjimas**

Norėdami įdėti atminties modulį, atlikite toliau nurodytus veiksmus.

**SVARBU:** Prieš įdėdami ar išimdami atminties modulį turite atjungti maitinimo laidą ir palaukti maždaug 30 sekundžių, kad sistemoje nebebūtų įtampos. Jei plonasis klientinis kompiuteris įjungtas į veikiantį kintamosios srovės lizdą, atminties modulyje yra įtampa, nepriklausomai nuo to, ar kompiuteris įjungtas, ar išjungtas. Jei įdedant ar išimant atminties modulį yra įtampa, atminties modulis arba sistemos plokštė gali būti nepataisomai sugadinti.

Atminties modulio lizde yra paauksuoti metaliniai kontaktai. Atnaujinant atmintį svarbu naudoti atminties modulį su paauksuotais metaliniais kontaktais, nes jie apsaugo nuo korozijos arba oksidacijos, kylančios dėl nesuderinamų metalų kontakto.

Statinė elektros energija gali sugadinti plonojo klientinio kompiuterio elektroninius komponentus. Prieš atlikdami tolesnius veiksmus, iškraukite statinę elektros energiją trumpai paliesdami įžemintą metalinį objektą. Daugiau informacijos rasite ["Elektrostatinė iškrova"](#page-58-0) 51 puslapyje.

Imdami atminties modulį rankomis stenkitės neliesti kontaktų. Kitaip galite sugadinti modulį.

Norėdami įdėti atminties modulį:

**1.** Nuimkite plonojo klientinio kompiuterio prieigos skydelį. Žr. [Prieigos skydelio nuėmimas](#page-22-0) 15 puslapyje.

**PERSPĖJIMAS!** Kad nenusidegintumėte, nelieskite neatvėsusių vidinių sistemos komponentų.

- **2.** Sistemos plokštėje susiraskite atminties modulį. Žr. [Vidinių komponentų vietos](#page-25-0) 18 puslapyje.
- **3.** Norėdami išimti atminties modulį, pastumkite jo šonuose esančius skląsčius į išorę **(1)**, pasukite modulį į viršų ir paskui išimkite iš lizdo **(2)**.

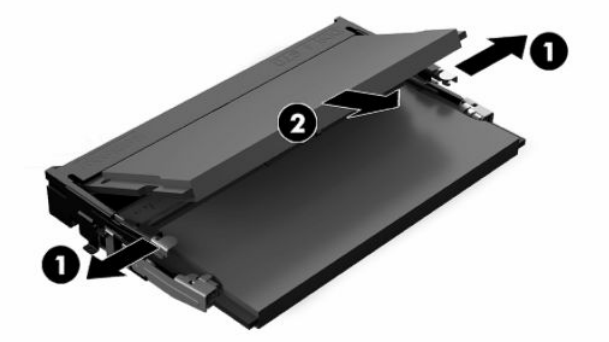

- **4.** Įstumkite naująjį atminties modulį **(1)** į lizdą maždaug 30° kampu ir paskui paspauskite atminties modulį **(2)**, kad skląsčiai tinkamai užsifiksuotų.
- **<sup>2</sup> PASTABA:** Atminties modulį įdėti galima tik vienu būdu. Atitaikykite griovelį atminties modulyje su iškyša atminties modulio lizde.

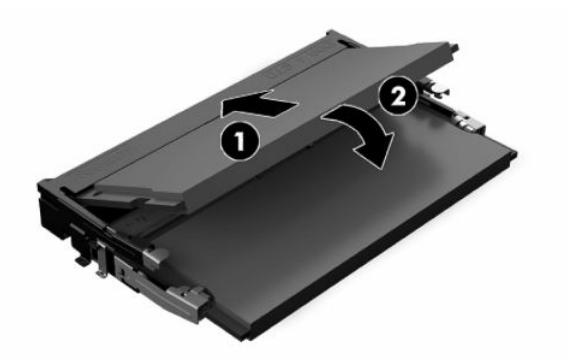

**5.** Vėl uždėkite prieigos skydelį. Žr. [Prieigos skydelio uždėjimas](#page-24-0) 17 puslapyje.

Plonasis klientinis kompiuteris įjungtas automatiškai atpažįsta naująją atmintį.

# <span id="page-31-0"></span>**2 Trikčių šalinimas**

Šiame skyriuje pateikta informacija apie tai, kaip pašalinti plonojo klientinio kompiuterio triktis.

## **Kompiuterio nustatymo (F10) funkcijos**

Toliau pateikta informacija apie kompiuterio sąrankos programą.

Kompiuterio sąranką (F10) naudokite toliau nurodytoms užduotims.

- Norėdami pakeisti numatytąsias nuostatas arba atkurti numatytąsias nustatymų reikšmes.
- Sistemos datai ir laikui nustatyti.
- Sistemos konfigūracijai, įskaitant procesoriaus, grafikos, atminties, garso, laikmenų, ryšių ir įvesties įrenginių parametrus, nustatyti, peržiūrėti, keisti arba patikrinti.
- Įkraunamų įrenginių, pvz., puslaidininkinių diskų arba USB atmintukų, įkrovimo tvarkai keisti.
- Pasirinkite "POST Messages Enabled" arba "Disabled" (pranešimų siuntimas įjungtas arba išjungtas), kad galėtumėte pakeisti "Power-On Self-Test" (jjungimo savarankišką testą, POST) pranešimų rodymo būseną. Pasirinkus "POST Messages Disabled" (išjungtas pranešimų siuntimas) daugelis tokių POST pranešimų, kaip atminties skaičiavimas, gaminio pavadinimas ir kiti tekstiniai ne klaidų pranešimai yra sulaikomi. Jei įvyksta POST klaida, ji rodoma nepriklausomai nuo to, koks režimas pasirinktas. Norėdami rankiniu būdu perjungti į "Post Messages Enabled" (pranešimų siuntimas įjungtas) automatinio parengties tikrinimo (POST) metu, paspauskite bet kurį klavišą (išskyrus klavišus nuo f1 iki f12).
- Fizinio turto etiketės arba bendrovės šiam kompiuteriui priskirto turto identifikaciniam numeriui įvesti.
- Įjungti raginimui įvesti slaptažodį iš naujo paleidžiant (šiltasis perkrovimas) arba įjungiant sistemą.
- Prieigą prie kompiuterio sąrankos (F10) priemonės ir šiame skyriuje aprašytų parametrų valdančiam slaptažodžiui sukurti.
- Integruotoms įvesčių / išvesčių funkcijoms, įskaitant USB, garso arba įdėtąsias tinklo sąsajos plokštes (NIC), apsaugoti, kad jų neapsaugotų nebūtų galima naudoti.

### **Kompiuterio sąrankos priemonių (F10) naudojimas**

Kompiuterio sąranką pasiekti galima tik įjungiant kompiuterį arba iš naujo paleidžiant sistemą.

Norėdami įjungti kompiuterio sąrankos programų meniu, atlikite šiuos žingsnius:

- **1.** Įjunkite arba iš naujo paleiskite kompiuterį.
- 2. Kol ekrano apačioje rodomas pranešimas "Press the ESC key for Startup Menu" (spauskite klavišą "ESC", kad įjungtumėte paleisties meniu), paspauskite esc arba f10.

Paspaudus klavišą esc rodomas meniu, kuriame galite pasiekti įvairias paleisties parinktis.

- **PASTABA:** Jei esc arba f10 reikiamu metu nepaspausite, turėsite kompiuterį paleisti iš naujo ir kompiuterio įjungimo / išjungimo mygtuko lemputei užsižiebus balta spalva vėl paspausti esc arba f10, kad įjungtumėte programą.
- **PASTABA:** Kompiuterio sąrankoje paspaudę klavišą f8 ir pasirinkę parinktį "Language Selection" (kalbos pasirinkimas), galite pasirinkti norimą kalbą daugeliui meniu, parametrų ir pranešmų.

<span id="page-32-0"></span>**3.** Jei paspaudėte esc, paspauskite f10, kad įjungtumėte kompiuterio sąrankos priemonę "Computer Setup".

Kompiuterio sąrankos priemonės meniu yra penkios parinkčių antraštės: Failas, Saugykla, Sauga, Maitinimas ir Papildomos parinktys.

- **4.** Reikiamą antraštę pasirinkite rodyklių (į dešinę ir į kairę) klavišais. Rodyklių (aukštyn ir žemyn) klavišais pasirinkite norimą parinktį ir paspauskite enter (įvesti). Jei norite grįžti į kompiuterio sąrankos priemonių meniu, paspauskite esc (išeiti).
- **5.** Norėdami pritaikyti ir išsaugoti pakeitimus, pasirinkite **File** (Failas) ir paskui pasirinkite **Save Changes and Exit** (įrašyti keitimus ir išeiti).
	- Jei ką nors pakeitėte, bet šių keitimų taikyti nenorite, pasirinkite **Ignore Changes and Exit**  (Ignoruoti keitimus ir išeiti).
	- Norėdami atkurti gamyklinę konfigūraciją, pasirinkite **Apply Defaults and Exit** (Taikyti numatytuosius parametrus ir išeiti). Ši parinktis atkurs pirminius gamyklinius sistemos parametrus.
	- **SVARBU:** Neišjunkite kompiuterio maitinimo, kol BIOS įrašys kompiuterio sąrankos (F10) pakeitimus, nes CMOS atmintis gali būti sugadina. Kompiuterį saugiai išjungsite tik išėję iš F10 sąrankos ekrano.

### **Kompiuterio sąranka. Failas**

Šioje lentelėje pateikiama informacija apie kompiuterio sąrankos failo meniu.

**PASTABA:** Konkrečių kompiuterio sąrankos parinkčių palaikymas priklauso nuo techninės įrangos konfigūracijos.

#### **2-1 lentelė Kompiuterio sąranka. Failas**

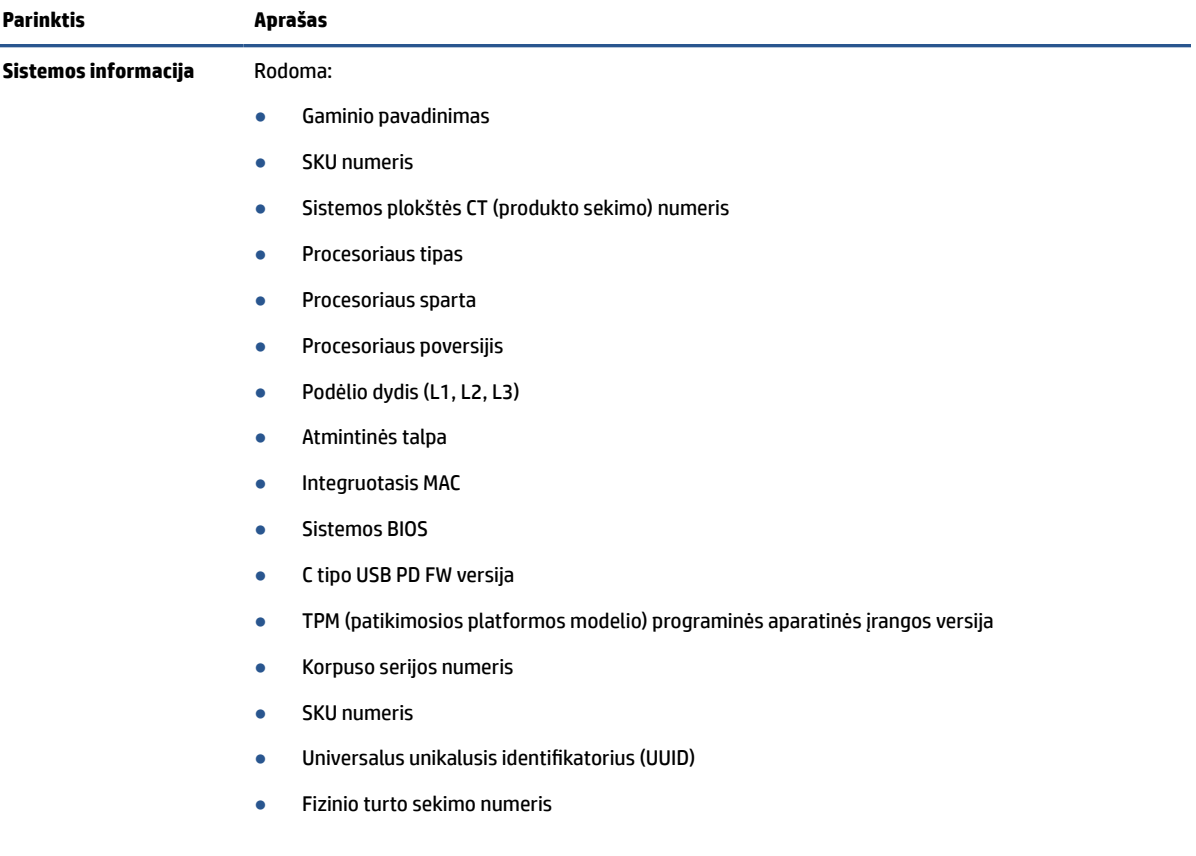

#### <span id="page-33-0"></span>**2-1 lentelė Kompiuterio sąranka. Failas (tęsinys)**

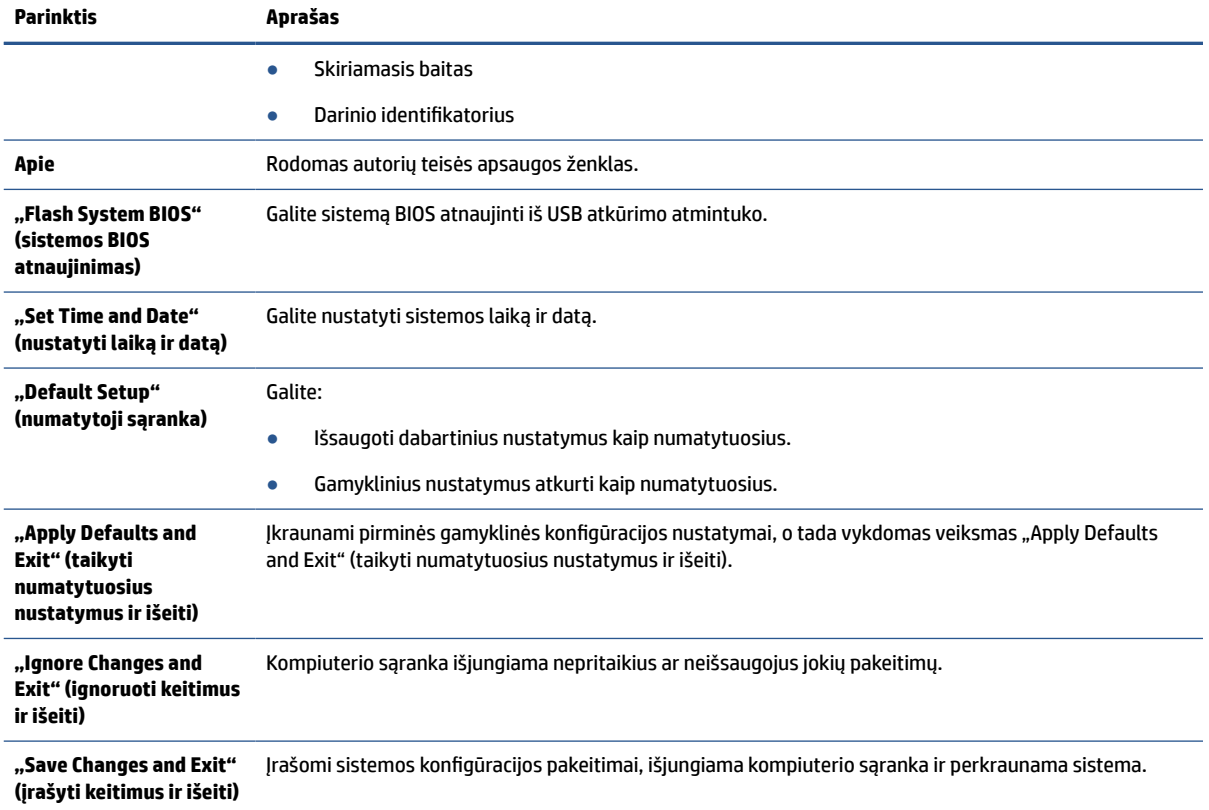

## **Kompiuterio sąranka. Saugykla**

Šioje lentelėje pateikta informacija apie kompiuterio sąrankos saugyklos meniu.

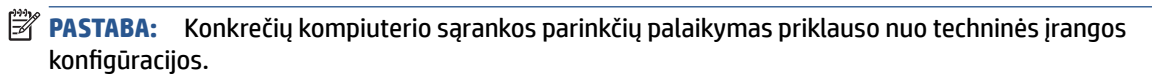

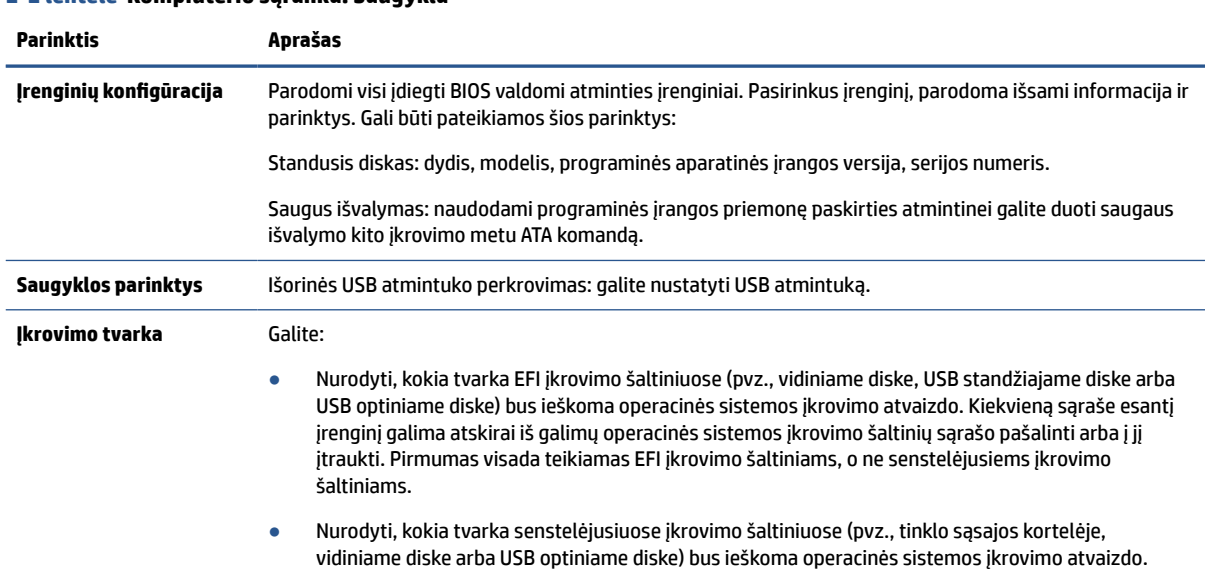

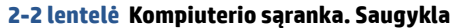

#### <span id="page-34-0"></span>**2-2 lentelė Kompiuterio sąranka. Saugykla (tęsinys)**

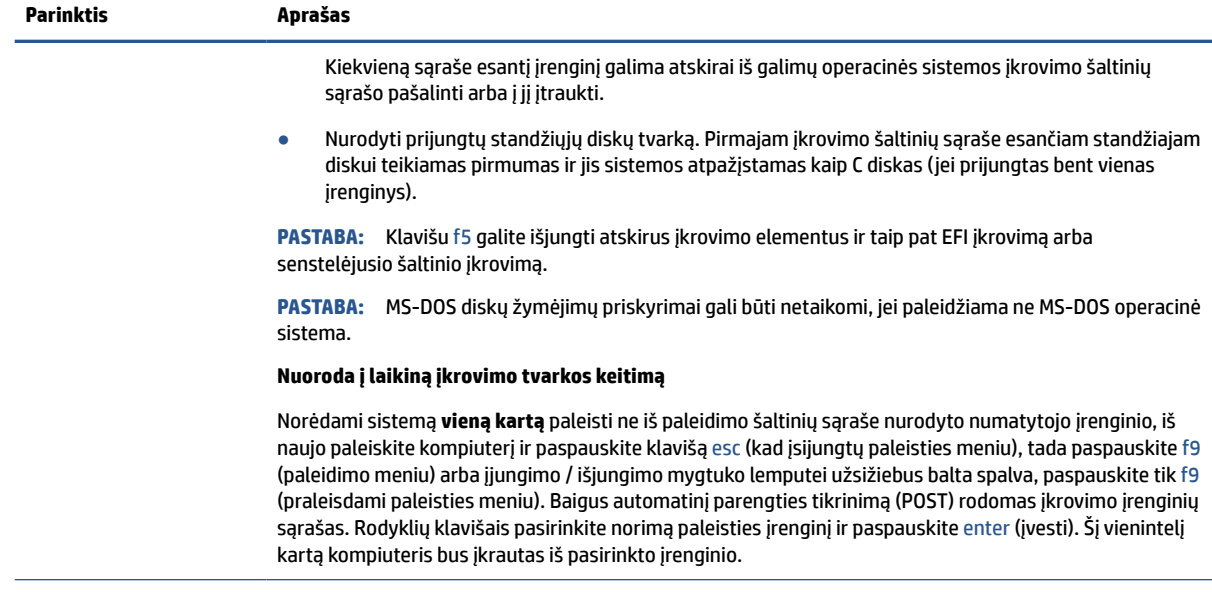

### **Kompiuterio sąranka. Sauga**

Šioje lentelėje pateikiama informacija apie kompiuterio sąrankos saugos meniu.

**PASTABA:** Konkrečių kompiuterio sąrankos parinkčių palaikymas priklauso nuo techninės įrangos konfigūracijos.

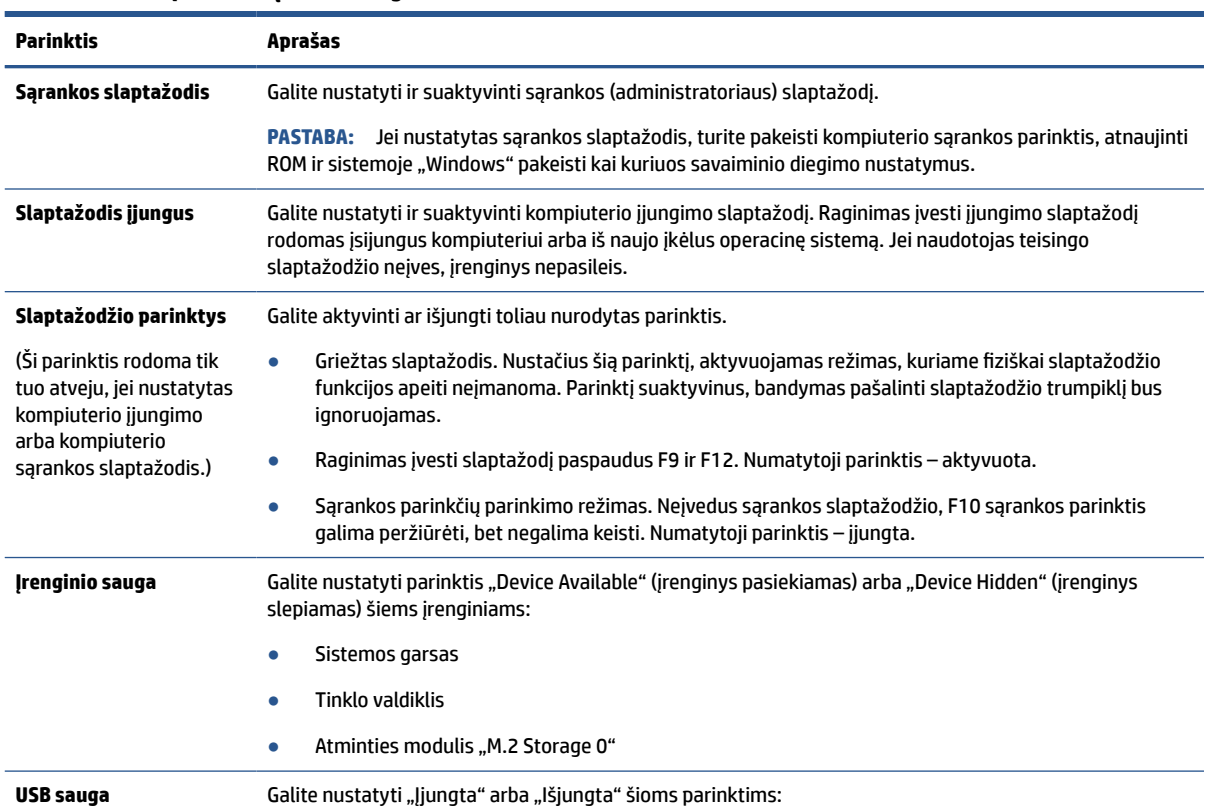

#### **2-3 lentelė Kompiuterio sąranka. Sauga**

#### **2-3 lentelė Kompiuterio sąranka. Sauga (tęsinys)**

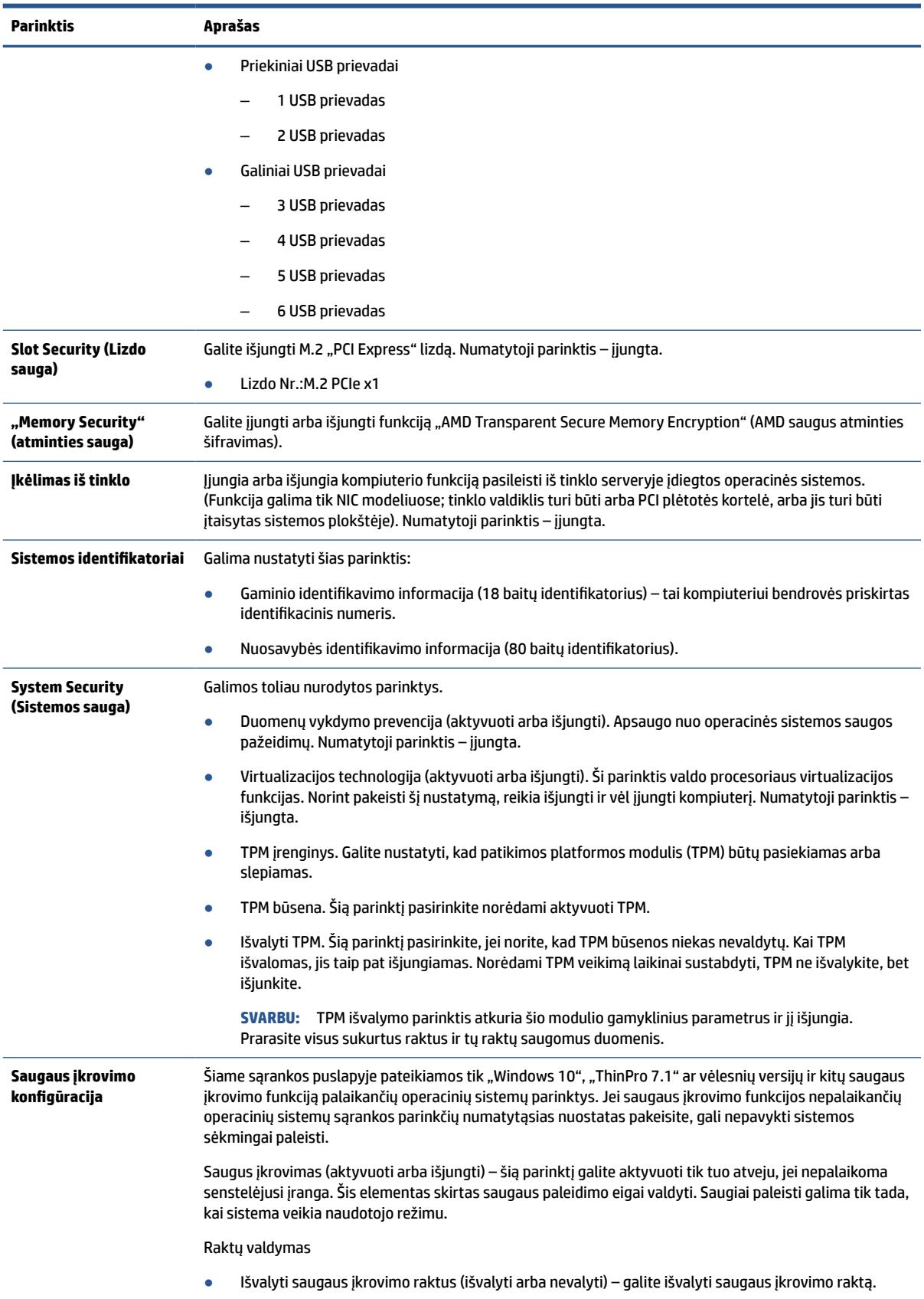

#### <span id="page-36-0"></span>**2-3 lentelė Kompiuterio sąranka. Sauga (tęsinys)**

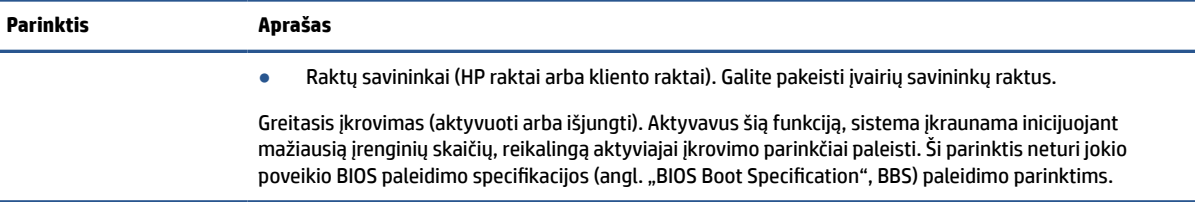

### **Kompiuterio sąranka. Maitinimas**

Šioje lentelėje pateikiama informacija apie kompiuterio sąrankos maitinimo meniu.

**PASTABA:** Konkrečių kompiuterio sąrankos parinkčių palaikymas priklauso nuo techninės įrangos konfigūracijos.

#### **2-4 lentelė Kompiuterio sąranka. Maitinimas**

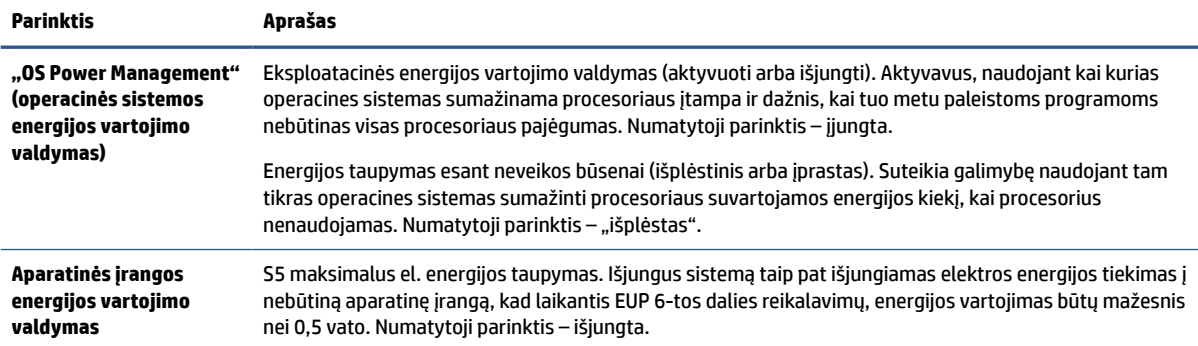

### **Kompiuterio sąranka. Papildomos parinktys**

Šioje lentelėje pateikta informacija apie kompiuterio sąrankos papildomą meniu.

**PASTABA:** Konkrečių kompiuterio sąrankos parinkčių palaikymas priklauso nuo techninės įrangos konfigūracijos.

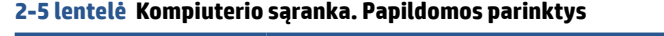

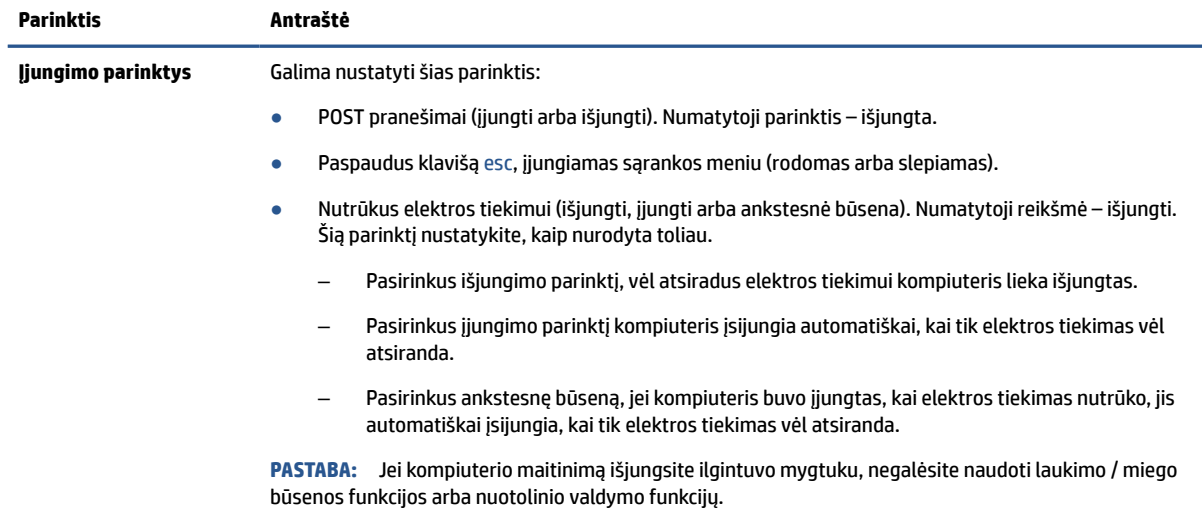

#### <span id="page-37-0"></span>**2-5 lentelė Kompiuterio sąranka. Papildomos parinktys (tęsinys)**

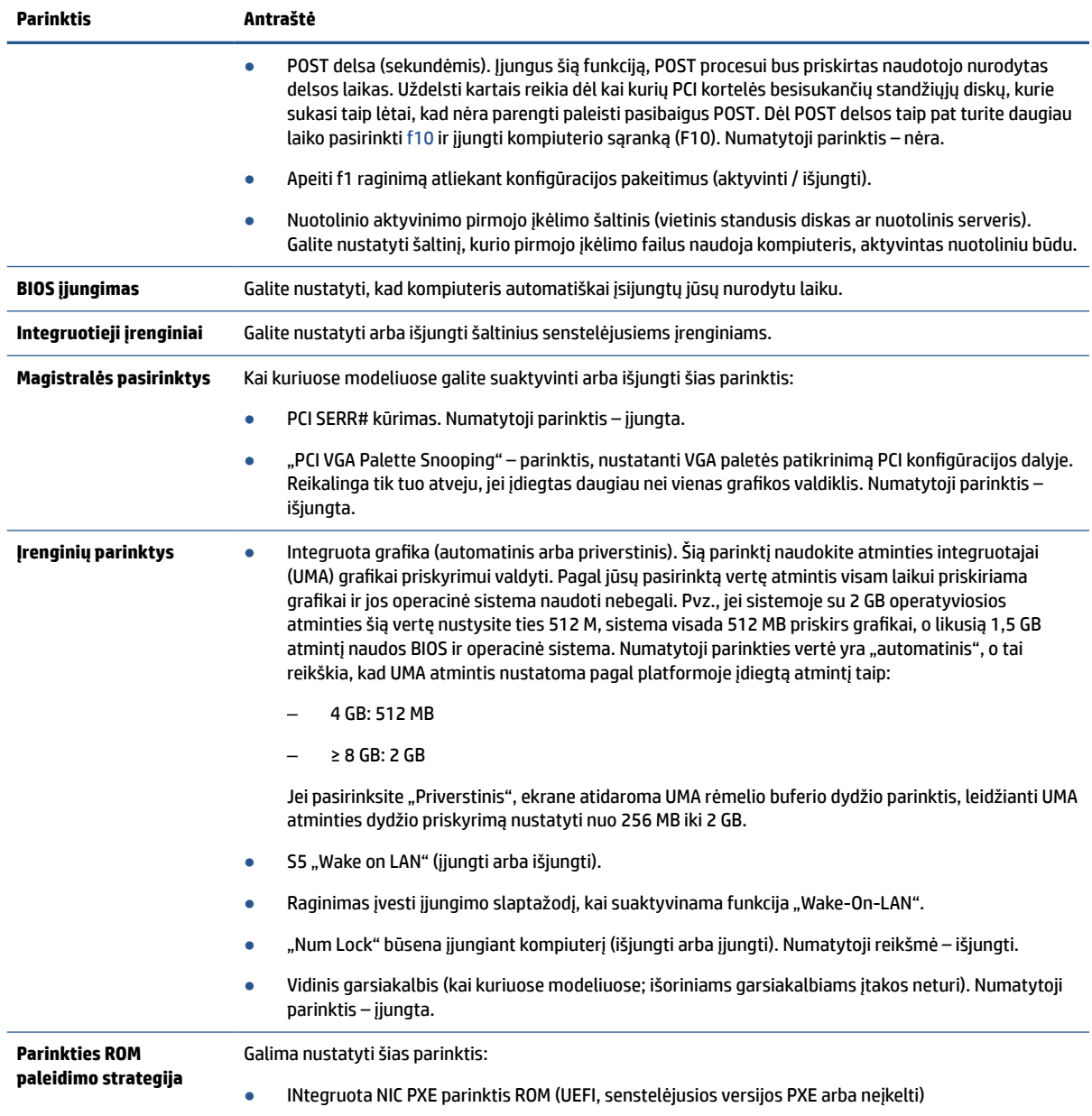

## **BIOS parametrų keitimas iš "HP BIOS Configuration Utility" (HP BIOS konfigūravimo priemonės, sutr. HPBCU)**

Kai kuriuos BIOS parametrus galima pakeisti tiesiogiai operacinėje sistemoje, neįjungus F10 sąrankos priemonės. Šioje lentelėje nurodomi elementai, kuriuos galima valdyti šiuo būdu.

Daugiau informacijos apie priemonę "HP BIOS Configuration" (HP BIOS konfigūravimas) rasite *HP BIOS Configuration Utility (BCU) User Guide* (HP BIOS konfigūravimo priemonės naudotojo vadove) adresu [www.hp.com](http://www.hp.com).

#### **2-6 lentelė Supažindinimas su priekinio skydelio komponentais**

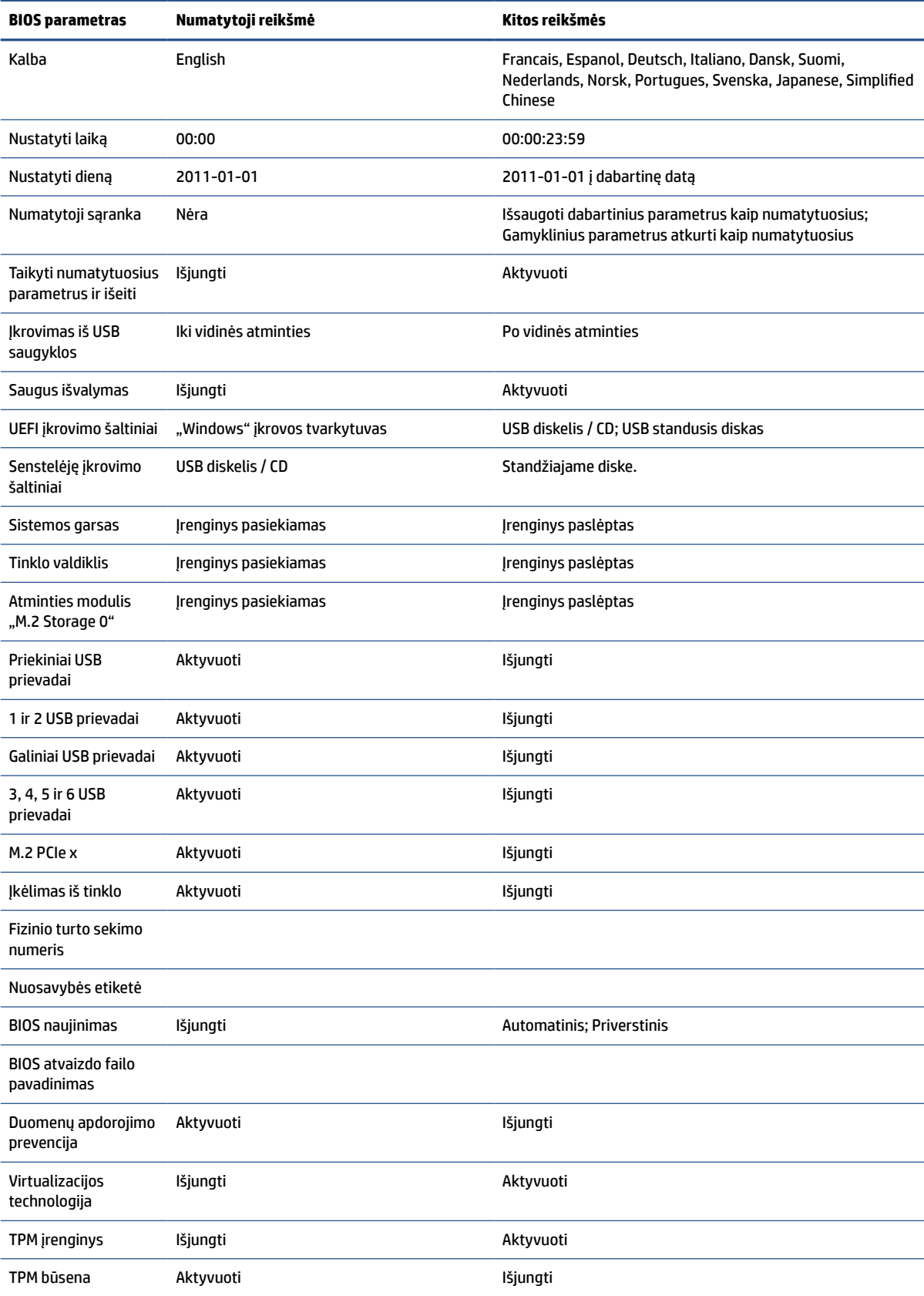

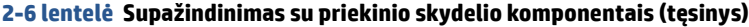

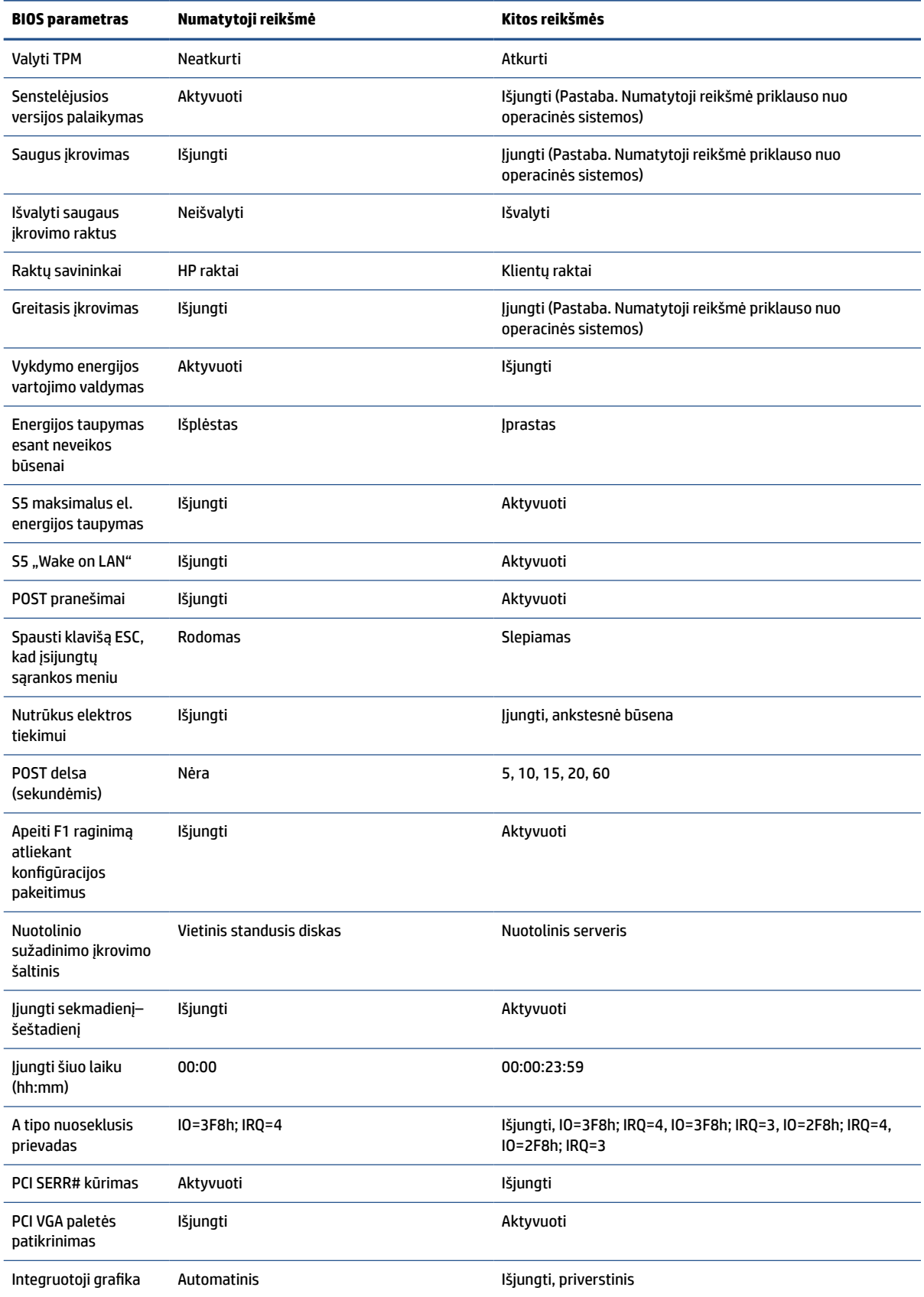

<span id="page-40-0"></span>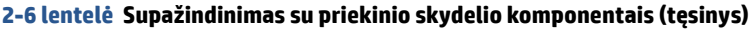

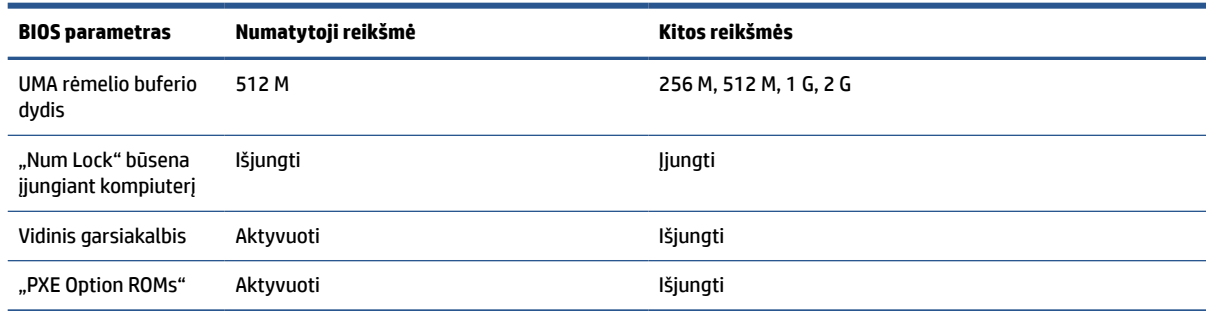

## **BIOS naujinimas arba atkūrimas**

Vadovaukitės toliau pateikta informacija, norėdami atnaujinti arba atkurti BIOS.

#### **HP Device Manager**

"HP Device Manager" galima naudoti plonojo klientinio kompiuterio BIOS atnaujinti. Klientai gali naudoti iš anksto įdiegtą BIOS plėtinį arba standartinį BIOS plėtinių paketą kartu su "HP Device Manager" failu ir registro šablonu. Daugiau informacijos apie "HP Device Manager" failo ir registro šablonus rasite HP Device Manager User Guide ("HP Device Manager" naudotojo vadove), kurį rasite adresu [www.hp.com/go/hpdm](http://www.hp.com/go/hpdm).

#### **"Windows" BIOS atnaujinimas iš atmintuko**

BIOS atkurti arba atnaujinti galite naudodami "BIOS Flash Update SoftPaq". Yra keli būdai pakeisti jūsų kompiuteryje esančią BIOS programinę aparatinę įrangą.

Vykdomasis BIOS failas yra priemonė, sukurta BIOS sistemai atnaujinti iš "flash" "Windows" aplinkoje. Jei norite peržiūrėti galimas šios priemonės parinktis, vykdomąjį failą paleiskite "Windows" aplinkoje.

Vykdomąjį BIOS failą galite paleisti su USB atmintuku arba be jos. Jei sistemoje USB atmintukas neįdiegtas, BIOS sistema bus atnaujinta "Windows" aplinkoje. Paskui sistema bus įkrauta iš naujo.

#### **"BitLocker" disko šifravimas / BIOS matavimai**

Jei sistemoje esate suaktyvinę "Windows BitLocker" disko šifravimą (BDE), prieš atnaujinant BIOS sistemą rekomenduojame laikinai sustabdyti BDE. Taip pat prieš laikinai sustabdydami BDE turėtumėte žinoti savo BDE atkūrimo slaptažodį arba atkūrimo PIN. BIOS sistemą atnaujinę galite vėl aktyvinti BDE funkciją.

#### Norėdami pakeisti BDE, pasirinkite **Pradėti**, pasirinkite **Valdymo skydelis**, pasirinkite **"BitLocker" disko šifravimas**, pasirinkite **Laikinai sustabdyti apsaugą** arba **Tęsti apsaugą** ir paskui pasirinkite **Taip**.

Kaip įprasta, atnaujinant BIOS bus modifikuotos sistemos saugos modulio platformos konfigūracijos registre (PCR) saugomos matavimų vertės. Laikinai išjunkite šias PCR vertes naudojančią techniką, kad prieš atnaujindami BIOS galėtumėte įvertinti platformos būklę (BDE yra vienas iš pavyzdžių). BIOS sistemą atnaujinę vėl aktyvinkite funkcijas ir sistemą paleiskite iš naujo, kad galėtumėte atnaujinti matavimo vertes.

#### **"BootBlock" avarinio atkūrimo režimas**

Jei BIOS sistemos atnaujinti nepavyko (pvz., jei atnaujinant nutrūko elektros tiekimas), BIOS sistema gali būti sugadinta. "BootBlock" avarinio atkūrimo režimas tokią sistemos būklę aptinka ir šakniniame standžiojo disko kataloge arba prijungtoje USB laikmenoje automatiškai ieško suderinamo dvejetainio atvaizdo. Nukopijuokite "DOS Flash" aplanke esantį dvejetainį (.bin) failą į norimo saugojimo įrenginio šakninį katalogą ir paskui įjunkite kompiuterį. Kai atkūrimo procesas suras dvejetainį atvaizdą, bus pradėtas atkūrimo procesas. Automatinis atkūrimas vyksta tol, kol pavyksta atkurti arba atnaujinti BIOS sistemą. Jei sistemoje nustatytas BIOS sąrankos slaptažodis, jums gali tekti pasinaudoti sąrankos meniu arba priemonės submeniu ir po to, kai įvesite slaptažodį, BIOS sistemą teks atnaujinti rankiniu būdu.

<span id="page-41-0"></span>Kai kuriais atvejais yra ribojama, kurias BIOS sistemos versijas galima platformoje įdiegti. Jei sistemoje buvusi BIOS buvo ribojama, atkuriant galima naudoti tik leidžiamas BIOS versijas.

## **Diagnostika ir trikčių šviesos diodai**

Ką reiškia trikčių diodai, paaiškinta toliau pateiktoje iliustracijoje ir lentelėje.

#### **2-7 lentelė Diagnostinių testų rezultatų ir trikčių šviesos diodų paaiškinimas**

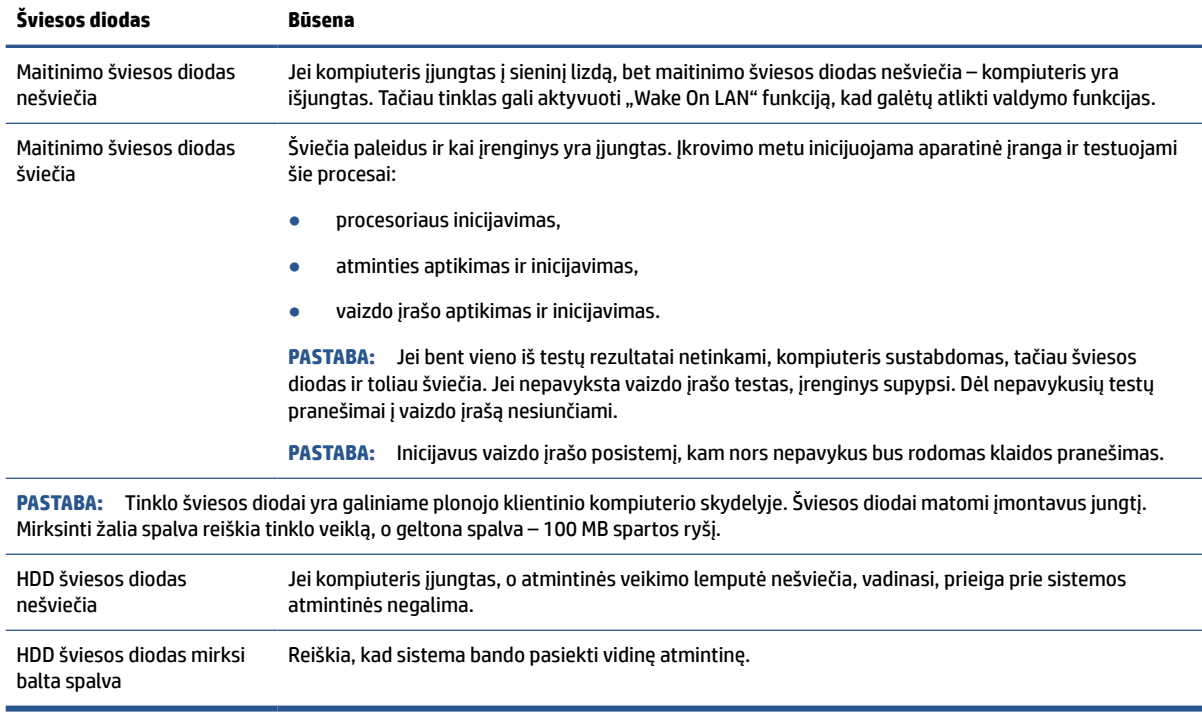

## **Funkcija "Wake-on LAN"**

Naudojant funkciją "Wake-on LAN" (WOL), kompiuterį įjungti arba sužadinti iš miego ar sulaikytosios veiksenos galime tinklo pranešimu. WOL galite aktyvuoti arba išjungti kompiuterio sąrankoje naudodami nustatymą "S5 Wake on LAN".

Norėdami WOL suaktyvinti arba išjungti:

- **1.** Įjunkite arba iš naujo paleiskite kompiuterį.
- 2. Kol ekrano apačioje rodomas pranešimas "Press the ESC key for Startup Menu" (spauskite klavišą "ESC", kad įjungtumėte paleisties meniu), paspauskite esc arba f10.

**PASTABA:** Jei esc arba f10 reikiamu metu nepaspausite, turėsite kompiuterį paleisti iš naujo ir monitoriaus lemputei užsižiebus žalia spalva vėl paspausti esc arba f10, kad įjungtumėte priemonę.

- **3.** Jei paspaudėte esc, paspauskite f10, kad jjungtumėte kompiuterio sąrankos priemonę "Computer Setup".
- **4.** Pasirinkite **Advanced** (išsamiau) ir paskui pasirinkite **Device Options** (Įrenginio parinktys).
- **5.** Nustatykite parinkties **S5 Wake on LAN** reikšmę "suaktyvinta" arba "išjungta".
- <span id="page-42-0"></span>**6.** Norėdami pakeitimus išsaugoti, paspauskite f10.
- **7.** Pasirinkite **File** (Failas) ir paskui pasirinkite **Save Changes and Exit** (įrašyti keitimus ir išeiti).
- **12 SVARBU:** Nustatymas "S5 Maximum Power Savings" (S5 maksimalus elektros energijos taupymas) gali turėti įtakos funkcijai "Wake-on LAN". Jei suaktyvinsite šį parametrą, funkcija "Wake-on LAN" bus išjungta. Šis nustatymas randamas kompiuterio sąrankoje.

## **Paleisties seka**

Kompiuterį įjungus, paleidimo bloko kodas inicijuoja žinomą aparatinės įrangos būseną ir paskui atlieka pagrindinius diagnostinius testus aparatinės įrangos vientisumui nustatyti.

Inicijuojant atliekami šie veiksmai:

- **1.** Inicijuojamas CPU ir atminties valdiklis.
- **2.** Inicijuojami ir konfigūruojami visi PCI įrenginiai.
- **3.** Inicijuojama vaizdo programinė įranga.
- **4.** Vaizdo įrašas inicijuojamas į žinomą būseną.
- **5.** USB įrenginiai inicijuojami į žinomą būseną.
- **6.** Atliekamas diagnostinis testas įrenginį įjungus.
- **7.** Kompiuteris įkrauna operacinę sistemą.

## **Sąrankos ir įjungimo slaptažodžių nustatymas iš naujo**

Vos keliais veiksmais galite iš naujo nustatyti sąrankos ir įjungimo slaptažodžius.

- **1.** Išjunkite kompiuterį ir ištraukite elektros laidą iš elektros tinklo lizdo.
- **2.** Nuimkite šoninį prieigos skydelį ir metalinį šoninį dangtelį.
- **3.** Nuo sistemos plokštės nuimkite slaptažodžio trumpiklį, pažymėtą PSWD/E49.
- **4.** Uždėkite metalinį šoninį dangtelį ir šoninį prieigos skydelį.
- **5.** Prijunkite kompiuterį prie kintamosios srovės šaltinio ir jį įjunkite.
- **6.** Išjunkite kompiuterį ir ištraukite elektros laidą iš elektros tinklo lizdo.
- **7.** Nuimkite šoninį prieigos skydelį ir metalinį šoninį dangtelį.
- **8.** Uždėkite slaptažodžio trumpiklį.
- **9.** Uždėkite metalinį šoninį dangtelį ir šoninį prieigos skydelį.

## **Diagnostiniai testai įrenginį įjungus**

Diagnostinių testų metu, įrenginį įjungus, atliekami pagrindiniai aparatūros vientisumo testai siekiant nustatyti šios įrangos funkcinę gebą ir konfigūraciją. Jei inicijuojant aparatinę įrangą atliekamos diagnostinio testo rezultatai netinkami, kompiuteris sustos. Pranešimai į vaizdo įrašą nesiunčiami.

**PASTABA:** Galite pabandyti kompiuterį paleisti iš naujo ir dar kartą atlikti diagnostinius testus, kad pažiūrėtumėte, ar kompiuteris ir vėl bus išjungtas kaip pirmąjį kartą.

Toliau esančioje lentelėje išvardyti kompiuteryje atliekami testai.

#### <span id="page-43-0"></span>**2-8 lentelė Paleisties diagnostinis testas**

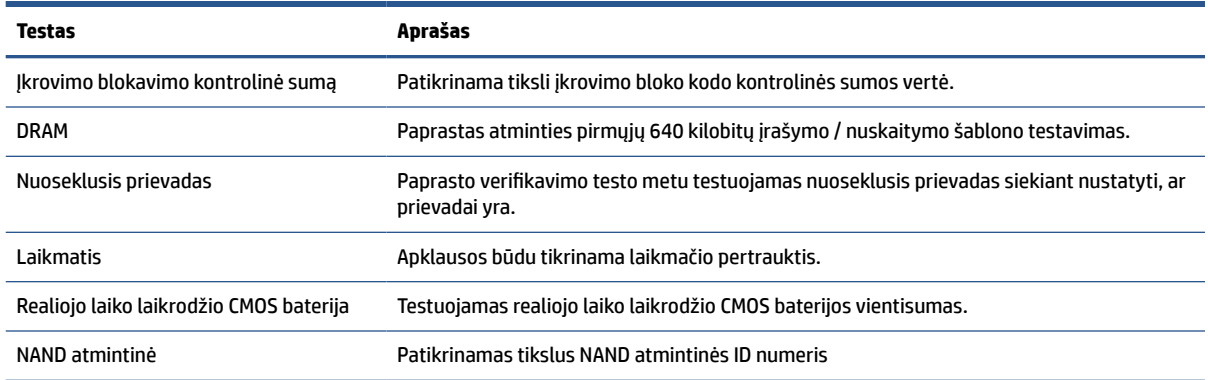

## **POST diagnostinių priekinio skydelio lempučių ir garsinių kodų interpretavimas**

Šiame skyriuje paaiškinta, ką reiškia priekinio skydelio lemputės ir garsiniai kodai, matomi ar girdimi prieš POST ar jo metu ir kuriems nebūtinai priskirtas klaidos kodas ar tekstinis pranešimas.

**ĮSPĖJIMAS:** Kai kompiuteris įjungtas į kintamosios srovės maitinimo šaltinį, sisteminėje plokštėje visada yra įtampa. Kad nesusižalotumėte ištikus elektros šokui arba nenusidegintumėte prisilietę prie įkaitusio paviršiaus, būtinai iš kintamosios elektros srovės lizdo ištraukite elektros laidą ir prieš liesdami vidinius sistemos komponentus palaukite, kol jie atvės.

**PASTABA:** Šioje lentelėje rekomenduojami veiksmai išvardyti tokia tvarka, kuria jie turėtų būti atliekami.

Ne visuose modeliuose yra visos diagnostinės lemputės ir garsiniai kodai.

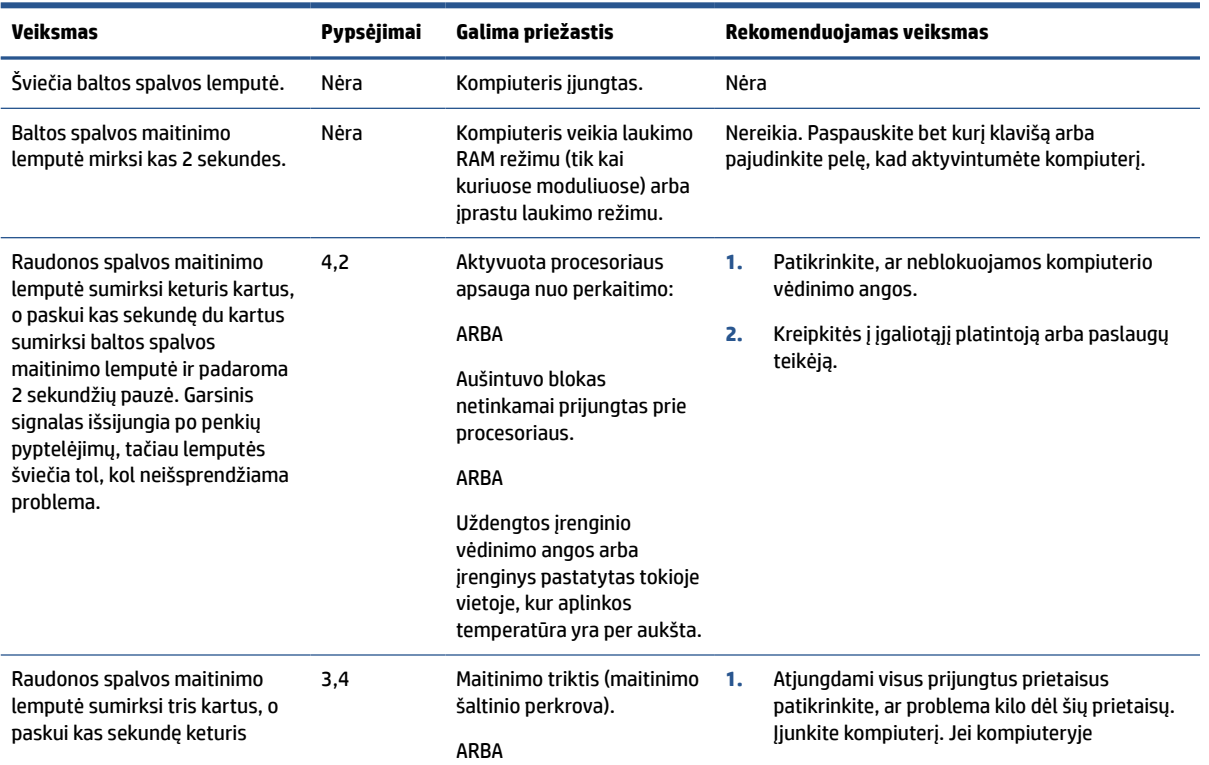

#### **2-9 lentelė POST diagnostinių priekinio skydelio lempučių ir garsinių kodų interpretavimas**

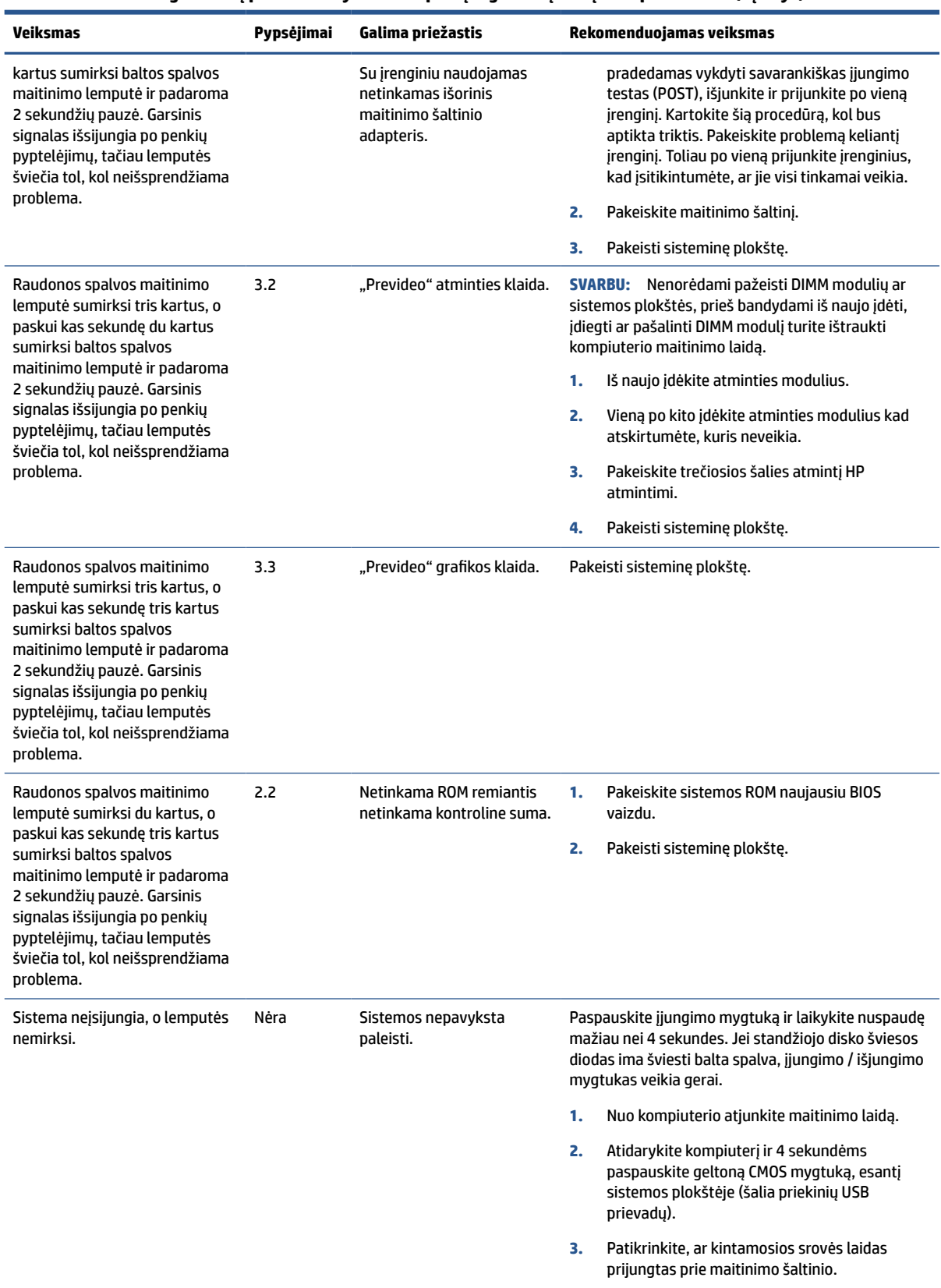

#### **2-9 lentelė POST diagnostinių priekinio skydelio lempučių ir garsinių kodų interpretavimas (tęsinys)**

<span id="page-45-0"></span>**2-9 lentelė POST diagnostinių priekinio skydelio lempučių ir garsinių kodų interpretavimas (tęsinys)**

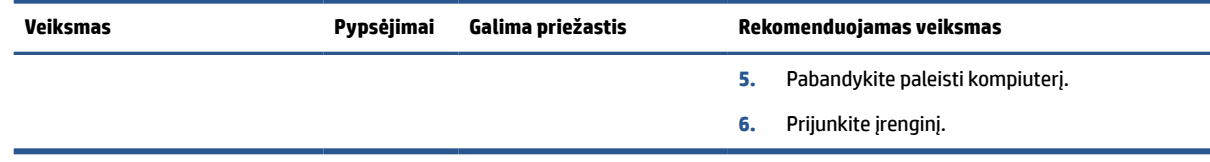

## **Dažniausiai pasitaikančių trikčių šalinimas**

Jei plonasis klientinis kompiuteris blogai veikia arba neįsijungia, peržiūrėkite toliau pateiktą informaciją.

| Problema                                                                                                    | <b>Procedūros</b>                                                                                                    |
|----------------------------------------------------------------------------------------------------|----------------------------------------------------------------------------------------------------|
| Sutriko plonojo klientinio kompiuterio<br>veikimas.                                                                                                    | Patikrinkite, ar į plonąjį klientinį kompiuterį saugiai įkištos šios jungtys:                                                                                                    |
|                                                                                                    | maitinimo, klaviatūros, pelės, RJ-45 tinklo ir ekrano jungtys.                                                                                                    |
| Plonasis klientinis kompiuteris neįsijungia.                                                                                                    | Patikrinkite, ar viskas gerai su maitinimo šaltiniu prie jo prijungdami ir<br>1.<br>išbandydami įrenginį, kuris tikrai veikia. Jei maitinimo šaltinis neveikia su<br>bandomuoju įrenginiu, pakeiskite maitinimo šaltinį.                                                                                       |
|                                                                                                    | 2.<br>Jei įrenginys blogai veikia su pakeistu maitinimo šaltiniu, įrenginį reikia taisyti.                                                                                                    |
| Plonasis klientinis kompiuteris įsijungia ir yra<br>parodomas prisistatymo langas, tačiau prie<br>serverio prisijungti nepavyksta.                                                                                                    | 1.<br>Patikrinkite, ar tinklas veikia, o tinklo kabelis tinkamai prijungtas.                                                                                                    |
|                                                                                                    | 2.<br>Patikrinkite, ar įrenginys jungiasi prie serverio, paprašydami sistemos<br>administratoriaus ryšį patikrinti iš serverio:                                                                                                    |
|                                                                                                    | Jei plonasis klientinis kompiuteris į ryšio tikrinimą sureaguoja, vadinasi<br>signalas yra priimamas ir įrenginys veikia. Tai reiškia, kad esama<br>konfigūracijos problemos.                                                                                                    |
|                                                                                                    | Jei plonasis klientinis kompiuteris į ryšio tikrinimą nesureaguoja ir prie<br>serverio neprisijungia, įrenginį iš naujo atnaujinkite iš atvaizdo.                                                                                                    |
| Tinklo šviesos diodai neveikia arba šviesos<br>diodai, plonąjį klientinį kompiuterį įjungus,<br>nemirksi žalia spalva. (Tinklo šviesos diodai<br>yra plonojo klientinio kompiuterio galinio<br>skydelio viršuje, tinklo jungtyje. Indikatoriaus<br>lemputės matomos įmontavus jungtį.) | 1.<br>Patikrinkite, ar yra tinklo ryšys.                                                                                                    |
|                                                                                                    | 2.<br>Patikrinkite, ar geras tinklo kabelis, jį prijungdami prie kompiuterio, kuris tikrai<br>veikia. Jei tinklo signalas aptinkamas, vadinasi, kabelis yra geras.                                                                                                    |
|                                                                                                    | 3.<br>Patikrinkite, ar viskas gerai su maitinimo šaltiniu: maitinimo laidą prijunkite<br>vietoje kito veikiančio kompiuterio laido ir taip įsitikinkite, ar jūsų kompiuterio<br>laidas veikia.                                                                                                    |
|                                                                                                    | 4.<br>Jei tinklo šviesos diodai vis tiek nešviečia, o jūs esate tikri, kad tai ne maitinimo<br>šaltinio kaltė, iš naujo atnaujinkite kompiuterį iš atvaizdo.                                                                                                    |
|                                                                                                    | 5.<br>Jei tinklo šviesos diodai vis tiek nešviečia, atlikite IP konfigūracijos procedūrą.                                                                                                    |
|                                                                                                    | 6.<br>Jei tinklo šviesos diodai vis tiek nešviečia, kompiuterį reikia taisyti.                                                                                                    |
| Naujai prijungtas nežinomas išorinis USB<br>įrenginys nereaguoja arba išoriniai USB<br>įrenginiai, prijungti prieš prijungiant naują<br>išorinį USB įrenginį, neužbaigia to įrenginio<br>atliekamų veiksmų.                                                                            | Išorinį USB įrenginį galite prijungti prie sistemos ir nuo jos atjungti, jei sistemos<br>neikraunate iš naujo. Jei problemos išspresti nepavyksta, atjunkite išorinį USB įrenginį<br>ir perkraukite sistemą.                                                                                                   |
| Nerodomas vaizdo įrašas.                                                                                                    | 1.<br>Patikrinkite, ar monitoriaus šviesumas nustatytas skaitymui tinkančiu lygiu.                                                                                                    |
|                                                                                                    | 2.<br>Patikrinkite, ar veikia monitorius: prijunkite prie veikiančio kompiuterio ir<br>patikrinkite, ar priekinis diodas šviečia žalia spalva (jei monitorius atitinka<br>standartą "Energy Star"). Jei monitorius neveikia, pakeiskite jį veikiančiu<br>monitoriumi ir patikrinkite, ar rodomi vaizdo įrašai. |

**2-10 lentelė Dažniausiai pasitaikančių trikčių šalinimas**

#### <span id="page-46-0"></span>**2-10 lentelė Dažniausiai pasitaikančių trikčių šalinimas (tęsinys)**

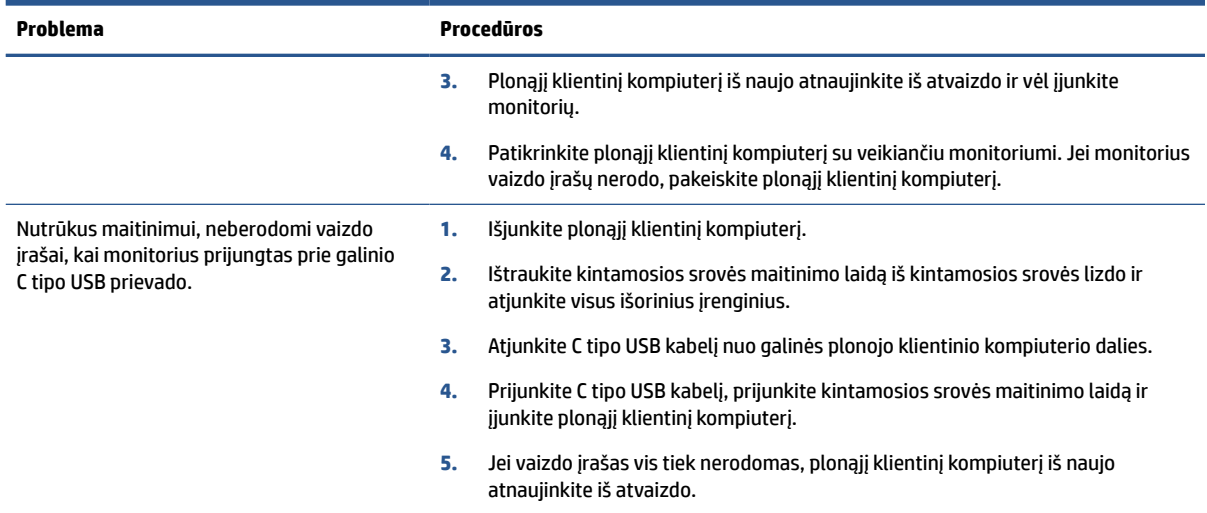

## **Kompiuterio be disko (atmintinės) trikčių šalinimas**

Šiame skyriuje informacija pateikiama tik apie tuos kompiuterius, kuriuose nėra ATA atmintinės.

Kadangi šiame modelyje ATA atmintinės nėra, įkrovimo pirmumo seka yra tokia:

- USB įrenginys,
- PXE.
- **1.** Kompiuterį įkrovus, monitoriuje turėtų būti rodoma ši informacija:

#### **2-11 lentelė Kompiuterio be disko (atmintinės) trikčių šalinimas**

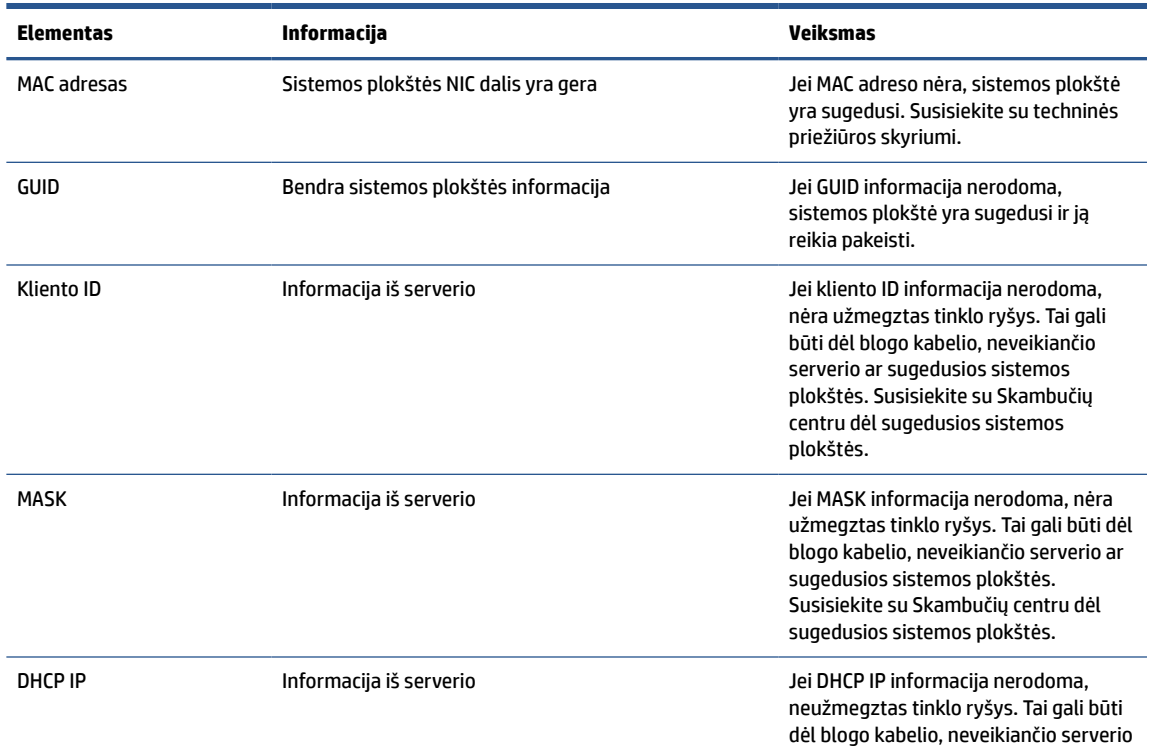

<span id="page-47-0"></span>**2-11 lentelė Kompiuterio be disko (atmintinės) trikčių šalinimas (tęsinys)**

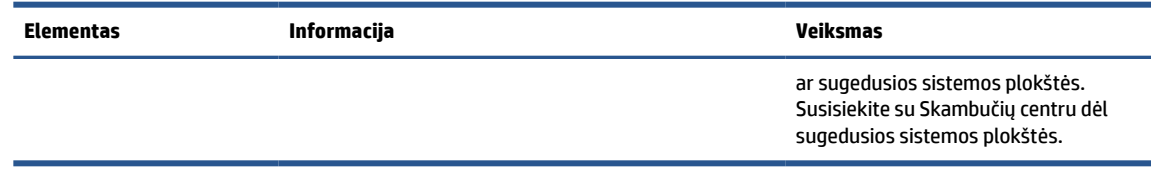

Jei kompiuteris paleistas "Microsoft®" RIS PXE aplinkoje, pereikite prie 2 veiksmo.

Jei kompiuteris paleistas "Linux®" aplinkoje, pereikite prie 3 veiksmo.

2. Jei kompiuteris paleistas "Microsoft" RIS PXE aplinkoje, paspauskite klavišą f12, kad aktyvuotumėte tinklo paslaugos įkrovimą iškart, kai tik ekrane pasirodys DHCP IP informacija.

Jei kompiuteris iš tinklo neįkraunamas, nesukonfigūruotas serverio PXE įkrovimas.

Jei nespėjote paspausti F12, sistema bandys pasileisti iš ATA atmintinės, kurios nėra. Ekrane rodomas pranešimas "ERROR: Ne sistemos diskas arba disko klaida. Replace and press any key when ready." (klaida: pakeiskite ir paspauskite bet kurį klavišą.)

Paspaudus bet kurį klavišą bus iš naujo paleistas paleidimo ciklas.

3. Kompiuteriui veikiant "Linux" aplinkoje, ekrane bus rodomas klaidos pranešimas, jei nėra kliento IP. "ERROR: Ne sistemos diskas arba disko klaida. Replace and press any key when ready." (klaida: pakeiskite ir paspauskite bet kurį klavišą.)

## **PXE serverio konfigūravimas**

Visą PXE programinę įrangą palaiko įgaliotieji paslaugų teikėjai suteikdami garantiją arba sudarydami paslaugų teikimo sutartį.

**PASTABA:** Klientai, ieškantys pagalbos dėl PXE, turi kreiptis į savo PXE paslaugos teikėją.

Papildomos informacijos žr. toliau:

– Jei naudojate "Windows Server 2008 R2": [http://technet.microsoft.com/en-us/library/](http://technet.microsoft.com/en-us/library/7d837d88-6d8e-420c-b68fa5b4baeb5248.aspx) [7d837d88-6d8e-420c-b68fa5b4baeb5248.aspx](http://technet.microsoft.com/en-us/library/7d837d88-6d8e-420c-b68fa5b4baeb5248.aspx)

– Jei naudojate "Windows Server 2012":<http://technet.microsoft.com/en-us/library/jj648426.aspx>

Prieš konfigūruojant PXE serverį, turi būti paleistos toliau išvardytos priemonės, kurios gali veikti skirtinguose serveriuose:

- **1.** Sričių vardų serveris (DNS),
- **2.** Nuotolinio diegimo tarnybos (RIS).

**PASTABA:** HP rekomenduoja veikiamąjį katalogą DHCP, tačiau jis nėra privalomas.

## **"HP ThinUpdate" naudojimas atvaizdui atkurti**

Naudodami "HP ThinUpdate" iš HP galite atsisiųsti atvaizdus ir plėtinius, užfiksuoti HP plonojo klientinio kompiuterio atvaizdą ir sukurti įkrovimo USB atmintukus atvaizdo diegimui.

"HP ThinUpdate" yra iš anksto įdiegta kai kuriuose HP plonuosiuose klientiniuose kompiuteriuose ir šią priemonę kaip plėtinį galima pasiekti adresu [http://www.hp.com/support.](http://www.hp.com/support)

- <span id="page-48-0"></span>Naudodami atvaizdų atsisiuntimo funkciją atvaizdą iš HP galėsite atsisiųsti tiek į vietinę saugyklą, tiek į USB atmintuką. Naudodami USB atmintuką galite sukurti įkrovimo USB atmintuką, naudojamą atvaizdui kituose plonuosiuose klientiniuose kompiuteriuose įdiegti.
- Naudodami atvaizdo fiksavimo funkciją galite užfiksuoti HP plonojo klientinio kompiuterio atvaizdą ir jį įrašyti į USB atmintuką, kurį vėliau galėsite naudoti atvaizdui kituose plonuosiuose klientiniuose kompiuteriuose įdiegti.
- Naudodami plėtinių atsisiuntimo funkciją plėtinius iš HP galėsite atsisiųsti tiek į vietinę saugyklą, tiek į USB atmintuką.
- Naudodami USB atmintuko valdymo funkciją galite atlikti toliau nurodytus veiksmus.
	- sukurti įkrovimo USB atmintuką iš vietinėje saugykloje esančio atvaizdo failo;
	- iš USB atmintinės į vietinę saugyklą nukopijuoti .ibr atvaizdo failą;
	- atkurti USB atmintinės išdėstymą.

Su priemone "HP ThinUpdate" sukurtą USB atmintuką galite naudoti HP plonojo klientinio kompiuterio atvaizdui kitame HP plonojo klientinio kompiuterio modelyje su tokia pačia operacine sistema įdiegti.

#### **Sistemos reikalavimai**

Jei norite sukurti atkūrimo įrenginį programinės įrangos atvaizdui atmintinėje atnaujinti arba atkurti, jums reikės:

- vieno ar kelių HP plonųjų klientinių kompiuterių.
- USB atmintuko, kuris būtų toliau nurodyto dydžio ar net didesnis:
	- "ThinPro": 8 GB;
	- "Windows 10 IoT" (jei naudojate USB formatą): 32 GB;

#### **PASTABA:** Taip pat galite naudoti "Windows" kompiuterio įrankį.

**Šis atkūrimo būdas tinkamas ne visiems USB atmintukams.** Tie USB atmintukai, kurie "Windows" sistemoje nerodomi kaip kaičiamieji diskų įrenginiai, šio atkūrimo metodo nepalaiko. USB atmintukai su keletu skaidinių paprastai šio atkūrimo būdo nepalaiko. Parduodamų USB atmintukų įvairovė nuolat keičiasi. Ne visi USB atmintukai buvo išbandyti su priemone "HP Thin Client Imaging Tool".

## **Įrenginio valdymas**

Plonasis klientinis kompiuteris turi "HP Device Manager" licenciją ir jame iš anksto įdiegta įrenginio valdymo priemonė.

"HP Device Manager" yra optimizuotas plonojo klientinio kompiuterio valdymo įrankis, naudojamas visiems HP plonojo klientinio kompiuterio eksploatavimo etapams valdyti, įskaitant "Discover", "Asset Management", "Deployment" ir "Configuration". Daugiau informacijos apie "HP Device Manager" rasite adresu [www.hp.com/](http://www.hp.com/go/hpdm) [go/hpdm.](http://www.hp.com/go/hpdm)

Jei plonąjį klientinį kompiuterį norite valdyti naudodami kitus valdymo įrankius, pvz., "Microsoft SCCM" arba "LANDesk", daugiau informacijos apie tai rasite tinklalapyje [www.hp.com/go/clientmanagement.](http://www.hp.com/go/clientmanagement)

## **Įspėjimas apie kintamumą**

Plonojo klientinio kompiuterio gaminiuose paprastai yra trijų tipų atmintinės: RAM, ROM ir atmintinė.

Įrenginyje su RAM atmintine saugoma informacija bus prarasta išjungus įrenginio maitinimą. RAM įrenginiai gali būti maitinami iš elektros tinklo, išorinio maitinimo šaltinio arba akumuliatoriaus. Todėl net tada, kai

kompiuteris neprijungtas prie kintamosios srovės lizdo, kai kurie RAM įrenginiai gali būti maitinami akumuliatoriaus energija. Įrenginyje su RAM atmintine arba atmintuke saugoma informacija išlieka net ir išjungus įrenginio maitinimą. Atmintukų gamintojai paprastai nurodo duomenų saugojimo laiką (maždaug 10 metų).

Maitinimo tipų apibūdinimas:

- **Main power** (pagrindinis maitinimo šaltinis) tai kompiuterį įjungus tiekiama elektros energija.
- **Aux or Standby power** (pagalbinis arba budėjimo režimo maitinimo šaltinis) tai elektros energija, kuri tiekiama, kai kompiuteris yra išjungtas ir maitinimo šaltinis prijungtas prie aktyvaus srovės lizdo.
- **Battery power** (akumuliatoriaus energija) tai iš plonojo klientinio kompiuterio sistemoje esančios monetos formos baterijos tiekiama energija.

Toliau pateiktoje lentelėje nurodytos kiekvieno modelio galimos atmintinės modeliai ir tipai. Plonuosiuose klientiniuose kompiuteriuose tradiciniai standieji diskai su judančiomis dalimis nenaudojami. Tačiau juose naudojamos atmintinės su IDE / SATA naudotojo sąsaja. Operacinės sistemos su šiomis atmintinėmis sąveikauja panašiai kaip su standartiniu IDE / SATA standžiuoju disku. Šioje IDE / SATA atmintinėje yra operacinės sistemos atvaizdas. Į atmintinę gali rašyti tik sistemos administratorius. Norint suformatuoti atmintines ir išvalyti jose saugomus duomenis reikia naudoti specialią programinę įrangą.

Atlikdami toliau išvardytus veiksmus atnaujinkite BIOS ir atkurkite BIOS parametrų gamintojo numatytas nuostatas.

- **1.** Iš HP svetainės atsisiųskite naujausią jūsų modeliui skirtą BIOS sistemą.
- **2.** Vadovaudamiesi svetainėje pateiktais nurodymais atnaujinkite BIOS.
- **3.** Iš naujo paleiskite sistemą, ir, kol sistema paleidžiama (po HP prisistatymo lango, jei toks rodomas), paspauskite klavišą f10, kad įjungtumėte BIOS sąrankos ekraną.
- **4.** Jei nustatyta nuosavybės arba gaminio identifikavimo informacija, išvalykite ją rankiniu būdu pasirinkdami **Security** (Apsauga) ir paskui pasirinkdami **System IDs** (sistemos identifikatoriai).
- **5.** Pasirinkite **File** (Failas) ir paskui pasirinkite **Save Changes and Exit** (įrašyti keitimus ir išeiti).
- **6.** Norėdami išvalyti sąrankos arba įjungimo slaptažodžius ir visus kitus nustatymus, išjunkite kompiuterį, ištraukite maitinimo laidą ir nuimkite kompiuterio dangtį.
- **7.** Susiraskite (mėlynos arba žalios spalvos) dviejų kaištelių slaptažodžio jungę, esančią plokštelėje E49 (pažymėta PSWD) ir ją ištraukite.
- **8.** Atjunkite kintamosios srovės šaltinį ir palaukite 10 sekundžių, kol kompiuteryje nebus įtampos, ir paskui paspauskite CMOS mygtuką. (Šis mygtukas dažniausiai būna geltonos spalvos ir pažymėtas raidėmis CMOS).
- **9.** Uždėkite dangtį, prijunkite kintamosios srovės elektros laidą ir įjunkite kompiuterį. Slaptažodžiai jau išvalyti, o visi kiti naudotojo konfigūruojami liekamosios atmintinės nustatymai yra nustatyti pagal gamintojo numatytas reikšmes.
- **10.** Įjunkite sąrankos priemonę F10.
- **11.** Pasirinkite **File** (Failas), pasirinkite **Default Setup** (numatytoji sąranka) ir paskui pasirinkite **Restore Factory Settings as Default** (atkurti gamyklinius nustatymus kaip numatytuosius). Šis veiksmas numatytąsias nuostatas atkuria pagal numatytąsias gamintojo nuostatas.
- **12.** Pasirinkite **File** (Failas) ir paskui pasirinkite **Apply Defaults and Exit** (taikyti numatytuosius nustatymus ir išeiti).
- **13.** Išjunkite kompiuterį, ištraukite kintamosios srovės maitinimo laidą ir plokštelę E49 įkiškite (mėlynos arba žalios spalvos) jungę. Uždėkite kompiuterio dangtį ir prijunkite maitinimo laidą.

#### **2-12 lentelė Atmintinės**

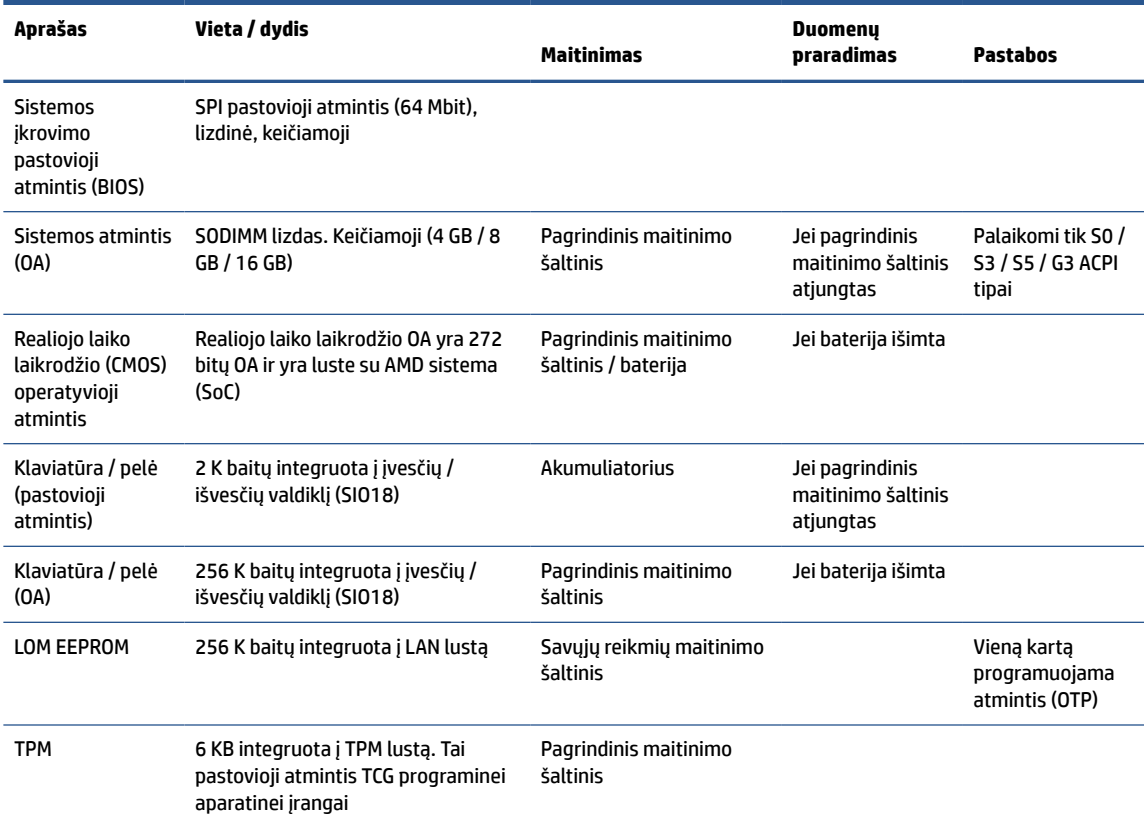

# <span id="page-51-0"></span>**3 "HP PC Hardware Diagnostics" naudojimas**

Galite naudoti "HP PC Hardware Diagnostics" priemonę, jei norite nustatyti, ar kompiuterio aparatinė įranga veikia tinkamai. Šios trys versijos yra "HP PC Hardware Diagnostics Windows", "HP PC Hardware Diagnostics UEFI" (angl. Unified Extensible Firmware Interface – vieningoji išplečiamoji programinės aparatinės įrangos sąsaja) ir (tik tam tikruose gaminiuose) aparatinės įrangos funkcija "Remote HP PC Hardware Diagnostics UEFI".

## **"HP PC Hardware Diagnostics Windows" atsisiuntimas iš "Microsoft Store"**

"HP PC Hardware Diagnostics Windows" galite atsisiųsi iš "Microsoft Store" parduotuvės.

- 1. Darbalaukyje pasirinkite "Microsoft Store" programėlę arba užduočių juostos ieškos lauke įveskite Microsoft Store.
- **2. Microsoft Store** ieškos lauke įveskite HP PC Hardware Diagnostics Windows.
- **3.** Vadovaukitės ekrane pateikiamais nurodymais.

Įrankis atsiunčiamas į pasirinktą vietą.

## **"Remote HP PC Hardware Diagnostics UEFI" nustatymų tinkinimas**

Kompiuterio sąrankoje "Computer Setup" (BIOS) naudodami "Remote HP PC Hardware Diagnostics" parametrus galite atlikti nurodytus tinkinimo veiksmus.

- Nustatyti naudotojo neprižiūrimos diagnostikos paleidimo grafiką. Taip pat galite iš karto paleisti diagnostikos priemones interaktyviu režimu pasirinkdami **Execute Remote HP PC Hardware Diagnostics**  (Vykdyti nuotolinę HP kompiuterio aparatinės įrangos diagnostiką).
- Nustatyti vietą, į kurią bus atsiunčiamos diagnostikos priemonės. Naudodamiesi šia funkcija galite pasiekti priemones HP svetainėje arba iš anksto sukonfigūruotame serveryje. Nuotolinės diagnostikos priemonei paleisti įprastinės kompiuterio atminties (pvz., standžiojo disko ar USB atmintuko) nereikia.
- Nustatyti vietą, kurioje bus įrašomi patikros rezultatai. Taip pat galite nustatyti siuntimui naudojamus naudotojo vardo ir slaptažodžio parametrus.
- Peržiūrėti būsenos informaciją apie anksčiau vykdytą diagnostikos priemonės patikrą.

Jei norite tinkinti "Remote HP PC Hardware Diagnostics UEFI" nustatymus, atlikite tokius veiksmus:

- **1.** Įjunkite arba iš naujo paleiskite kompiuterį ir pasirodžius HP logotipui paspauskite f10, kad įjungtumėte kompiuterio sąranką "Computer Setup".
- **2.** Pasirinkite **Advanced** (Išsamiau) ir pasirinkite **Settings** (Nustatymai).
- **3.** Pritaikykite parinktis savo reikmėms.
- **4.** Pasirinkite **Main** (Pagrindinis) ir po to **Save changes and exit** (Įrašyti pakeitimus ir išeiti), kad jūsų pakeitimai būtų išsaugoti.

Atlikti pakeitimai įsigalioja paleidus kompiuterį iš naujo.

# <span id="page-52-0"></span>**4 Elektros laidų komplekto reikalavimai**

Kai kurių kompiuterių maitinimo šaltiniuose yra išoriniai maitinimo jungikliai.

Naudodami kompiuterio įtampos pasirinkimo jungiklio funkciją galite kompiuterį nustatyti veikti bet kokia linijine kintamosios srovės įtampa: 100–120 V kintamoji srovė arba 220–240 V kintamoji srovė. Tuose kompiuterio maitinimo šaltiniuose, kuriuose išorinių maitinimo jungiklių nėra, įtaisyti vidiniai jungikliai, atpažįstantys įeinančios srovės įtampą ir automatiškai perjungiantys reikiamą įtampą.

Kartu su kompiuteriu parduodamas elektros laidas atitinka šalies, kurioje įrangą įsigijote, naudojimo reikalavimus.

Kitose šalyse naudojamas elektros laidas turi atitikti tos šalies, kurioje kompiuterį naudojate, reikalavimus.

## **Bendrieji reikalavimai**

Šie reikalavimai taikomi visose šalyse.

- **1.** Elektros laidą turi patvirtinti akredituota įstaigą, atsakinga už vertinimą šalyje, kurioje elektros laidas bus naudojamas.
- **2.** Mažiausia elektros laido įtampa turi būti 10 A (7 A tik Japonijoje), o nominalioji įtampa turi būti 125 V knt. sr. arba 250 V knt. sr., kad atitiktų visų šalių elektros sistemos reikalavimus.
- **3.** Laido vielos skersmuo turi būti mažiausiai 0,75 mm<sup>2</sup> arba 18 AWG, o laido ilgis turi būti nuo 1,8 m (6 ft) iki 3,6 m (12 ft).

Elektros laidą reikia tiesti taip, kad jo niekas nemindžiotų arba neprispaustų jokie daiktai. Ypatingą dėmesį reikia skirti kištukui, elektros lizdui ir tai vietai, kurioje laidas prijungiamas prie gaminio.

**PERSPĖJIMAS!** Nenaudokite gaminio, jei elektros laidas yra pažeistas. Jei elektros laidas kaip nors pažeistas, nedelsdami jį pakeiskite.

## **elektros laidų reikalavimai Japonijoje**

Japonijoje naudokite tik su šiuo gaminiu gautą laidą.

**SVARBU:** Su šiuo gaminiu gauto laido nenaudokite su jokiu kitu gaminiu.

## **Konkrečiai šaliai taikomi reikalavimai**

Šioje dalyje pateikiama informacija apie konkrečioje šalyje taikomus papildomus reikalavimus.

#### **4-1 lentelė Konkrečioje šalyje maitinimo laidui taikomi reikalavimai**

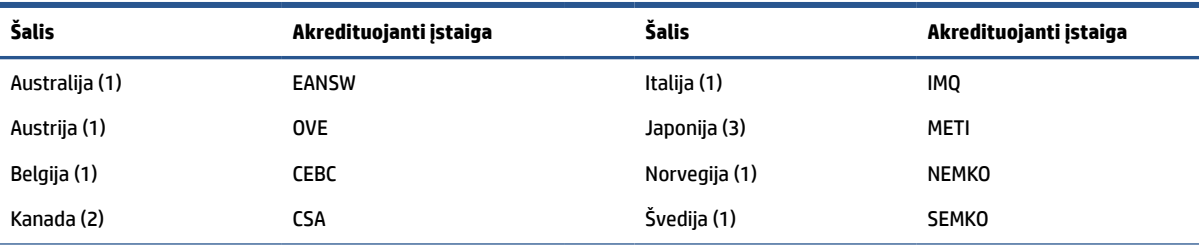

#### **4-1 lentelė Konkrečioje šalyje maitinimo laidui taikomi reikalavimai (tęsinys)**

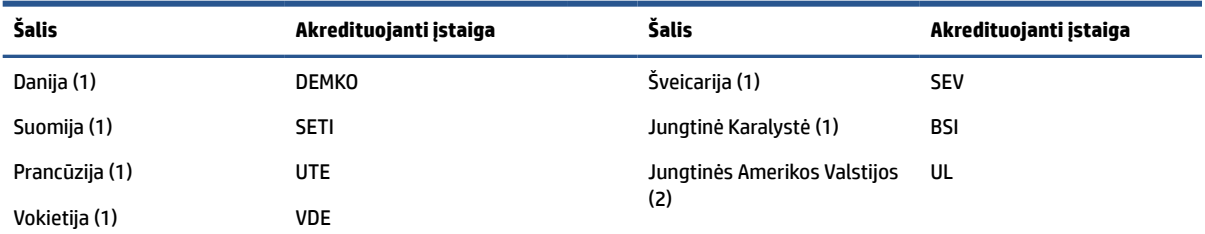

1. Lankstusis laidas turi būti "HO5VV-F" tipo, trigyslis, gyslos dydis – 0,75 mm<sup>2</sup>. Ant elektros laido tvirtinimo detalių (prietaiso šakotuvo ir kištuko) turi būti už vertinimą šalyje, kurioje elektros laidas bus naudojamas, atsakingos akredituotos įstaigos sertifikavimo žymė.

**2.** Lankstusis laidas turi būti SVT arba lygiaverčio tipo, Nr. 18 AWG, trigyslis. Kištukas turi būti dvipolis, įžemintas su NEMA 5–15 M (15 A, 125 V) arba NEMA 6–15 M (15 A, 250 V) konfigūracija.

3. Pagal Japonijos "Dentori" įstatymą prietaiso šakotuvas, lankstusis laidas ir kištukas turi būti pažymėti ženklu "T" ir registracijos numeriu. Lankstusis laidas turi būti VCT arba VCTF tipo, trigyslis, gyslos dydis – 0,75 mm². Kištukas turi būti dvipolis, įžemintas su Japonijos pramonės standarto C8303 (7 A, 125 V) konfigūracija.

# <span id="page-54-0"></span>**5 Kompiuterio eksploatavimo rekomendacijos, reguliari priežiūra ir paruošimas gabenti**

Vadovaukitės šiais nurodymais, kad užtikrintumėte geriausią kompiuterio našumą ir naudojimo laiką.

## **Eksploatavimo rekomendacijos ir kasdienė priežiūra**

HP sukūrė rekomendacijas, kad padėtų jums užtikrinti tinkamą kompiuterio bei monitoriaus parengimą ir priežiūrą.

- Saugokite kompiuterį nuo pernelyg didelės drėgmės, tiesioginių saulės spindulių ir didelio karščio ar šalčio.
- Kompiuterį naudokite ant tvirto lygaus paviršiaus. Už visų ventiliuojamų kompiuterio pusių ir virš monitoriaus viršaus palikite 10,2 cm (4 in) tarpą orui cirkuliuoti.
- Niekada neapribokite oro srovės į kompiuterį uždengdami ventiliacijos ar oro įtraukimo angas. Nepadėkite klaviatūros su nuleistomis kojelėmis tiesiai prieš kompiuterio dėžę, nes ji irgi riboja oro srautą.
- Niekada nenaudokite kompiuterio, jei nuimtas prieigos skydelis arba bet kuris plėtimo lizdo dangtelis.
- Nedėkite kompiuterių vieno ant kito ar taip arti vienas kito, kad juos šildytų jų pačių recirkuliuojamas ar įkaitintas oras.
- Norint dirbti į atskirą dėklą įdėtu kompiuteriu, dėklas turi būti su įtraukimo ir išpūtimo ventiliacinėmis angomis, o dirbant taikomos tos pačios anksčiau iš vardintos nuorodos.
- Saugokite, kad ant kompiuterio ir klaviatūros nepatektų skysčių.
- Niekada neuždenkite monitoriaus ventiliacijos angų.
- Įdiekite arba įjunkite operacinės sistemos ar kitos programinės įrangos maitinimo valdymo funkcijas, įskaitant miego būsenas.
- Išjunkite kompiuterį prieš atlikdami toliau išvardytus veiksmus:
	- Kai reikia, valykite kompiuterio išorę minkšta, drėgna šluoste. Valymo priemonės gali blukinti spalvą arba gadinti paviršius. Rekomendacijas, kaip valyti dažnai liečiamus kompiuterio paviršius, rasite [Nešvarumų šalinimas nuo jūsų kompiuterio](#page-55-0) 48 puslapyje. Pašalinę nešvarumus, paviršių taip pat galite dezinfekuoti. Rekomendacijas, kaip užkirsti kelią kenkėjiškų bakterijų ir virusų plitimui, rasite [Kompiuterio valymas dezinfekavimo priemone](#page-55-0) 48 puslapyje.
	- Reguliariai išvalykite ant visų kompiuterio pusių esančias ventiliacines angas. Pūkeliai, dulkės ir kiti svetimkūniai gali užblokuoti ventiliacijos angas ir apriboti oro cirkuliaciją.

## **Kompiuterio valymas**

Valydami kompiuterį reguliariai pašalinsite nešvarumus, tad jūsų įrenginys veiks nepriekaištingai. Kompiuterio paviršius saugiai nuvalysite vadovaudamiesi toliau pateikta informacija.

### <span id="page-55-0"></span>**Nešvarumų šalinimas nuo jūsų kompiuterio**

Toliau pateikiamos rekomendacijos, kaip nuo kompiuterio pašalinti nešvarumus.

- **1.** Valydami paviršius mūvėkite vienkartines latekso (arba nitrilo, jei oda yra jautri lateksui) pirštines.
- **2.** Išjunkite įrenginį, atjunkite maitinimo laidą ir visus kitus prijungtus išorinius įrenginius. Išimkite visus vidinius akumuliatorius ir baterijas iš tokių elementų, kaip pvz., belaidė klaviatūra.
- **ĮSPĖJIMAS:** kad apsisaugotumėte nuo elektros smūgio ar nepažeistumėte komponentų, niekada gaminio nevalykite, kol yra jiungtas arba jo laidas įkištas į elektros tinkla.
- **3.** Sudrėkinkite mikropluošto šluostę vandeniu. Šluostė turi būti šlapia, bet skystis neturi varvėti.
- **SVARBU:** kad nesugadintumėte paviršiaus, nenaudokite šiurkščių šluosčių, rankšluosčių ar popierinių rankšluosčių.
- **4.** Gaminio paviršių švelniai nubraukite drėgna šluoste.
- **SVARBU:** skysčius laikykite atokiau nuo gaminio. Saugokite, kad skystis nepatektų į jokias angas. Į jūsų HP gaminio vidų patekęs skystis gali jį sugadinti. Nepurkškite skysčių tiesiai ant gaminio. Nenaudokite aerozolinių purškiklių, tirpiklių, abrazyvinių priemonių ar valiklių, kuriuose yra vandenilio peroksido arba baliklio, nes jie gali pažeisti paviršių.
- **5.** Pradėkite nuo ekrano (jei yra). Atsargiai valykite viena kryptimi ir valykite nuo ekrano viršaus į apačią. Pabaigoje nuvalykite visus kabelius, pvz., klaviatūros laidą, maitinimo ir USB kabelius.
- **6.** Nuvalę ir įrenginį norėdami vėl įjungti, būtinai įsitikinkite, kad jis spėjo nudžiūti.
- **7.** Po kiekvieno valymo išmeskite pirštines. Nusimovę pirštines iškart nusiplaukite rankas.

Rekomendacijas, kaip valyti dažnai liečiamus kompiuterio paviršius ir taip užkirsti kelią kenkėjiškų bakterijų ir virusų plitimui, rasite Kompiuterio valymas dezinfekavimo priemone 48 puslapyje.

### **Kompiuterio valymas dezinfekavimo priemone**

Kad virusinės kvėpavimo takų ligos ir kenkėjiškos bakterijos neplistų, Pasaulio sveikatos organizacija (PSO) rekomenduoja paviršius nuvalyti ir paskui dezinfekuoti.

Po to, kai nuvalysite kompiuterio išorinius paviršius vadovaudamiesi Nešvarumų šalinimas nuo jūsų kompiuterio 48 puslapyje pateiktais veiksmais, juos galite taip pat dezinfekuoti. HP savo valymo gairėse rekomenduoja naudoti alkoholio tirpalą, kurio sudėtyje būtų 70 proc. izopropilo alkoholio ir 30 proc. vandens. Šis tirpalas dar žinomas kaip įtrinamas alkoholis ir parduodamas daugelyje parduotuvių.

Dezinfekuodami dažnai liečiamus kompiuterio paviršius, atlikite toliau nurodytus veiksmus:

- **1.** Valydami paviršius mūvėkite vienkartines latekso (arba nitrilo, jei oda yra jautri lateksui) pirštines.
- **2.** Išjunkite įrenginį, atjunkite maitinimo laidą ir visus kitus prijungtus išorinius įrenginius. Išimkite visus vidinius akumuliatorius ir baterijas iš tokių elementų, kaip pvz., belaidė klaviatūra.

**ĮSPĖJIMAS:** kad apsisaugotumėte nuo elektros smūgio ar nepažeistumėte komponentų, niekada gaminio nevalykite, kol yra įjungtas arba jo laidas įkištas į elektros tinklą.

- **3.** Sudrėkinkite mikropluošto šluostę 70 proc. izopropilo alkoholio ir 30 proc. vandens mišiniu. Šluostė turi būti šlapia, bet skystis neturi varvėti.
- **ĮSPĖJIMAS:** nenaudokite jokių toliau nurodytų cheminių medžiagų ar kitų tirpalų, įskaitant purškiamus paviršių valiklius, kurių sudėtyje gali būti šių cheminių medžiagų: baliklio, peroksido (įskaitant vandenilio peroksidą), acetono, amoniako, etilo alkoholio, metileno chlorido ir kitų naftos turinčių medžiagų, pvz., benzino, dažų skiediklio, benzolo arba tolueno.
- <span id="page-56-0"></span>**SVARBU:** kad nesugadintumėte paviršiaus, nenaudokite šiurkščių šluosčių, rankšluosčių ar popierinių rankšluosčių.
- **4.** Gaminio paviršių švelniai nubraukite drėgna šluoste.
- **SVARBU:** skysčius laikykite atokiau nuo gaminio. Saugokite, kad skystis nepatektų į jokias angas. Į jūsų HP gaminio vidų patekęs skystis gali jį sugadinti. Nepurkškite skysčių tiesiai ant gaminio. Nenaudokite aerozolinių purškiklių, tirpiklių, abrazyvinių priemonių ar valiklių, kuriuose yra vandenilio peroksido arba baliklio, nes jie gali pažeisti paviršių.
- **5.** Pradėkite nuo ekrano (jei yra). Atsargiai valykite viena kryptimi ir valykite nuo ekrano viršaus į apačią. Pabaigoje nuvalykite visus kabelius, pvz., klaviatūros laidą, maitinimo ir USB kabelius.
- **6.** Nuvalę ir įrenginį norėdami vėl įjungti, būtinai įsitikinkite, kad jis spėjo nudžiūti.
- **7.** Po kiekvieno valymo išmeskite pirštines. Nusimovę pirštines iškart nusiplaukite rankas.

## **Paruošimas gabenti**

Jei kompiuterį turite kur nors siųsti, vadovaukitės toliau pateikiamais patarimais, kurie padės apsaugoti įrangą.

- **1.** Sukurkite standžiajame diske esančių failų atsarginę kopiją: nukopijuokite juos į išorinį saugojimo įrenginį. Saugokite, kad laikomų ar vežamų atsarginių kopijų laikmenų nepažeistų elektriniai ar magnetiniai impulsai.
- **PASTABA:** standusis diskas automatiškai užsirakina, kai išjungiamas sistemos maitinimas.
- **2.** Išimkite ir saugokite visas išimamas laikmenas.
- **3.** Išjunkite kompiuterį ir išorinius jo įrenginius.
- **4.** Ištraukite maitinimo laido kištuką iš kintamosios srovės lizdo ir po to iš kompiuterio.
- **5.** Atjunkite sistemos komponentus ir išorinius įrenginius nuo jų maitinimo šaltinių ir po to atjunkite nuo kompiuterio.
- **PASTABA:** prieš gabendami kompiuterį įsitikinkite, jog visos plokštės yra tinkamai įstatytos ir įtvirtintos sisteminės plokštės lizduose.
- **6.** Supakuokite sistemos komponentus ir išorinius įrenginius į jiems skirtas įpakavimo dėžes arba panašias pakuotes, kuriose būtų pakankamai juos apsaugančios medžiagos.

# <span id="page-57-0"></span>**6 Specifikacijos**

Šiame skyriuje pateiktos techninės plonojo klientinio kompiuterio specifikacijos.

Jei ieškote naujausių arba papildomų šio plonojo klientinio kompiuterio specifikacijų, eikite į tinklalapį adresu <http://www.hp.com/go/quickspecs/>ir susiradę savo plonąjį klientinį kompiuterį rasite priemonę "QuickSpecs".

#### **6-1 lentelė Specifikacijos**

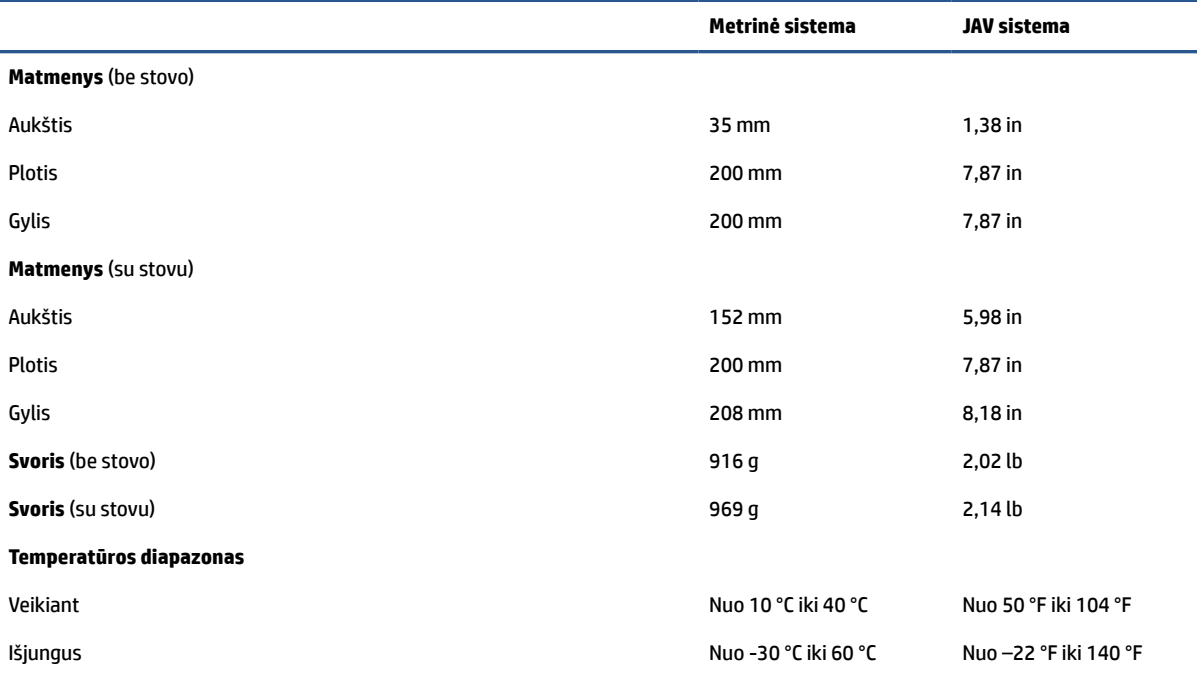

**PASTABA:** Naudojimo temperatūra sumažėja nuo 1,0 °C/300 m (1000 ft) iki 3000 m (10 000 ft) virš jūros lygio; nesant tiesioginiams saulės spinduliams. Didžiausias pakitimas – 10 °C/h. Viršutinė riba gali kisti priklausomai nuo įdiegtų parinkčių tipo ir skaičiaus.

#### **Didžiausias aukštis (nehermetiškas)**

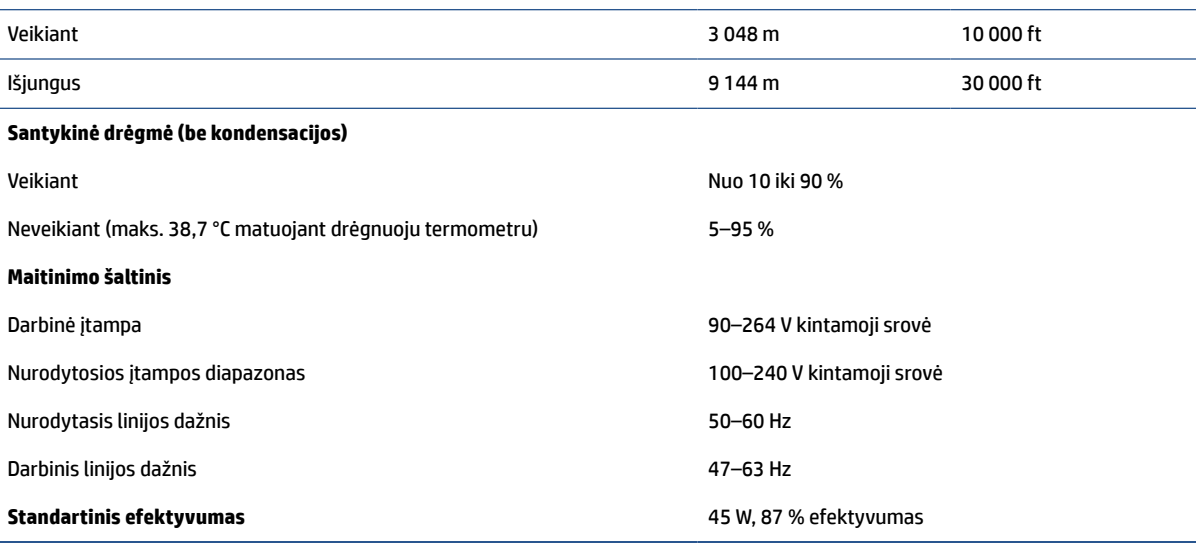

# <span id="page-58-0"></span>**7 Elektrostatinė iškrova**

Elektrostatinė iškrova yra statinės elektros išskyrimas susilietus dviem objektams, pvz., smūgis, kurį patiriate, kai eidami per kilimą paliečiate metalinę durų rankeną.

Statinės elektros iškrova iš pirštų ar kitų elektrostatinių laidininkų gali sugadinti elektroninius komponentus.

- **SVARBU:** kad nesugadintumėte kompiuterio, diskų įrenginio arba neprarastumėte informacijos, laikykitės šių atsargumo priemonių.
	- Jei išėmimo ar įdėjimo instrukcijose nurodoma kompiuterį atjungti nuo maitinimo šaltinio, pirma įsitikinkite, kad jis tinkamai įžemintas.
	- Kol būsite pasirengę komponentus montuoti, laikykite juos pakuotėse, saugančiose nuo elektrostatinio krūvio.
	- Stenkitės neliesti kaiščių, laidų ir kontūrų. Kuo mažiau lieskite elektroninius komponentus.
	- Naudokite nemagnetinius įrankius.
	- Prieš imdami komponentus rankomis, pašalinkite elektrostatinį krūvį paliesdami nedažytą metalinį paviršių.
	- Išmontavę kokį nors komponentą, įdėkite jį į pakuotę, saugančią nuo elektrostatinio krūvio.

# <span id="page-59-0"></span>**8 Pritaikymas neįgaliesiems**

HP tikslas yra kurti, gaminti ir pateikti rinkai produktus, paslaugas ir informaciją, kurią kiekvienas galėtų bet kur naudoti atskirai ar kartu su atitinkamais trečiųjų šalių pagalbinių technologijų (AT) įrenginiais ar programomis.

## **HP ir pritaikymas neįgaliesiems**

HP dirba, kad sujungtų įvairovę, įtrauktį, darbą bei gyvenimą į bendrovės veiklą, ir tai atsispindi visoje HP veikloje. HP siekia sukurti įtraukią aplinką, kurioje viso pasaulio žmones susietų galingos technologijos.

### **Reikiamų technologinių įrankių paieška**

Technologijos gali atskleisti žmogiškąjį potencialą. Pagalbinės technologijos pašalina barjerus ir padeda užtikrinti nepriklausomumą namuose, darbe ir bendruomenėje. Pagalbinės technologijos padeda padidinti, prižiūrėti ir pagerinti elektroninės ir informacijos technologijos veikimo galimybes.

Daugiau informacijos rasite [Geriausių pagalbinių technologijų paieška](#page-60-0) 53 puslapyje.

### **HP įsipareigojimas**

HP įsipareigojusi teikti produktus ir paslaugas, prieinamas žmonėms su negalia. Šis įsipareigojimas padeda įgyvendinti bendrovės uždavinius ir užtikrinti, kad visiems būtų prieinami technologijų teikiami privalumai.

HP pritaikymo neįgaliesiems tikslas – kurti, gaminti ir platinti produktus bei siūlyti paslaugas, puikiai tinkančias visiems, įskaitant ir žmones su negalia, kuriems siūlomi atskiri įrenginiai arba įrenginiai su atitinkamais pagalbiniais priedais.

Norint pasiekti tokį tikslą, ši Pritaikymo neįgaliesiems strategija įtvirtina septynis pagrindinius uždavinius, kurių vykdydama veiklą turi laikytis HP. Tikimasi, kad visi HP vadovai ir darbuotojai palaikys šiuos uždavinius ir jų įgyvendinimą, priklausomai nuo jų vaidmenų ir atsakomybės:

- gerinti informuotumo apie pritaikymo neįgaliesiems problemas bendrovėje HP lygį ir suteikti darbuotojams mokymus, kurių reikia kuriant, gaminant, pardavinėjant ir pristatant neįgaliesiems prieinamus produktus ir paslaugas;
- kurti produktų ir paslaugų pritaikymo neįgaliesiems rekomendacijas ir laikyti produktų įgyvendinimo grupes atskaitingomis už šių rekomendacijų įgyvendinimą, kai tai įvykdoma išlaikant konkurencingumą, techniškai ir ekonomiškai;
- įtraukti žmones su negalia kuriant pritaikymo neįgaliesiems rekomendacijas, taip pat kuriant ir bandant produktus ir paslaugas;
- dokumentuoti pritaikymo neįgaliesiems funkcijas ir pasirūpinti, kad informacija apie HP produktus ir paslaugas būtų pateikiama viešai prieinama forma;
- užmegzti tarpusavio ryšius su pirmaujančiais pagalbinių technologijų ir sprendimų teikėjais;
- palaikyti išorinius ir vidinius mokslinių tyrimų ir eksperimentinės plėtros veiksmus, kuriais gerinamos HP produktams ir paslaugoms aktualios pagalbinės technologijos;
- palaikyti ir prisidėti prie pramonės standartų ir rekomendacijų dėl pritaikymo neįgaliesiems galimybių.

### <span id="page-60-0"></span>**Pritaikymo neįgaliesiems specialistų tarptautinė asociacija (IAAP)**

IAAP yra nepelno siekianti asociacija, kurios tikslas skatinti pritaikymo neįgaliesiems profesiją per darbą tinkle, švietimą ir sertifikavimą. Uždavinys – padėti pritaikymo neįgaliesiems specialistams tobulėti ir siekti karjeros, taip pat padėti organizacijoms lengviau integruoti pritaikymo neįgaliesiems galimybes į jų produktus ir infrastruktūrą.

Kaip narė steigėja, HP prisijungė norėdama drauge su kitomis organizacijomis plėtoti pritaikymo neįgaliesiems sritį. Šis įsipareigojimas palaiko bendrovės HP tikslą dėl pritaikymo neįgaliesiems kurti, gaminti ir pardavinėti produktus ir paslaugas, kurias žmonės su negalia galėtų puikiai naudoti.

IAAP įtvirtins profesiją, visame pasaulyje suvienydama asmenis, studentus ir organizacijas, kad jie vieni iš kitų galėtų pasimokyti. Jei norite sužinoti daugiau, apsilankykite<http://www.accessibilityassociation.org>ir prisijunkite prie interneto bendruomenės, užsiregistruokite naujienlaiškiams ir sužinokite apie narystės galimybes.

### **Geriausių pagalbinių technologijų paieška**

Visi, įskaitant žmones su negalia arba dėl amžiaus apribojimų patiriančius asmenis, turėtų turėti galimybę bendrauti, išreikšti save ir palaikyti ryšį su pasauliu, naudodami technologijas. HP įsipareigojusi didinti informuotumą apie pritaikymo neįgaliesiems galimybes bendrovėje, taip pat tarp mūsų klientų ir partnerių.

Ar tai būtų didelio dydžio šriftai, kuriuos lengva perskaityti, balso atpažinimas, leidžiantis nenaudoti rankų, ar bet kuri kita pagalbinė technologija, gelbstinti konkrečiu atveju, – HP produktų naudojimą palengvina daugybė įvairių pagalbinių technologijų. Kaip galite pasirinkti?

#### **Savo poreikių vertinimas**

Technologijos gali atskleisti jūsų potencialą. Pagalbinės technologijos pašalina barjerus ir padeda užtikrinti nepriklausomumą namuose, darbe ir bendruomenėje. Pagalbinės technologijos (AT) padeda padidinti, prižiūrėti ir pagerinti elektroninės ir informacijos technologijos veikimo galimybes.

Galite rinktis iš daugybės AT produktų. Jūsų AT vertinimas turėtų suteikti galimybę įvertinti kelis produktus, atsakyti į klausimus ir padėti lengviau pasirinkti geriausią sprendimą jūsų atveju. Pastebėsite, kad AT vertinimams atlikti kvalifikuoti specialistai dirba įvairiose srityse, taip pat licencijuoti ar sertifikuoti fizinės terapijos, profesinės terapijos, šnekos / kalbos patologijų ir kitose kompetencijos srityse. Be to, vertinimui naudingos informacijos gali suteikti ir kiti asmenys, nors nėra sertifikuoti ar licencijuoti. Turėtumėte sužinoti apie asmens patirtį, kompetenciją ir mokesčius, kad nustatytumėte, ar jie atitinka jūsų poreikius.

#### **Pritaikymo neįgaliesiems funkcijos HP gaminiuose**

Šios nuorodos suteikia informacijos apie neįgaliesiems pritaikytas funkcijas ir pagalbines technologijas (jei taikytina), pritaikytas įvairiuose HP produktuose. Tie ištekliai padės pasirinkti konkrečias pagalbinių technologijų funkcijas ir produktus, labiausiai tinkančius jūsų atveju.

- $\bullet$  , HP Elite x3" pritaikymo neįgaliesiems galimybės ("Windows 10 Mobile")
- [HP asmeniniai kompiuteriai "Windows 7" pritaikymo neįgaliesiems galimybės](http://support.hp.com/us-en/document/c03543992)
- · [HP asmeniniai kompiuteriai "Windows 8" pritaikymo neįgaliesiems galimybės](http://support.hp.com/us-en/document/c03672465)
- [HP asmeniniai kompiuteriai "Windows 10" pritaikymo neįgaliesiems galimybės](http://support.hp.com/us-en/document/c04763942)
- ["HP Slate 7" planšetiniai kompiuteriai pritaikymo neįgaliesiems funkcijų įjungimas HP planšetiniame](http://support.hp.com/us-en/document/c03678316)  [kompiuteryje \("Android 4.1" / "Jelly Bean"\)](http://support.hp.com/us-en/document/c03678316)
- "HP SlateBook" kompiuteriai pritaikymo neįgaliesiems funkcijų jįungimas ("Android" 4.3, 4.2 / "Jelly [Bean"\)](http://support.hp.com/us-en/document/c03790408)
- <span id="page-61-0"></span>"HP Chromebook" kompiuteriai – pritaikymo neįgaliesiems funkcijų įjungimas "HP Chromebook" arba ["Chromebox" \("Chrome" OS\)](https://support.google.com/chromebook/answer/177893?hl=en&ref_topic=9016892)
- ["HP Shopping" išoriniai įrenginiai HP produktams](http://store.hp.com/us/en/ContentView?eSpotName=Accessories&storeId=10151&langId=-1&catalogId=10051)

Jei reikia papildomos pagalbos dėl pritaikymo neįgaliesiems funkcijų jūsų HP produkte, žr. [Kreipimasis į](#page-63-0)  [palaikymo tarnybą](#page-63-0) 56 puslapyje.

Papildomos nuorodos į išorinius partnerius ir tiekėjus, galinčios suteikti papildomos pagalbos:

- ["Microsoft" pritaikymo neįgaliesiems informacija \("Windows 7", "Windows 8", "Windows 10", "Microsoft](http://www.microsoft.com/enable) [Office"\)](http://www.microsoft.com/enable)
- ["Google" produktų pritaikymo neįgaliesiems informacija \("Android", "Chrome", "Google Apps"\)](https://www.google.com/accessibility/)
- [Pagal negalios tipą surūšiuotos pagalbinės technologijos](http://www8.hp.com/us/en/hp-information/accessibility-aging/at-product-impairment.html)
- [Pagalbinių technologijų pramonės asociacija \(ATIA\)](http://www.atia.org/)

## **Standartai ir teisės aktai**

Pasaulio šalys priima reglamentus, kuriais siekiama pagerinti žmonių su negalia galimybes naudotis produktais ir paslaugomis. Šie reglamentai istoriškai taikomi telekomunikacijų produktams ir paslaugoms, kompiuteriams ir spausdintuvams su tam tikromis ryšių ir vaizdo atkūrimo funkcijomis, jų dokumentacijai ir klientų aptarnavimo tarnyboms.

### **Standartai**

JAV prieigos taryba sukūrė federalinio įsigijimo reglamento (FAR) standartų 508 skyrių, kuriame sprendžia informacijos ir komunikacijos technologijų (ICT) prieigos problemas, kurias patiria fizinę, sensorinę ar kognityvinę negalią turintys asmenys.

Standartai apima įvairių tipų technologijoms būdingus techninius kriterijus, taip pat efektyvumo reikalavimus, kuriais dėmesys skiriamas konkrečių produktų funkcinėms galimybėms. Konkretūs kriterijai apima programinės įrangos programas ir operacines sistemas, žiniatinklyje pateiktą informaciją ir programas, kompiuterius, telekomunikacijų produktus, vaizdo įrašus ir multimediją, taip pat autonomiškus uždarus produktus.

#### **Įgaliojimas 376 – EN 301 549**

Europos Sąjunga sukūrė EN 301 549 standarto įgaliojimą 376, kaip internetinę priemonę ICT produktų viešiesiems pirkimams. Standarte apibrėžiami ICT produktams ir paslaugoms taikomi prieigos pritaikymo neįgaliesiems reikalavimai, taip pat kiekvieno pritaikymo neįgaliesiems reikalavimo tikrinimo procedūrų ir vertinimo metodologijos aprašymas.

#### **Žiniatinklio turinio pritaikymo neįgaliesiems rekomendacijos (WCAG)**

Žiniatinklio turinio pritaikymo neįgaliesiems rekomendacijos (WCAG) iš W3C žiniatinklio pritaikymo neįgaliesiems iniciatyvos (WAI) padeda žiniatinklio dizaineriams ir kūrėjams kurti svetaines, geriau atitinkančias žmonių su negalia ar asmenų, patiriantiems apribojimų dėl amžiaus, poreikius.

WCAG gerina visapusišką žiniatinklio turinio (teksto, vaizdų, garso ir vaizdo įrašų) ir žiniatinklio programų pritaikymą neįgaliesiems. WCAG galima tiksliai patikrinti, jas lengva suprasti ir naudoti, be to, tai suteikia galimybę žiniatinklio kūrėjams lanksčiai diegti naujoves. WCAG 2.0 patvirtinta ir pagal [ISO/IEC 40500:2012](http://www.iso.org/iso/iso_catalogue/catalogue_tc/catalogue_detail.htm?csnumber=58625/).

WCAG konkrečiai sprendžia problemas dėl barjerų, trukdančių mėgautis žiniatinklio patirtimi asmenims su regėjimo, klausos, fizine, kognityvine ir neurologine negalia, taip pat vyresniems žiniatinklio naudotojams su pritaikymo neįgaliesiems poreikiais. WCAG 2.0 pateikiamos pritaikymo neįgaliesiems turinio charakteristikos.

- <span id="page-62-0"></span>● **Suvokiamas** (Pavyzdžiui, pateikiant teksto alternatyvas vaizdams, garso titrus, pritaikant pristatymą ir spalvų kontrastą)
- **Lengvai naudojamas** (Užtikrinant geresnę klaviatūros prieigą, spalvų kontrastą, įvesties laiką, užsikirtimo išvengimą ir lengvą naršymą)
- **Suprantamas** (Užtikrinant įskaitomumą, nuspėjamumą ir pagalbą dėl įvesties)
- **Patikimas** (Pavyzdžiui, užtikrinant suderinamumą su pagalbinėmis technologijomis)

### **Teisės aktai ir reglamentai**

IT ir informacijos pritaikymas neįgaliesiems tapo vis didesnės svarbos sritimi rengiant teisės aktus. Šios nuorodos pateikia informaciją apie pagrindinius teisės aktus, reglamentus ir standartus.

- [Jungtinės Valstijos](http://www8.hp.com/us/en/hp-information/accessibility-aging/legislation-regulation.html#united-states)
- [Kanada](http://www8.hp.com/us/en/hp-information/accessibility-aging/legislation-regulation.html#canada)
- **[Europa](http://www8.hp.com/us/en/hp-information/accessibility-aging/legislation-regulation.html#europe)**
- **[Australija](http://www8.hp.com/us/en/hp-information/accessibility-aging/legislation-regulation.html#australia)**

## **Naudingi pritaikymo neįgaliesiems šaltiniai ir nuorodos**

Šios organizacijos, institucijos ir ištekliai yra geri šaltiniai, kuriuose pateikiama informacija apie negalią ir su amžiumi susijusius apribojimus.

**PASTABA:** Tai nėra išsamus sąrašas. Šios organizacijos pateikiamos tik informaciniais tikslais. HP neprisiima jokios atsakomybės už informaciją arba kontaktus, kuriuos randate internete. Šiame puslapyje pateiktas sąrašas nesuteikia teisės daryti prielaidą, kad jį patvirtino HP.

### **Organizacijos**

Tai kelios organizacijos iš daugelio, kurios pateikia informaciją apie negalią ir su amžiumi susijusius apribojimus.

- Amerikos žmonių su negalia asociacija (AAPD)
- Pagalbinių technologijų akto programų asociacija (ATAP)
- Amerikos klausos praradimo asociacija (HLAA)
- Informacinių technologijų techninės pagalbos ir mokymo centras (ITTATC)
- "Lighthouse International"
- Nacionalinė kurčiųjų asociacija
- Nacionalinė aklųjų federacija
- Šiaurės Amerikos reabilitacinės inžinerijos ir pagalbinių technologijų bendruomenė (RESNA)
- "Telecommunications for the Deaf and Hard of Hearing, Inc." (TDI)
- W3C žiniatinklio pritaikymo neįgaliesiems iniciatyva (WAI)

### **Švietimo įstaigos**

Daugelis švietimo įstaigų, įskaitant šiuos pavyzdžius, teikia informaciją apie negalią ir su amžiumi susijusius apribojimus.

- <span id="page-63-0"></span>Kalifornijos valstijos universitetas, Nortridžas, Negalios centras (CSUN)
- Viskonsino universitetas Medisonas, Prekybos Centras
- Minesotos universiteto kompiuterių pritaikymo programa

### **Kiti šaltiniai negalios klausimais**

Daug šaltinių, įskaitant šiuos pavyzdžius, teikia informacijos apie negalią ir su amžiumi susijusius apribojimus.

- ADA (Amerikiečių su negalia aktas) techninės pagalbos programa
- TDO "Global Business and Disability network"
- "EnableMart"
- Europos negalios forumas
- Darbo pagalbos tinklas
- "Microsoft Enable"

### **HP rekomenduojamos nuorodos**

Šiose HP nuorodose teikiama informacija susijusią su negalia ir amžiaus apribojimais.

[Mūsų kontaktinė žiniatinklio forma](https://h41268.www4.hp.com/live/index.aspx?qid=11387)

[HP komforto ir saugos vadovas](http://www8.hp.com/us/en/hp-information/ergo/index.html)

[HP pardavimas viešajame sektoriuje](https://government.hp.com/)

## **Kreipimasis į palaikymo tarnybą**

HP siūlo techninę pagalbą ir pritaikymo neįgaliesiems galimybes klientams su negalia.

**PASTABA:** Palaikymo paslaugos teikiamos tik anglų kalba.

- Kurtumo negalią turintys ar prastai girdintys klientai, turintys klausimų dėl techninės pagalbos arba HP produktų pritaikymo neįgaliesiems galimybių:
	- gali naudoti TRS/VRS/WebCapTel ir paskambinti tel. (877) 656-7058 nuo pirmadienio iki penktadienio, 6:00–21:00 val. MST laiku.
- Kita negalią ar apribojimų dėl amžiaus patiriantys klientai, turintys klausimų dėl techninės pagalbos arba HP produktų pritaikymo neįgaliesiems galimybių, gali rinktis vieną iš šių galimybių:
	- skambinti tel. (888) 259-5707 nuo pirmadienio iki penktadienio, 6:00–21:00 val. MST laiku;
	- užpildyti [kontaktinę formą, skirtą žmonėms su negalia ar asmenims, patiriantiems apribojimų dėl](https://h41268.www4.hp.com/live/index.aspx?qid=11387) [amžiaus.](https://h41268.www4.hp.com/live/index.aspx?qid=11387)

# <span id="page-64-0"></span>**Rodyklė**

#### **Simboliai/skaitmenys**

"HP PC Hardware Diagnostics Windows" atsisiuntimas [44](#page-51-0) "Remote HP PC Hardware Diagnostics UEFI" nustatymų tinkinimas [44](#page-51-0)

#### **A**

aparatinės įrangos keitimas [14](#page-21-0) AT (pagalbinių technologijų) paieška [53](#page-60-0) paskirtis [52](#page-59-0) atminties modulio įdėjimas [22](#page-29-0)

#### **B**

baterijos keitimas [20](#page-27-0) BIOS nustatymų keitimas [30](#page-37-0)

#### **D**

diagnostiniai testai įrenginį įjungus [35](#page-42-0)

#### **E**

elektros laidų komplekto reikalavimai taikoma konkrečiai šaliai [45](#page-52-0) elektros laidų komplekto reikalavimai konkrečiai šaliai [45](#page-52-0) elektrostatinė iškrova [51](#page-58-0)

#### **F**

F10 sąranka [24](#page-31-0) Failo meniu, kompiuterio sąranka [25](#page-32-0) Funkcija "Wake-on LAN" [34](#page-41-0)

#### **G**

gaminio ID vieta [2](#page-9-0) garsiniai kodai [36](#page-43-0)

#### **H**

HP pagalbinė strategija [52](#page-59-0) HP Quick Release [3](#page-10-0)

#### **I**

įrenginio be disko trikčių šalinimas [39](#page-46-0) Įspėjimas apie kintamumą [41](#page-48-0)

### **K**

klaida kodai [36](#page-43-0) klientų pagalbos tarnyba, pritaikymas neįgaliesiems [56](#page-63-0) kompiuterio eksploatavimo rekomendacijos [47](#page-54-0) Kompiuterio sąranka Failo meniu [25](#page-32-0) Maitinimo meniu [29](#page-36-0) Papildomos meniu parinktys [29](#page-36-0) Saugyklos meniu [26](#page-33-0) Saugos meniu [27](#page-34-0) Kompiuterio sąrankos programa [24](#page-31-0) kompiuterio sąrankos programų naudojimas [24](#page-31-0) kompiuterio valymas [47](#page-54-0) dezinfekavimas [48](#page-55-0) nešvarumų šalinimas [48](#page-55-0) komponentai [1](#page-8-0)

#### **L**

lemputės mirksi PS/2 klaviatūra [36](#page-43-0)

#### **M**

M.2 atminties modulio keitimas [19](#page-26-0) maitinimas prijungimas [14](#page-21-0) Maitinimo meniu, kompiuterio saranka [29](#page-36-0) maitinimo šaltinis darbinė įtampa [50](#page-57-0) mirksinčios lemputės [36](#page-43-0)

### **P**

pagalbinių technologijų (AT) paieška [53](#page-60-0) paskirtis [52](#page-59-0) paleisties seka [35](#page-42-0)

Papildomas meniu, kompiuterio sąranka [29](#page-36-0) paruošimas gabenti [49](#page-56-0) pyptelėjimo kodai [36](#page-43-0) plonojo klientinio kompiuterio apsauga [13](#page-20-0) plonojo klientinio kompiuterio pakreipimas [3](#page-10-0) plonojo klientinio kompiuterio tvirtinimas [3](#page-10-0) prieigos skydelio nuėmimas [15](#page-22-0) prieigos skydelio uždėjimas [17](#page-24-0) pritaikymas neįgaliesiems [52](#page-59-0), [55](#page-62-0) Pritaikymo neįgaliesiems specialistų tarptautinė asociacija [53](#page-60-0) Pritaikymo neįgaliesiems standartų 508 skyrius [54](#page-61-0) pritaikymo neįgaliesiems vertinimas [53](#page-60-0) PXE serverio konfigūravimas [40](#page-47-0)

#### **R**

rūpinimasis kompiuteriu [47](#page-54-0)

#### **S**

Saugyklos meniu, kompiuterio saranka [26](#page-33-0) Saugos meniu, kompiuterio sąranka [27](#page-34-0) sąranka [3](#page-10-0) sąranka, tvarka [41](#page-48-0) sąrankos ir įjungimo slaptažodžių nustatymas iš naujo [35](#page-42-0) serijos numerio vieta [2](#page-9-0) sistemos atminties naujovinimas [21](#page-28-0) specifikacijos kompiuteris [50](#page-57-0) standartai ir teisės aktai, pritaikymas neįgaliesiems [54](#page-61-0) stovo montavimas [11](#page-18-0)

#### **Š**

šaltiniai, pritaikymas neįgaliesiems [55](#page-62-0)

#### **T**

trikčių šalinimas [38,](#page-45-0) [39](#page-46-0) trikčių šviesos diodai [34](#page-41-0)

#### **V**

vėdinimo rekomendacijos [47](#page-54-0)